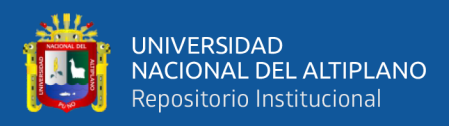

# **UNIVERSIDAD NACIONAL DEL ALTIPLANO FACULTAD DE CIENCIAS AGRARIAS ESCUELA PROFESIONAL DE INGENIERÍA TOPOGRÁFICA Y AGRIMENSURA**

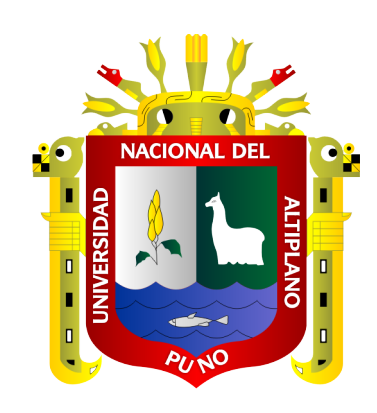

# **"COMPARATIVO DEL COMPORTAMIENTO HIDRÁULICO DE ZONAS INUNDABLES CON EL SOFTWARE IBER Y HEC-RAS DEL RÍO COATA C.P. ALMOSANCHE"**

**TESIS**

# **PRESENTADA POR:**

# **MERY BELIZARIO QUISPE YSMAEL GONZALO PANCCA CRUZ**

# **PARA OPTAR EL TÍTULO PROFESIONAL DE: INGENIERO TOPÓGRAFO Y AGRIMENSOR**

**PUNO – PERÚ**

**2020**

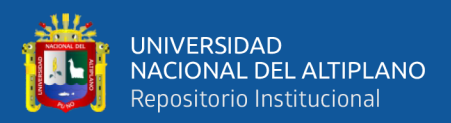

# **DEDICATORIA**

<span id="page-1-0"></span>*A mi padre Sabino Pancca Parillo por su apoyo constante, el cual me ha ayudado a salir adelante buscando siempre el mejor camino en mi vida personal y vida profesional.*

> *A mi madre Eleuteria Cruz Aza a quien le debo toda la vida, por su amor y comprensión hasta el día de hoy.*

*A mis hermanos William por su apoyo constante en los momentos decisivos de mi vida y ejemplo de superación y Nélida, por su cariño y comprensión hacia mi persona.* 

> *A mi hermana Flor y mis sobrinas Taiel y Alessia por todo el apoyo y la motivación brindada a lo largo de mi formación académica.*

> > *YSMAEL GONZALO*

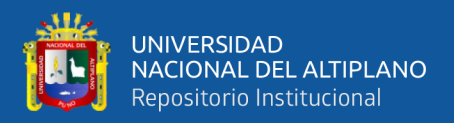

*A mi padre Roseel Soriano Belizario Quispe por su apoyo incondicional, sus sabios consejos, su comprensión y cariño brindado durante mi formación profesional y vida personal.*

> *A mi madre Juliana Brígida Quispe Yanqui a quien le debo toda mi vida, por su inmenso amor, su comprensión y su apoyo incondicional en todo momento.*

*A mi hermano Fredy que desde el cielo guía mi camino, a mi hermano Luis Alberto por su cariño y apoyo brindado.* 

> *A mi hermana Beatriz por su amor, comprensión, apoyo, enseñanza, motivación, consejos y confianza depositada en mi persona de ser un profesional.*

> > *MERY*

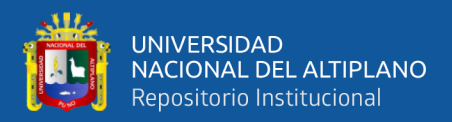

# **AGRADECIMIENTOS**

<span id="page-3-0"></span>A la Universidad Nacional Del Altiplano, por abrirme este espacio de formación académica de tanta importancia para mi vida profesional. a nuestros padres y hermanos por el apoyo diario e incentivarnos al trabajo permanente.

A la Facultad de Ciencias Agrarias, Escuela Profesional de Ingeniería Topográfica y Agrimensura en donde realice mis estudios

A los docentes quienes con sus enseñanzas han dejado un granito de arena en el camino de mi vida profesional.

A mi director y asesor de tesis Ing. Arturo Joels Ventura Mamani por el apoyo y por sus valiosos aportes en la ejecución del presento proyecto.

A los miembros del jurado: Dr. Valeriano Condori Apaza, M. Sc. Alberto Ramos Vilca y M. Sc. Víctor Manuel Espinoza Pinedo, por sus instrucciones y orientaciones lo cual permitieron la culminación de la presente tesis.

A mis compañeros Fidel y Henry por su apoyo en la presente elaboración de tesis.

*Los Autores*

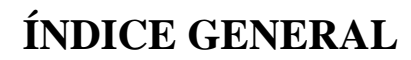

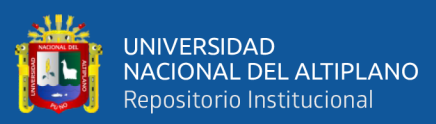

<span id="page-4-0"></span>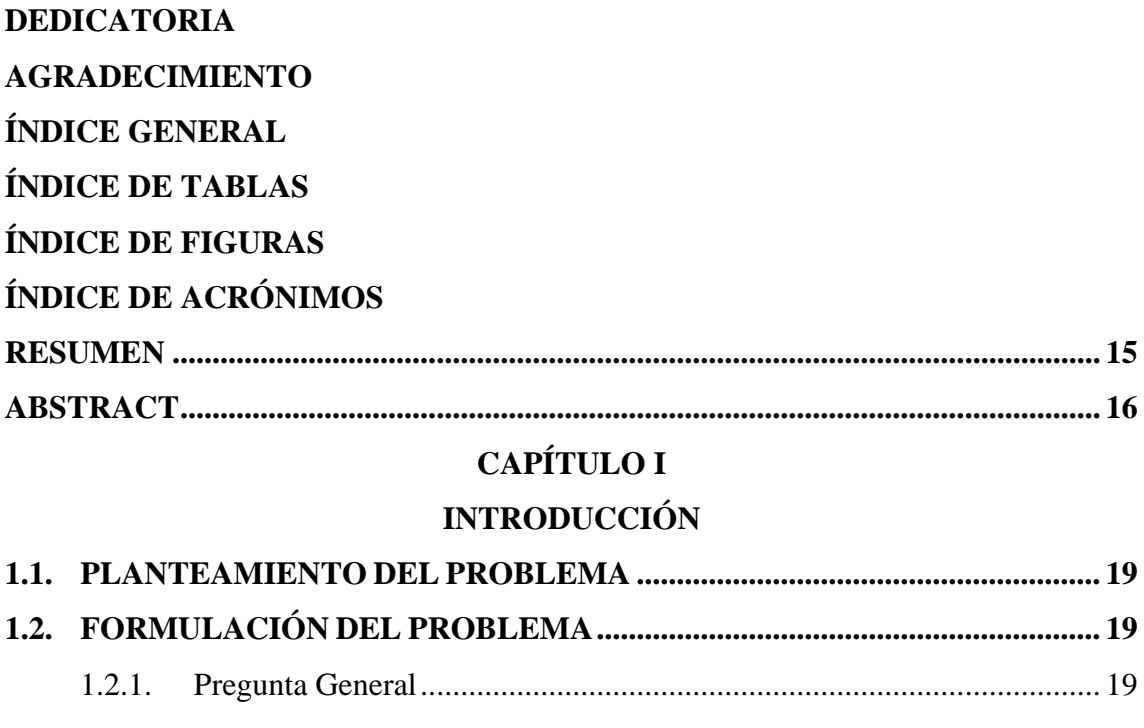

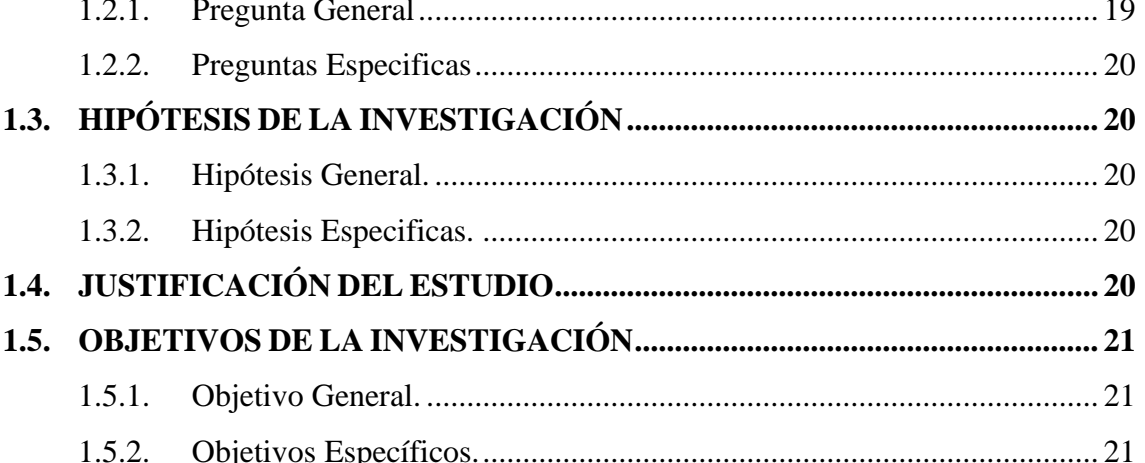

# **CAPÍTULO II**

# REVISIÓN DE LITERATURA

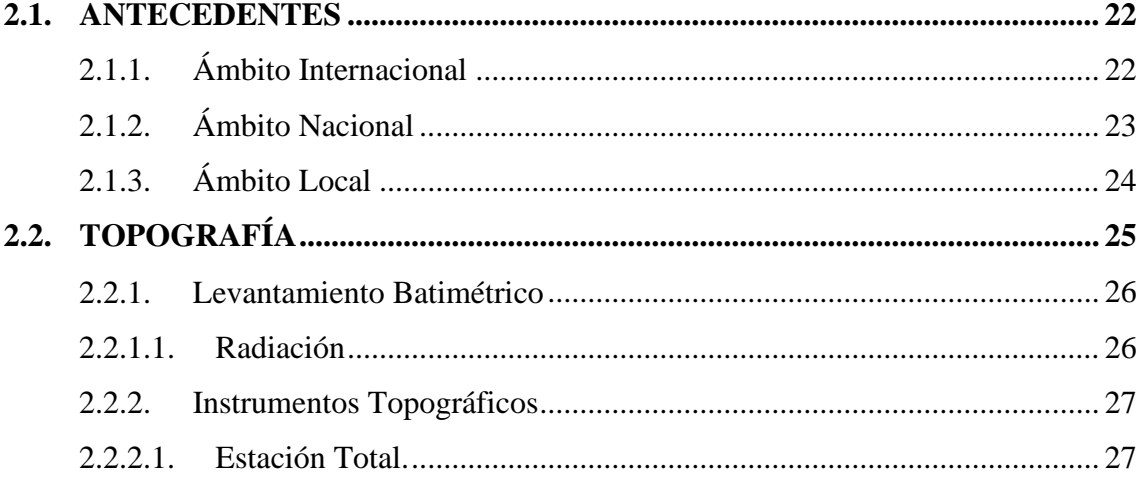

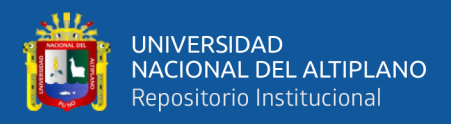

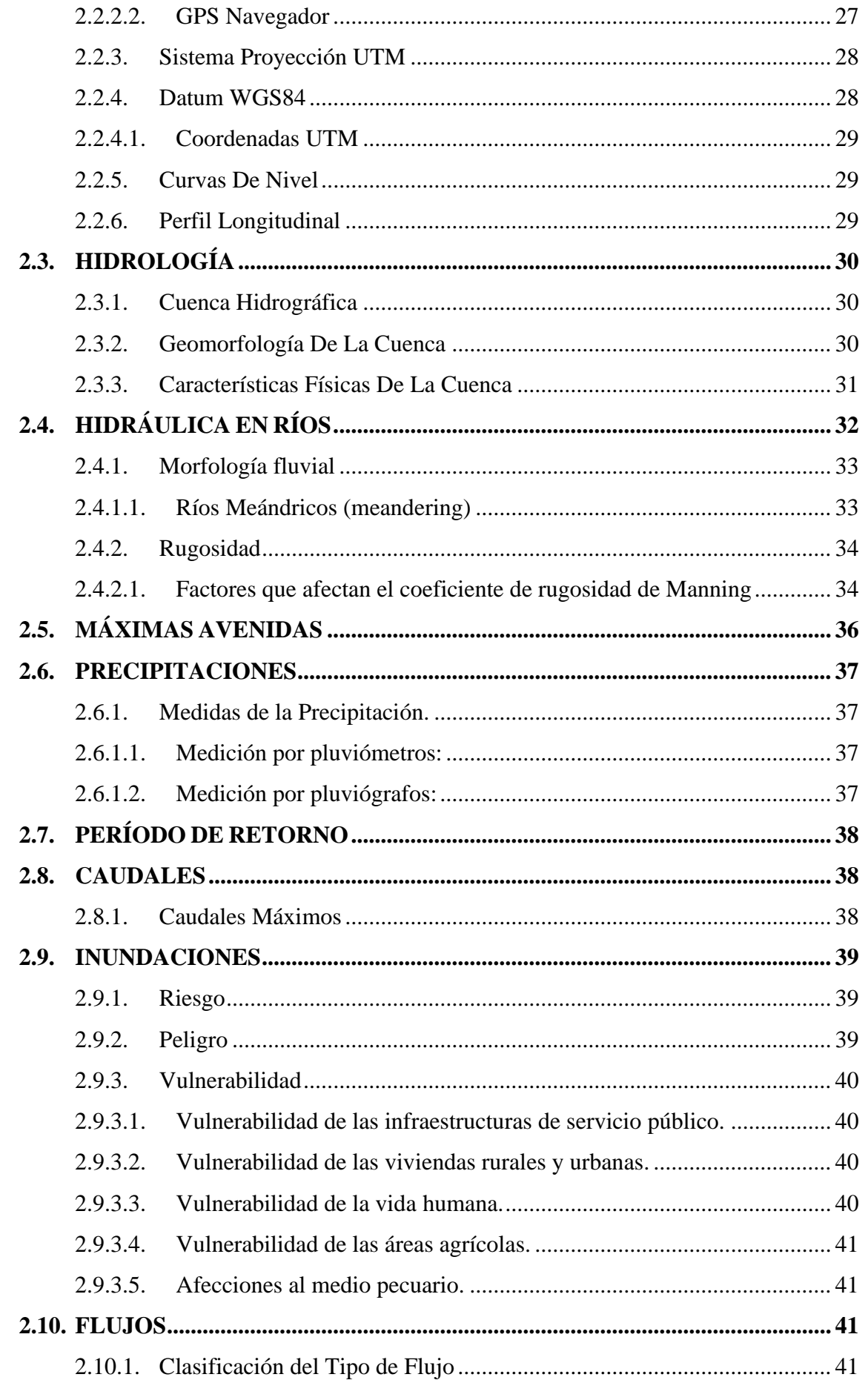

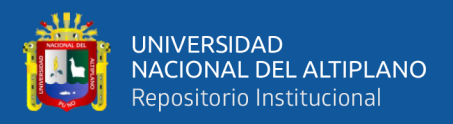

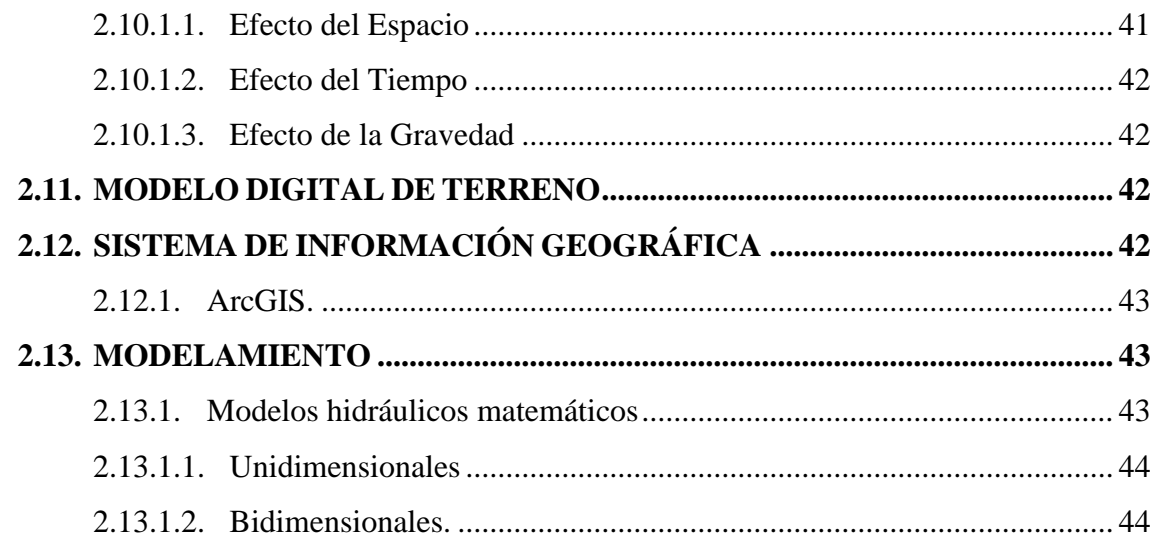

# **CAPÍTULO III**

# **MATERIALES Y MÉTODOS**

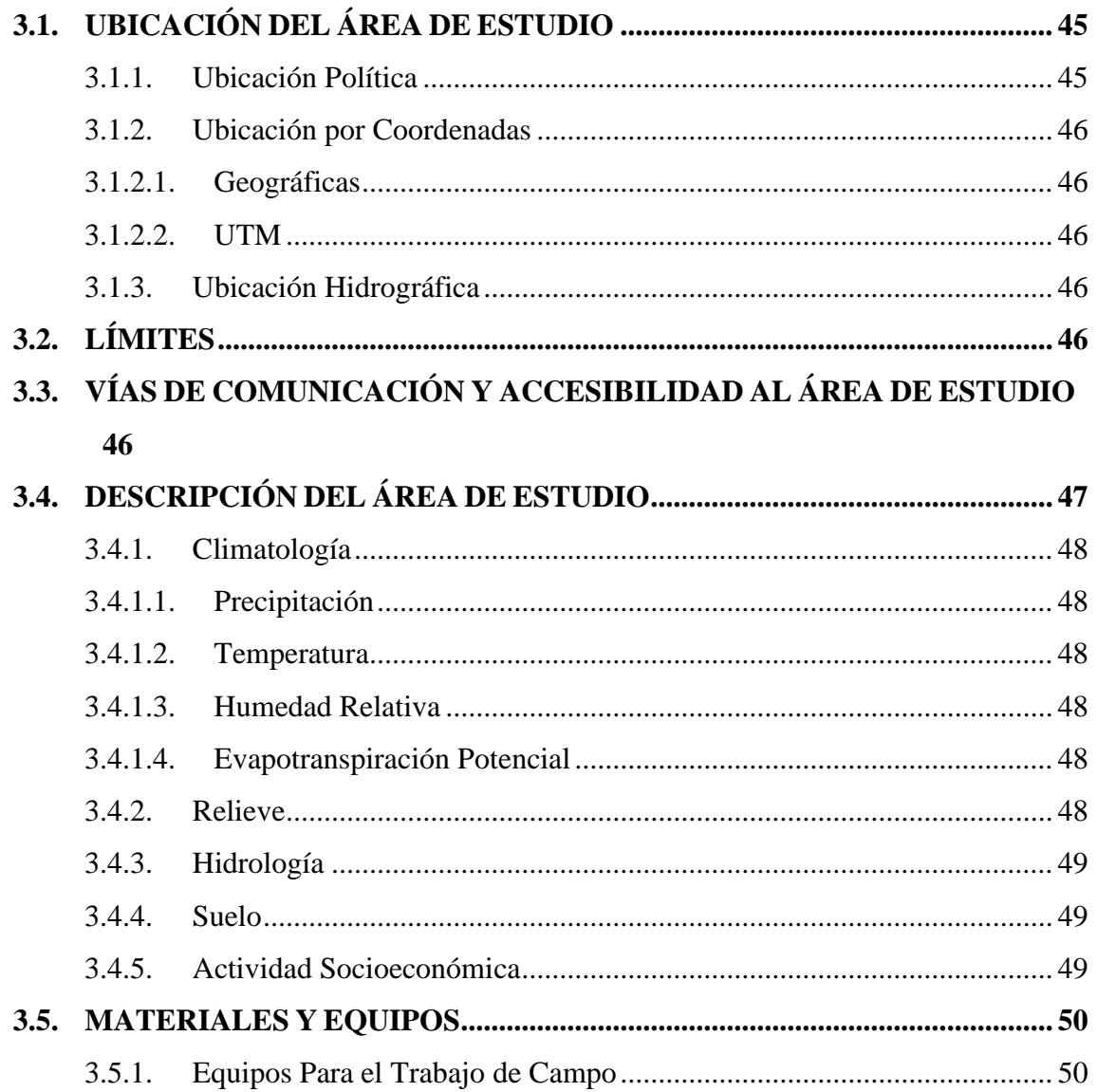

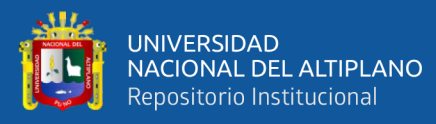

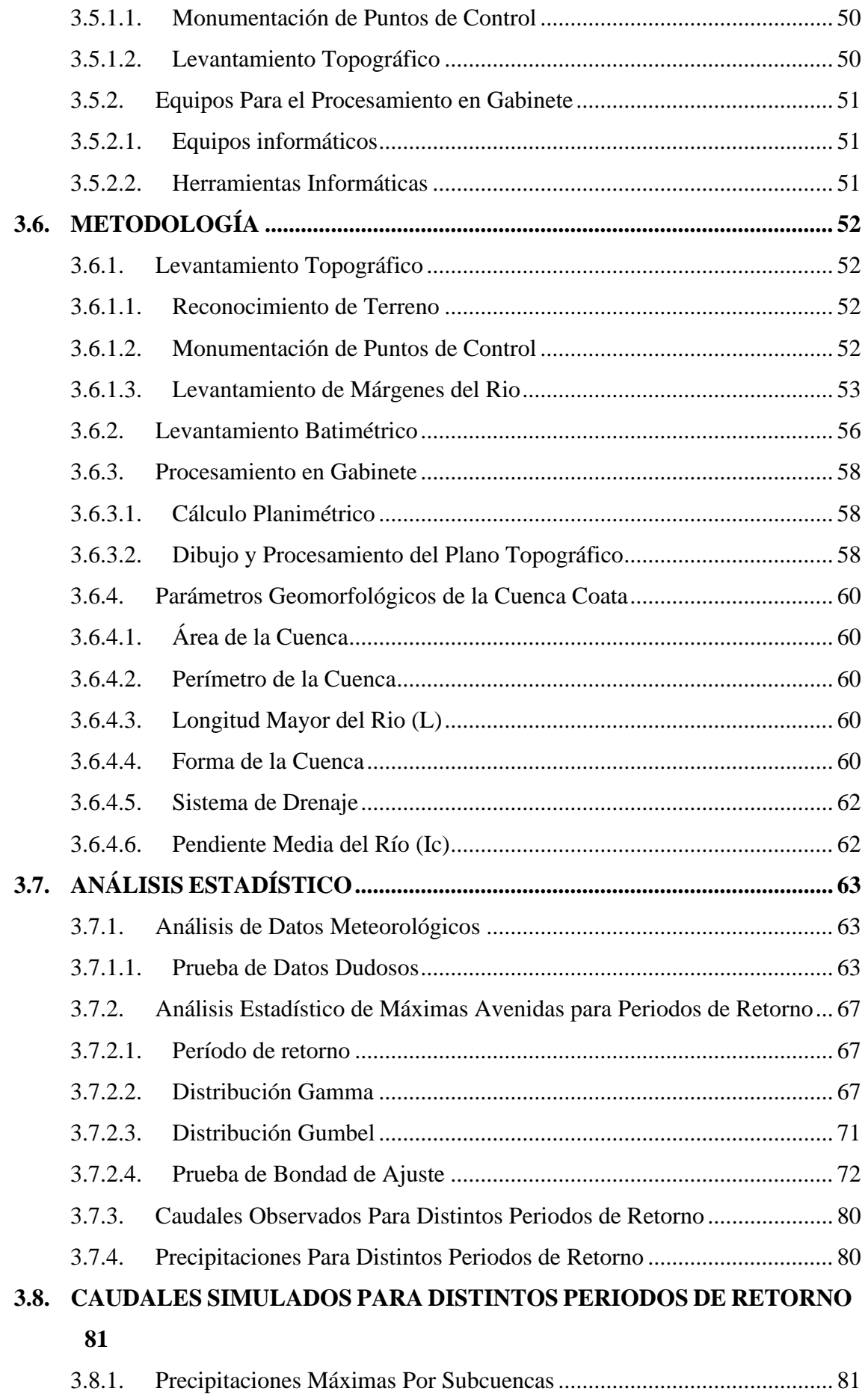

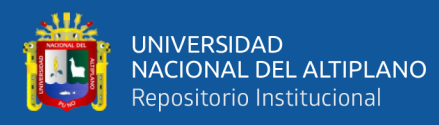

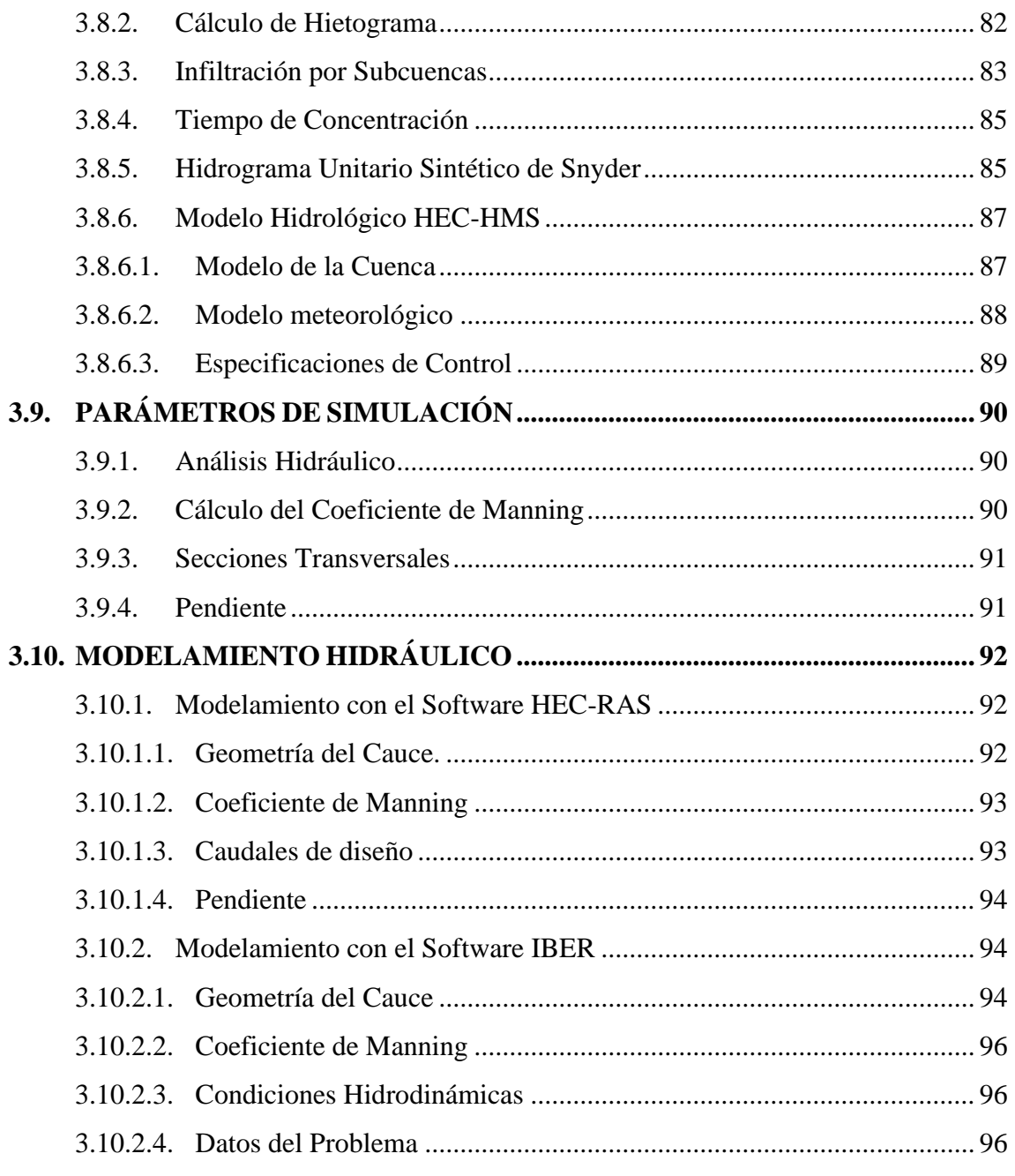

# **CAPÍTULO IV**

# RESULTADOS Y DISCUSIÓN

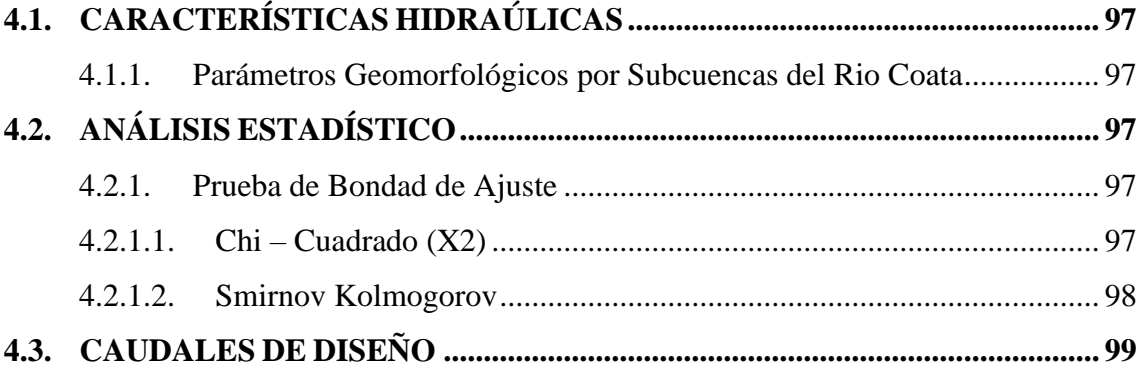

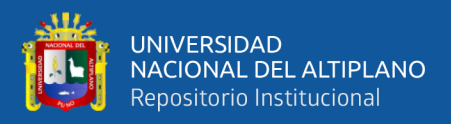

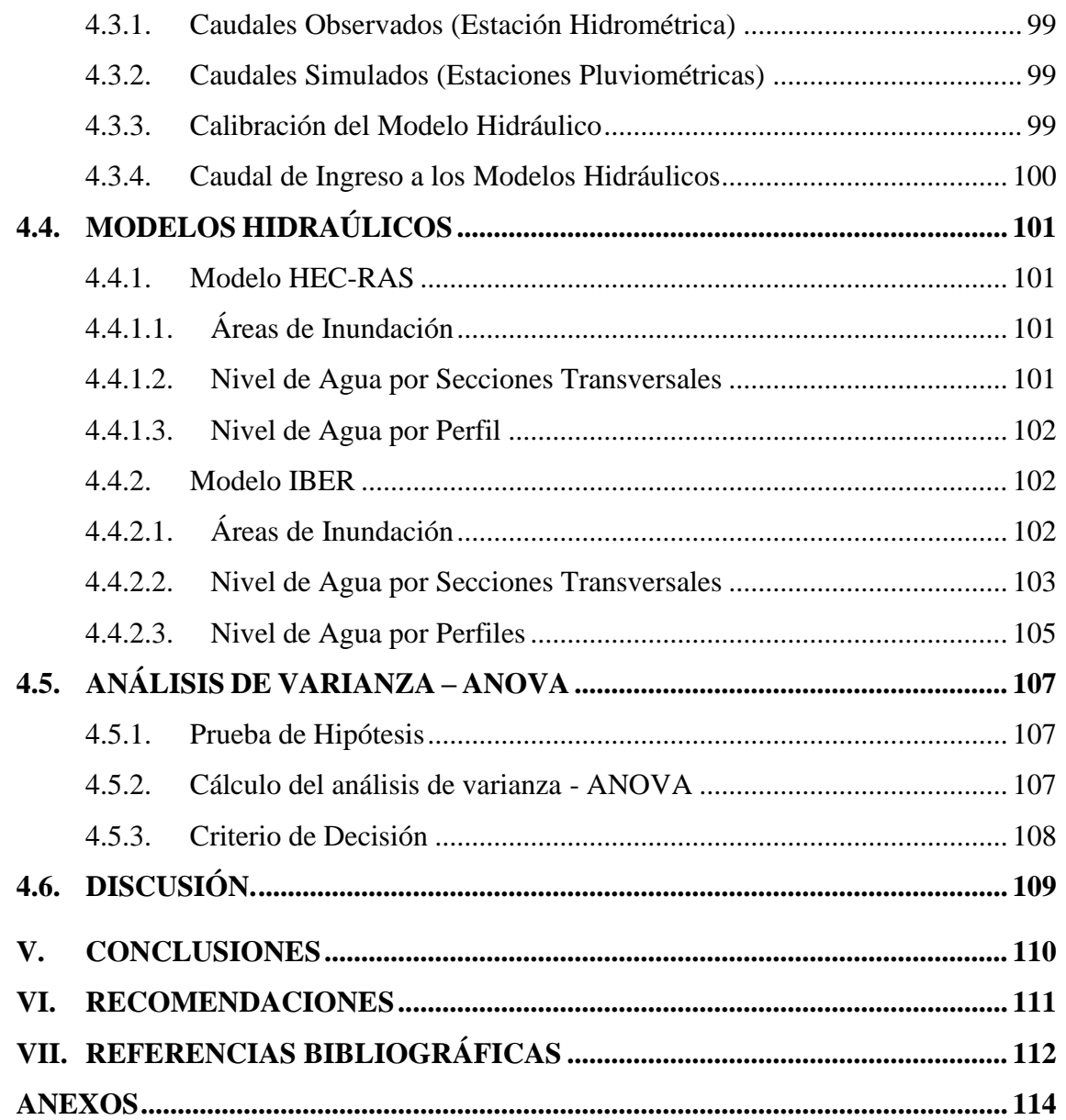

**TEMA: Topografía, Geodesia, Cartografía y Catastro**

<span id="page-9-0"></span>**ÁREA: Ciencias Naturales**

FECHA DE SUSTENTACIÓN 17 DE ENERO DEL 2020

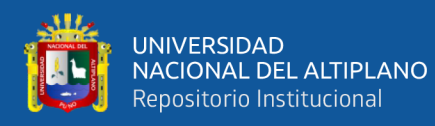

# **ÍNDICE DE TABLAS**

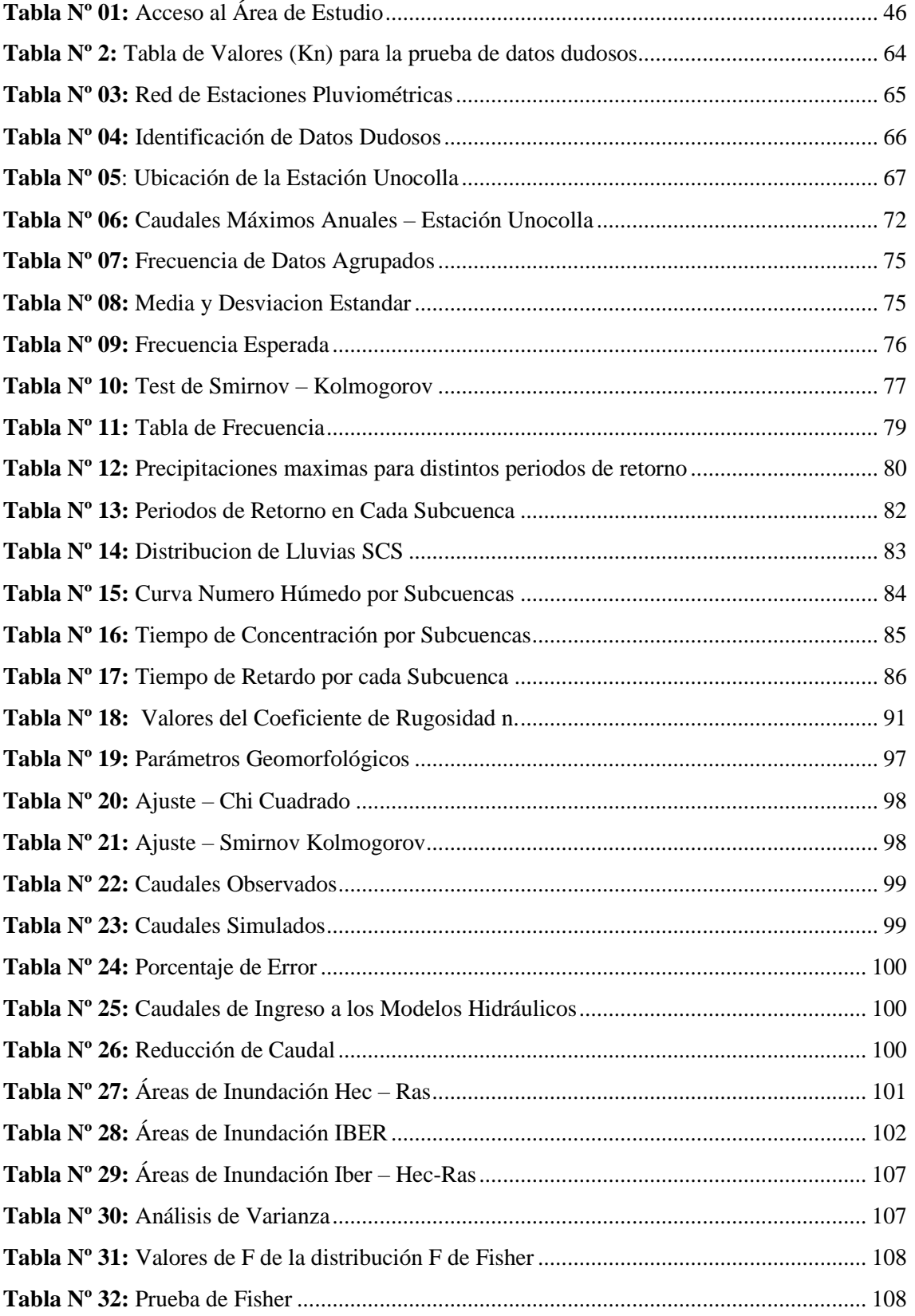

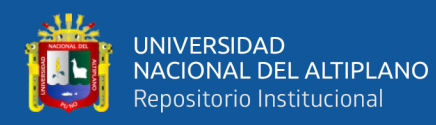

# **ÍNDICE DE FIGURAS**

<span id="page-11-0"></span>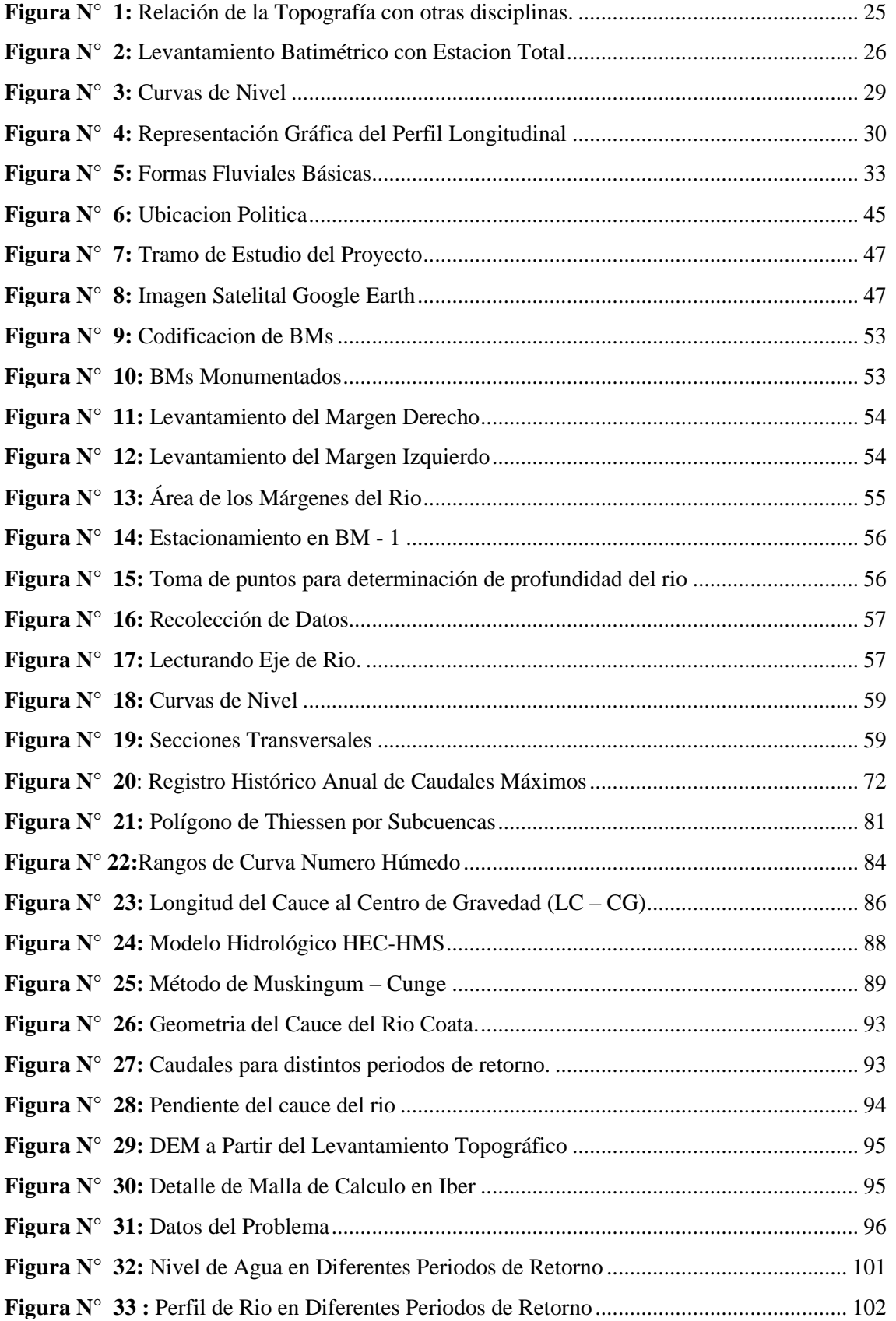

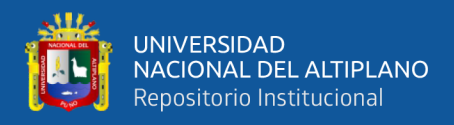

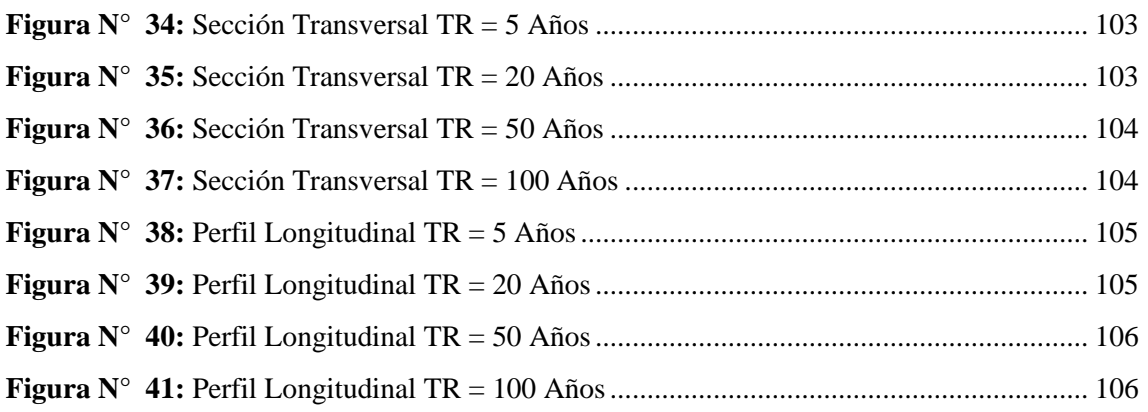

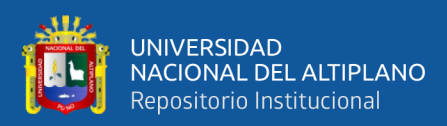

# **ÍNDICE DE ACRÓNIMOS**

<span id="page-13-0"></span>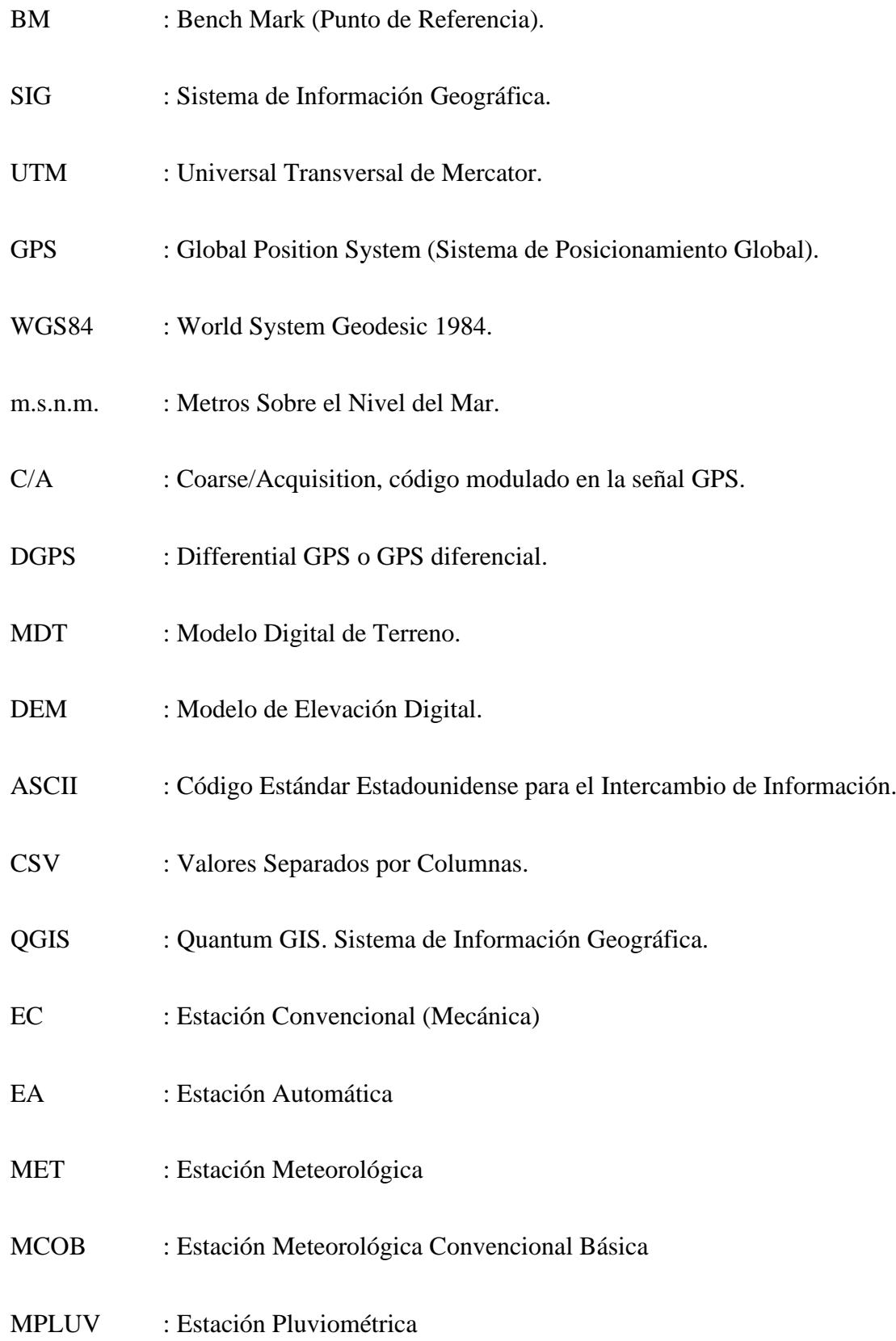

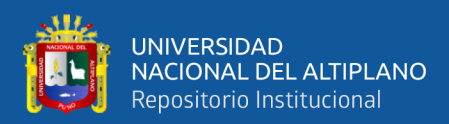

# **RESUMEN**

<span id="page-14-0"></span>La presente investigación se realizó en la Cuenca baja del Rio Coata, 1.7 km aguas arriba y 1.7 km aguas abajo del Puente Coata del Centro Poblado de Almosanche, que se encuentra en la provincia de Puno, el objetivo es comparar el comportamiento hidráulico con el software IBER y HEC-RAS en la evaluación de zonas inundables. La metodología que se empleó inicia con los trabajos de topografía en total 3.4 Km de longitud, para el seccionamiento transversal del rio y el modelo digital de elevación, con el software GIS se determinó los parámetros geomorfológicos de la Cuenca Coata. Con la información de datos pluviométricos e hidrométricos se hizo el Análisis Estadístico para distintos periodos de retorno, para la distribución teórica que se ajusta a la prueba de bondad de Smirnov – Kolmogorov. las precipitaciones máximas y parámetros de la cuenca se calcula los caudales máximos para diferentes periodos de retorno con el software HEC-HMS. Con los caudales máximos calculados, sumados a la topografía de la zona se realiza la simulación del comportamiento del cauce del rio con el software IBER y HEC-RAS, los resultados de esta simulación nos permitió identificar las zonas inundables. Finalmente se realiza el análisis de varianza de las áreas inundables de los distintos periodos de retorno. Se concluye que, para ríos con geometría simple el software unidimensional Hec-RAS es la mejor alternativa de uso debido a la facilidad en la introducción de datos, proporcionando resultados confiables en un menor tiempo. Mientras que el paquete IBER por ser bidimensional, representa para las modelaciones de ríos con geometrías de mayor irregularidad.

**Palabras Clave:** Análisis Hidráulico, Parámetros geomorfológicos, Rio, Simulación Hidráulica

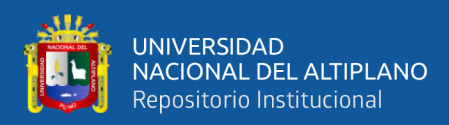

# **ABSTRACT**

<span id="page-15-0"></span>The present investigation was carried out in the lower basin of the Coata River, 1.7 km upstream and 1.7 km downstream of the Coata Bridge of the Almosanche town center, which is located in the Puno's province, the objective is to compare the hydraulic behavior with the IBER and HEC-RAS software in the evaluation of flood zones. The methodology used started with topography works for a total length of 3.4 km, for the river's cross sectioning and the digital elevation model, with the GIS software the geomorphological parameters of the Coata Basin were determined. With the information of pluviometric and hydrometric data, a statistical analysis was made for different return periods, for the theoretical distribution that adjusts to the Smirnov-Kolmogorov goodness of fit test. The maximum precipitations and parameters of the basin, the maximum flows were calculated for different return periods with the HEC-HMS software. With the calculated maximum flows, added to the topography of the area, the behavior of the river channel is simulated with the IBER and HEC-RAS software; the results of this simulation allowed us to identify the flood zones. Finally, the variance's analysis of the floodable areas for the different return periods was performed. It's concluded that, for rivers with simple geometry, the one-dimensional software Hec-RAS is the best alternative for use due to the ease of data entry, providing reliable results in less time. While the IBER package, being two-dimensional, represents the best alternative for modeling rivers with more irregular geometries.

**Key words:** Hydraulic Analysis, Geomorphological parameters, River, Hydraulic Simulation.

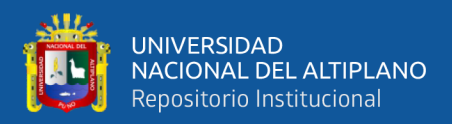

# **CAPÍTULO I INTRODUCCIÓN**

<span id="page-16-1"></span><span id="page-16-0"></span>En el Perú, las inundaciones son fenómenos naturales que se presentan en las cuencas hidrográficas ocasionados en su mayoría por la ocurrencia de eventos extremos máximos, estas máximas avenidas conllevan un grave problema en zonas de alto riesgo, es por eso que debemos de hacer estudios de modelación hidráulica, para identificar zonas de inundaciones y desbordes de ríos, en este sentido es que surge la necesidad de identificar las áreas que se encuentran en riesgo de ser afectadas por este tipo de desastres.

En la actualidad, gracias a la evolución y el avance tecnológico en los equipos de computación, y las nuevas alternativas de acceso libre en herramientas informáticas, se ha ido mejorando las modelaciones numéricas de flujo hidráulico en ríos, llevando a cabo las modelaciones unidimensionales a modelaciones bidimensionales, que a su vez suministran la obtención de datos y visualización de grafica de resultados, las cuales son fáciles para su interpretación y análisis, a través de estos resultados se realiza la toma de decisiones para distintos diseños hidráulicos y un aporte importante cuando se requiere resultados más cercanos a la realidad, relacionados a los problemas de inundación fluvial que afectan a los centros poblados, como es el caso del centro poblado de Almosanche.

Para el análisis de estos problemas y otros de carácter hidráulico, se han desarrollado modelos matemáticos numéricos hidráulicos unidimensionales, bidimensionales y tridimensionales que permiten predecir de manera más sistemática el comportamiento real de un rio ante la presencia de máximas avenidas, estos modelos son de gran ayuda para la evaluación de zonas inundables, ya que simplifican los cálculos de diseño y permiten tener una clara correlación entre la situación actual y posterior para los distintos diseños de periodos de retorno a simular dicho rio.

17

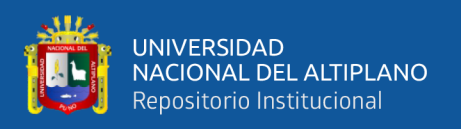

Los modelos hidráulicos seleccionados para este estudio es el software HEC-RAS, desarrollado por el Cuerpo de Ingenieros de la Armada del Ejercito de los Estados Unidos de carácter gratuito que en su versión 5.0 nos permite simular el flujo de agua combinando modelos 1D/2D, así como totalmente 2D y por el otro lado tenemos el modelo bidimensional IBER software gratuito desarrollado en colaboración por el grupo de Ingeniería del Agua y del Medio Ambiente, GEAME (Universidad de A. Coruña, UDC) y el Instituto FLUMEN (Universidad Politécnica de Cataluña, UPC, y Centro Internacional de Métodos Numéricos de Ingeniería, CIMNE) en convenio con CEDEX y la Dirección General del Agua del Gobierno de España.

En el presente trabajo, se desea aplicar estas dos herramientas de Modelación Hidráulica mencionadas, evaluando su desempeño y dificultades que se presentan durante su manejo, además de evaluar desde el punto de vista hidráulico su situación, realizar el análisis comparativo de ambos programas,

La importancia de realizar este trabajo de investigación además de calcular, cuantificar y visualizar los resultados debido a las condiciones hidráulicas de la zona de estudio; es la necesidad de analizar el comportamiento de los modelos bidimensionales mediante su aplicación en un tramo de rio con cauce irregular, como es el caso del rio Coata (centro poblado de Almosanche) y mediante la simulación realizada del rio poder identificar las zonas de mayor vulnerabilidad que se tendría ante una inundación por eventos extraordinarios con la finalidad de realizar planes de prevención, proyectos de ingeniería o evaluación de daños.

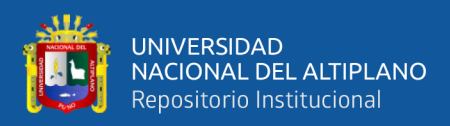

#### <span id="page-18-0"></span>**1.1. PLANTEAMIENTO DEL PROBLEMA**

El Centro Poblado de Almosanche está ubicado a 3824.859 m.s.n.m., la cual se encuentra en constante peligro a las inundaciones, las variaciones de los caudales entre los meses enero y marzo son mayores los cuales en cualquier momento pueden causar las inundaciones de las viviendas, cultivos y pastos que afectan a la población de la zona.

El rio Coata pasa por el centro poblado de Almosanche constituyendo el principal curso de agua. Por lo cual está expuesto a las inundaciones cuando las precipitaciones son elevadas. En la cercanía del rio se encuentran viviendas, zonas de actividad agrícola y pecuaria. En las épocas de estiaje entre los meses de abril y noviembre el rio permanece con un caudal mínimo. Sin embargo, en épocas de lluvia, entre los meses de diciembre y marzo, el caudal aumenta considerablemente ocasionando inundaciones en las zonas cercanas.

Por tanto, con el presente estudio de investigación pretende determinar la eficiencia del software IBER y HEC-RAS en la evaluación de zonas inundables por caudales de avenida para diferentes periodos de retorno.

## <span id="page-18-1"></span>**1.2. FORMULACIÓN DEL PROBLEMA**

#### <span id="page-18-2"></span>**1.2.1. Pregunta General**

¿Se puede comparar el Comportamiento Hidráulico con el software IBER y HEC - RAS en la evaluación de zonas inundables del Rio Coata, C.P. Almosanche?

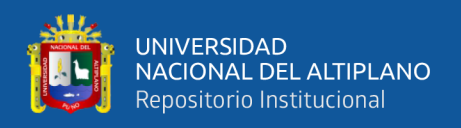

### <span id="page-19-0"></span>**1.2.2. Preguntas Especificas**

- **-** ¿Se puede analizar y simular el comportamiento hidráulico con el software IBER?
- **-** ¿Se puede analizar y simular el comportamiento hidráulico con el software HEC-RAS?
- **-** ¿Existe diferencia comparando los resultados obtenidos mediante el software IBER y HEC-RAS?

# <span id="page-19-1"></span>**1.3. HIPÓTESIS DE LA INVESTIGACIÓN**

## <span id="page-19-2"></span>**1.3.1. Hipótesis General.**

Con el software IBER y HEC-RAS es posible comparar el Comportamiento Hidráulico en la evaluación de zonas inundables del rio Coata, C.P. Almosanche.

## <span id="page-19-3"></span>**1.3.2. Hipótesis Especificas.**

- **-** El software IBER analiza y simula el comportamiento hidráulico.
- **-** El software HEC-RAS analiza y simula el comportamiento hidráulico
- **-** No existe diferencia significativa en los resultados obtenidos mediante el software IBER Y HEC-RAS.

# <span id="page-19-4"></span>**1.4. JUSTIFICACIÓN DEL ESTUDIO**

El presente proyecto de investigación se desarrolla ante la necesidad de la contrastación de los resultados obtenidos de los modelos de simulación hidráulica, en búsqueda de una representación aproximada a la realidad. Por esta razón se realiza la comparación entre los modelos IBER y HEC-RAS y su funcionamiento para una óptima aplicación, teniendo en cuenta que actualmente, los modelos de simulación son sistemas completos.

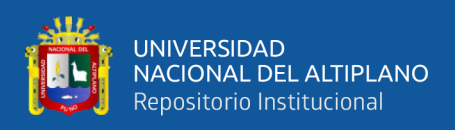

Los cuales permiten evaluar un diseño proyectado para poder visualizar el comportamiento que va tener en un caso futuro. Por lo anterior es importante para el área de ingeniería conocer estas herramientas debido al beneficio que estas brindan y poder identificar cual software se acomoda mejor a las necesidades del caso.

El flujo libre se presenta cuando los líquidos fluyen por la acción de la gravedad y solo están parcialmente confinados por un contorno sólido. En la actualidad existen muchos fenómenos relacionados con este tipo de flujo que, por su complejidad, aun no somos capaces de resolverlos mediante una modelación matemática, esto nos da como consecuencia proyectos en los que se invierte mucho tiempo y costos innecesarios en su investigación y desarrollo. Por esta razón es necesario hacer una investigación que permita validar la confiabilidad de estos softwares.

## <span id="page-20-0"></span>**1.5. OBJETIVOS DE LA INVESTIGACIÓN**

## <span id="page-20-1"></span>**1.5.1. Objetivo General.**

Comparar el Comportamiento Hidráulico con el software IBER Y HEC-RAS en la evaluación de zonas inundables del Rio Coata, C.P. Almosanche

## <span id="page-20-2"></span>**1.5.2. Objetivos Específicos.**

- **-** Analizar y simular el comportamiento hidráulico de zonas inundables con el software IBER
- **-** Analizar y simular el comportamiento hidráulico de zonas inundables con el software HEC-RAS
- **-** Comparar los resultados de las áreas inundables obtenidos mediante el software IBER y HEC-RAS

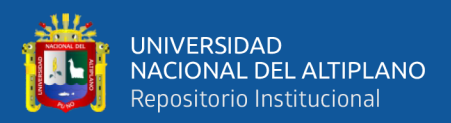

# **CAPÍTULO II REVISIÓN DE LITERATURA**

#### <span id="page-21-2"></span><span id="page-21-1"></span><span id="page-21-0"></span>**2.1. ANTECEDENTES**

#### <span id="page-21-3"></span>**2.1.1. Ámbito Internacional**

La aplicación de los modelos numéricos para describir el comportamiento de un flujo de agua se convierte en una herramienta de mucha importancia debido a que existe la necesidad de predecir fenómenos naturales para anticipar ciertas medidas preventivas y correctivas sobre la zona de influencia al paso del agua. Concluye que los resultados obtenidos en los modelos simples, en donde se empleó HEC-RAS 2D y se usó como patrón de comparación los valores en 1D, han sido bastante satisfactorios, pues habiendo elegido la dimensión de malla y paso de tiempo computacional adecuado, y una vez que los modelos se estabilizan, las variaciones en los valores de superficie de agua son casi imperceptibles. Por lo que se podría indicar un buen empleo del mismo. (Lluén, 2015)

Concluye que a pesar de que los modelos comparados en este estudio, IBER y HEC-RAS, usan esquemas de cálculo distintos para la solución de las ecuaciones completas de Saint Venant, esquema de volúmenes finitos y esquema implícito en diferencias finitas respectivamente, los resultados obtenidos de los hidrogramas producto de la rotura de presas de materiales sueltos con ambos modelos no son muy diferentes. Además, las diferencias presentadas se deben en gran medida a que estos esquemas de solución requieren de una discretización espacial distinta que genera algunas discrepancias en los resultados. (Cuervo, 2012)

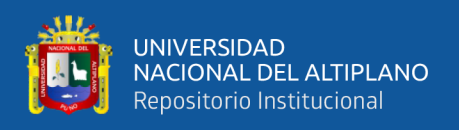

En el caso del esquema unidimensional la discretización espacial se hace por medio del trazado por parte de un modelador de secciones transversales perpendiculares a un eje, mientras que en el esquema bidimensional el modelo descompone el dominio físico de la zona de estudio en elementos poligonales (formación de una malla de cálculo) que se adapta con mayor precisión a las irregularidades del terreno.

Concluye que en la simulación se usa en modelo bidimensional obteniendo todas las variables hidráulicas para los tres escenarios, se calculan las variables para cada instante de tiempo, de esta manera se pueden conocer la evolución de cada variable hidráulica en toda la superficie de dominio del flujo a partir de la rotura de la presa, se observa los cambios de régimen del flujo, se calculó la socavación del dique de la presa.

La herramienta de cálculo IBER es versátil, de uso sencillo y la manipulación de archivos a través de la unión de otras herramientas para la recolección y procesamiento de datos; para la simulación de los modelos numéricos bidimensionales facilitándonos en conocer los efectos producidos por la rotura de una presa. (Ircañaupa, 2015).

#### <span id="page-22-0"></span>**2.1.2. Ámbito Nacional**

El presente estudio está referido, a la determinación de áreas vulnerables mediante la simulación de inundaciones con el software HEC – RAS en el río Camillaqui del centro Poblado de Ancoamaya de la Microcuenca Zapatilla para la prevención de inundaciones en el Centro Poblado de Ancoamaya, provincia del Collao Ilave de la región Puno.

Se planteó como objetivos determinar las características topográficas e hidráulicas del rio Camillaqui así mismo realizar el modelamiento hidráulico de las zonas vulnerables a inundaciones para plantear el encauzamiento del rio Camillaqui.

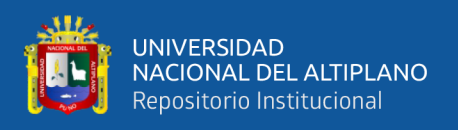

La metodología inicia con los trabajos de topografía, en la zona de estudio para un tramo de 3.5 Km de longitud, para obtener los puntos de seccionamiento del río, luego aplicando el software HEC-RAS con el cual se realiza la introducción de la sección para diferentes tramos y la toma de decisiones. (Escarcena, 2014).

Concluye que los parámetros del flujo de agua que representa el tránsito de la avenida y la inundación de sus planicies de izquierda y derecha del cauce son las máximas producidas por la avenida obtenidos por el HEC-RAS. Finalmente, los resultados fueron exportados al software Arc Gis mediante la extensión Hec-GeoRas para determinar las áreas Vulnerables para periodos de retorno de 20, 50, 100 años.

Se proponen varias medidas de contingencia para actuar frente al peligro de la inundación, de los cuales se mencionan los principales como es la rehabilitación de diques enrocados y realizar cortes a la sección transversal del rio, des colmatándola y aumentando su capacidad de conducción. Estas medidas se determinaron en función a los elementos vulnerables estimados con datos de los resultados de la simulación de la inundación. (Jimenez, 2014).

## <span id="page-23-0"></span>**2.1.3. Ámbito Local**

Al tener las precipitaciones máximas mensuales a 24 horas de las estaciones se procederá a realizar un análisis de datos dudosos, por otro lado, con la imagen satelital que se obtendrá anteriormente se realizará la delimitación de la cuenca del rio Coata con la ayuda del software ArcGIS 10.2. Se logro simular de manera satisfactoria el comportamiento hidrológico e hidráulico para identificar las áreas vulnerables a desborde en la cuenca baja del rio Coata, para periodos de retorno de 25,50,100,200 y 500 años.

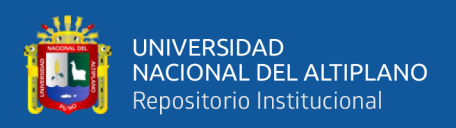

El modelo hidrológico, permitió el cálculo de los caudales máximos, para diferentes periodos de retorno, las cuales fueron 664.7, 758.3, 843.2, 931.8, 1044.2 m3/s. (Lobo, 2017).

# <span id="page-24-0"></span>**2.2. TOPOGRAFÍA**

La topografía es una ciencia aplicada que se encarga de determinar las posiciones relativas o absolutas de los puntos sobre la tierra, así como la representación en un plano de una porción de la superficie terrestre, en otras palabras, la topografía estudia los métodos y procedimientos para hacer mediciones sobre el terreno y su representación gráfica. Ejecuta replanteos sobre el terreno para la realización de diversas obras de ingeniería a partir de las condiciones del proyecto establecidas sobre un plano; realiza también trabajos de deslinde, división de tierras, catastro rural y urbano y en su forma más refinada determina los límites entre estados y entre países. (Alcántara, 1999)

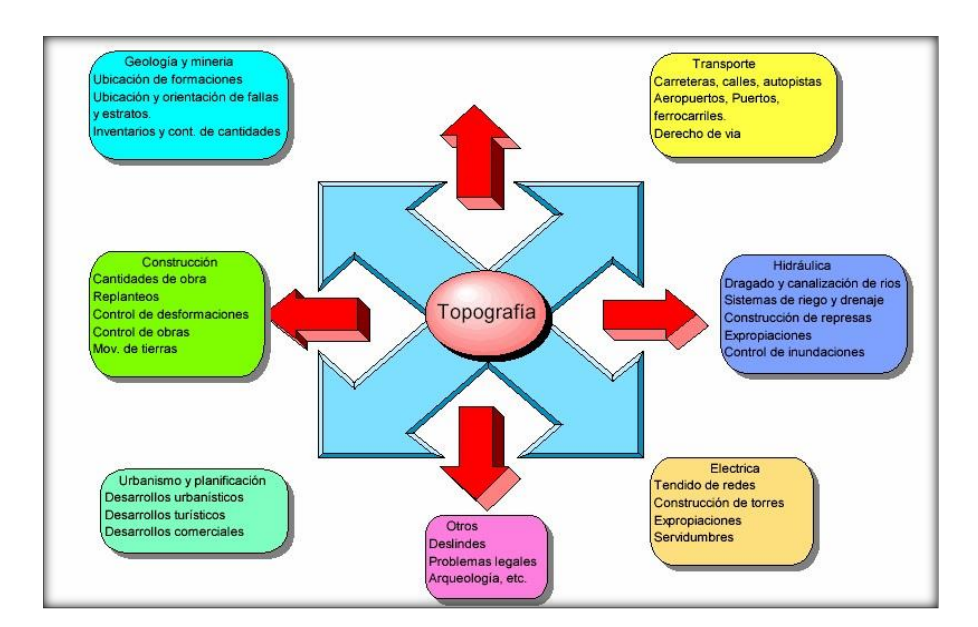

<span id="page-24-1"></span>*Figura N° 1: Relación de la Topografía con otras disciplinas. Fuente: Topografía plana. (Casanova, 2002)*

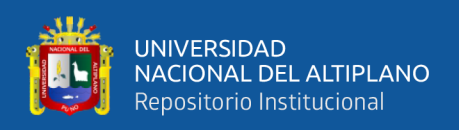

#### <span id="page-25-0"></span>**2.2.1. Levantamiento Batimétrico**

La batimetría consiste en la medición de las profundidades de los océanos, mares y lagos, la batimetría es la técnica asociada a la obtención de valores de la profundidad de los cuerpos de agua, la cual puede ser de tipo marina, lacustre o fluvial.

Mediante la batimetría se puede describir la profundidad del mar, la configuración del fondo marino, el tipo de las estructuras morfológicas del lecho marino y de los obstáculos navigacionales situados en el mismo. La información batimétrica incluye aspectos como ser profundidades, estructuras del fondo marino y obstrucciones subacuáticas. (Armada, 1974)

### <span id="page-25-1"></span>**2.2.1.1. Radiación**

Se realiza con una estación total situada en tierra en un punto de coordenadas conocidas. Se replantea previamente la cabeza del perfil para que, posteriormente, el barco lo vaya recorriendo a la vez que se observan topográficamente los puntos de la embarcación (con un prisma dentro de la misma) y los que a su vez se sondea la profundidad.

<span id="page-25-2"></span>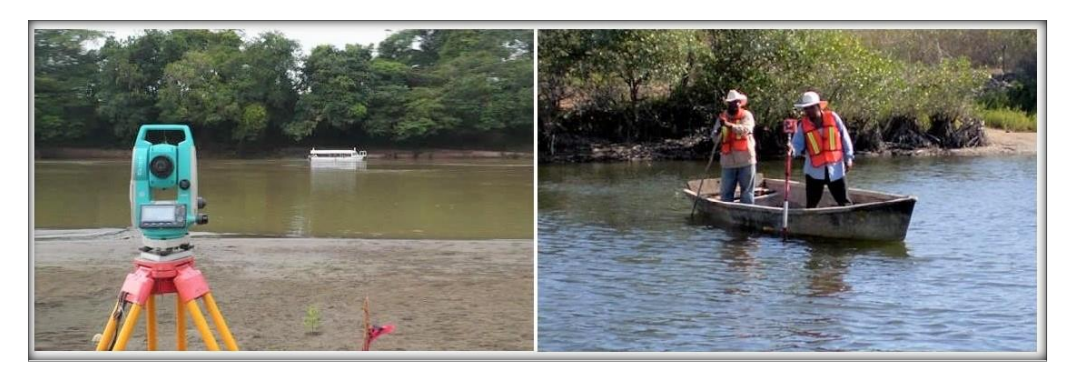

*Figura N° 2: Levantamiento Batimétrico con Estacion Total Fuente:* (Latitud 19 Topografía y Proyectos, 2005)

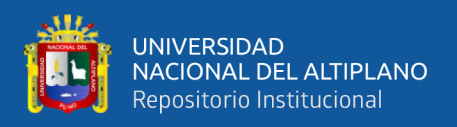

#### <span id="page-26-0"></span>**2.2.2. Instrumentos Topográficos**

## <span id="page-26-1"></span>**2.2.2.1. Estación Total.**

Es aquel instrumento topográfico constituido por un teodolito electrónico unido solidariamente con un distancio metro, estos a su vez llevan en su en su interior una libreta electrónica y un microprocesador, el cual permite registrar los datos de campo, obviamente la libreta tradicional, así como compensar y procesar los datos obtenidos para registrados en un archivo de su memoria.

La estación total nos permite obtener trabajos de alta precisión y un gran ahorro de tiempo; no obstante, es preciso aceptar que la presencia de este equipo no cambia en absoluto los principios básicos de la topografía. (Mendoza, 2017)

### <span id="page-26-2"></span>**2.2.2.2. GPS Navegador**

Los navegadores son los tipos de receptores GPS más extendidos, dados su bajo coste y multiplicidad de aplicaciones. Consisten en receptores capaces de leer el código C/A, que pueden tener incluso capacidad para leer señales diferenciales vía radio o conexión software y también capacidad para representar cartografía.

Permiten conocer las coordenadas en varios formatos y conversión de baja precisión a datum locales desde WGS84 (Word Geodetic System 1984), sistema geodésico de referencia en GPS. También permiten la navegación asistida con indicación de rumbos, direcciones y señales audibles de llegada en rutas definidas por el usuario a través de puntos de referencia (Waypoints).

Sus precisiones pueden ir de los 25 m a los 7 m en planimetría (sin Disposición Selectiva), y un error de al menos 16 m en altimetría, dependiendo de la visibilidad de satélites y de la geometría que presenten los mismos. Con DGPS pueden tener precisiones por debajo de 5m. (García, Valbuena & Velasco, 1992)

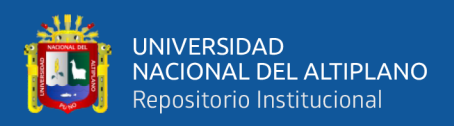

#### <span id="page-27-0"></span>**2.2.3. Sistema Proyección UTM**

La representación cartográfica del globo terrestre ya sea considerada este como una esfera o un elipsoide, supone un problema, ya que no existe modo alguno de representar toda la superficie desarrollada sin deformarla e incluso de llegar a representarla fielmente, ya que la superficie de una esfera no es desarrollable en su conversión a un soporte papel (a una representación plana).

#### **La Proyección Universal Transversa de Mercator (UTM**)

La proyección TRANSVERSAL MERCATOR toma como base la proyección Mercator, sin embargo, la posición del cilindro de proyecto es transversal respecto del eje de la tierra. El sistema UTM divide el globo terráqueo en un total de 60 husos. Cada huso esta notado con un número y zona, identificada como una letra. Cada huso comprende un total de 6° de Longitud, medidos desde el antemeridiano de Greenwich (180° Este), numerados en dirección este. (Fernández, 2001).

#### <span id="page-27-1"></span>**2.2.4. Datum WGS84**

Con el empleo de nuevas técnicas de posicionamiento, en especial la constelación GPS (Sistema de Posicionamiento Global) se hace necesario disponer de un sistema para posicionar una situación geográfica con referencia a un Datum Universal con cobertura en toda la superficie terrestre, evitándose así la "territorialidad" del resto de los Datum Existentes.

Para ello fue creado en sistema WGS (Sistema Geodésico Mundial), con el primer sistema denominado WGS-74, revisado y modificado, estando actualmente vigente y en uso el sistema WGS-84. (Fernández, 2001).

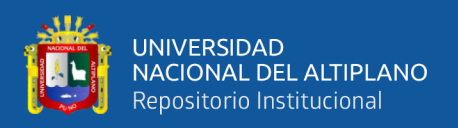

#### <span id="page-28-0"></span>**2.2.4.1. Coordenadas UTM**

Son las que resultan de proyectar la superficie del elipsoide sobre un plano. Los puntos proyectados son designados por la coordenada X o Norte y la coordenada Y o Este, medidas sobre dos ejes perpendiculares, trazados a partir de un origen definido convencionalmente de distintas maneras, según sea el sistema de proyección elegido.

#### <span id="page-28-1"></span>**2.2.5. Curvas De Nivel**

Curvas de nivel es una línea imaginaria que une los puntos que tienen igual cota respecto a un plano de referencia (generalmente el nivel de medio del mar). El uso de las curvas de nivel, permite representar el relieve de un terreno con gran facilidad y precisión respecto a otros métodos, dado que en conjunto representan cualitativa y cuantitativamente las elevaciones, depresión y accidentes del terreno. Y clasifican en curvas maestras e intermedias.

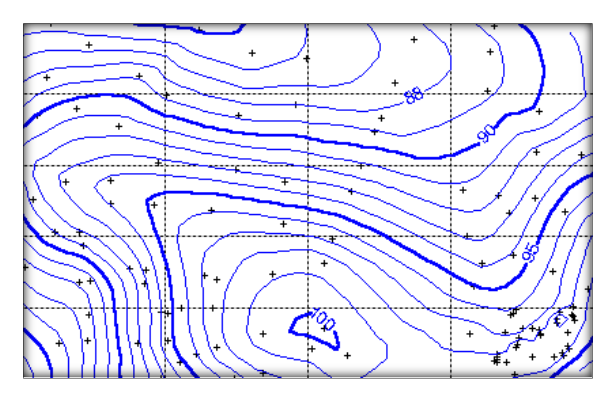

*Figura N° 3: Curvas de Nivel*

*Fuente: Topografía Técnicas Modernas* (Mendoza, 2017)

#### <span id="page-28-3"></span><span id="page-28-2"></span>**2.2.6. Perfil Longitudinal**

El perfil longitudinal topográfico a lo largo de un eje longitudinal en planta, en una línea quebrada que proviene de la intersección de la superficie topográfica con el plano vertical que contiene al eje de dicha planta. Se utiliza para presentar el relieve o accidente del terreno a lo largo de un eje longitudinal. (Mendoza, 2017).

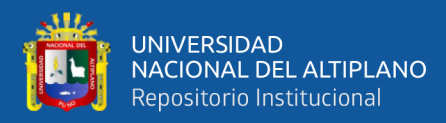

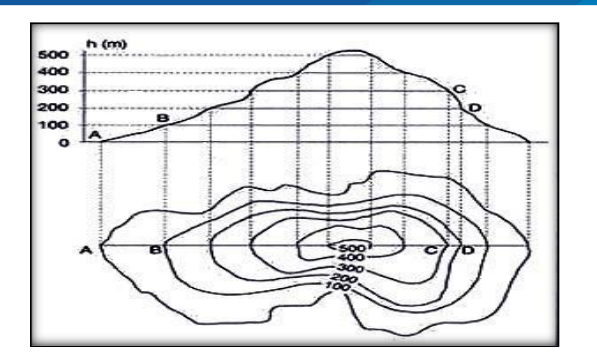

*Figura N° 4: Representación Gráfica del Perfil Longitudinal Fuente: Topografía Técnicas Modernas* (Mendoza, 2017)

## <span id="page-29-3"></span><span id="page-29-0"></span>**2.3. HIDROLOGÍA**

Esta relación del agua sobre los seres vivos incluye el movimiento sobre y debajo de la superficie de la tierra, incluyendo sus procesos químicos, físicos y biológicos que tiene lugar a lo largo de su trayectoria. (Chow, 1994).

#### <span id="page-29-1"></span>**2.3.1. Cuenca Hidrográfica**

La cuenca fluvial es el área tributaria hasta un punto determinado sobre una corriente, y está separada de las cuencas adyacentes por una divisoria o parte aguas que pueda trazarse sobre mapas o planos topográficos. (Linsley, 1972).

Una cuenca es el área de terreno que drena hacia una corriente en un lugar dado o, dicho de otra forma, es el área de captación de agua de un río. (Chow, 1994).

#### <span id="page-29-2"></span>**2.3.2. Geomorfología De La Cuenca**

Los procesos geomorfológicos dentro del sistema de una cuenca son sumamente complejos y están en función de las características climáticas y fisiográficas que inciden directamente en la conducta de la cuenca, por lo tanto, es importante cuantificar los parámetros geomorfológicos de la cuenca para establecer su efecto en el comportamiento de la misma. Los principales parámetros geomorfológicos de la cuenca según el autor son:

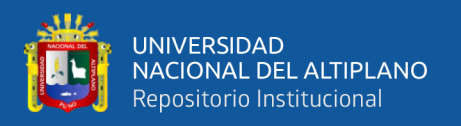

# **2.3.2.1. Área**

Es el área de drenaje en proyección horizontal de un sistema de escorrentía dirigido en forma directa o indirectamente a un cauce principal.

## **2.3.2.2. Perímetro**

El perímetro de la cuenca es la longitud en proyección horizontal de la línea del divorcio de la hoya, se determina siguiendo el mismo proceso para hallar el área de la cuenca en ArcGIS.

## **2.3.2.3. Forma de la Cuenca**

La forma de la cuenca se cuantifica a través de los índices o coeficientes, los cuales relacionan el movimiento del agua y las respuestas de la cuenca a tal movimiento (hidrografía).

- **- Índice de Compacidad:** También llamado como índice de Gravelious o coeficiente de compacidad, está definido como la relación entre el perímetro de la cuenca, y el perímetro equivalente de una circunferencia que representa la misma área de la cuenca.
- **- Factor de Forma:** Es la relación, entre el ancho medio de la cuenca y la longitud del río principal; el ancho medio se obtiene de la relación, entre el área de la cuenca y la longitud del rio principal, la longitud se obtiene midiendo la cuenca desde la desembocadura hasta la cabecera más distante de la cuenca, es decir la longitud del río principal en la cuenca. (Villón, 2002).

## <span id="page-30-0"></span>**2.3.3. Características Físicas De La Cuenca**

Los parámetros fisiográficos dependen de la morfología de la cuenca, tales como la forma, relieve, sistema de drenaje, etc.

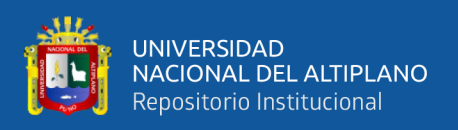

La cuenca como unidad dinámica y natural refleja las acciones recíprocas entre los tipos de suelos, los factores geológicos, el agua, la vegetación, las prácticas agrícolas, etc. Tales elementos físicos proporcionan la mejor posibilidad de conocer la variación en el espacio de los elementos del régimen hidrológico. Los parámetros fisiográficos se obtienen de la cartografía de la cuenca a una escala adecuada, o de las cartas nacionales, el interés de determinar estos parámetros está asociado a la capacidad de respuesta de la cuenca a la precipitación como escorrentía.

Entre los parámetros fisiográficos principales de una cuenca hidrológica tenemos los siguientes: área de la cuenca, perímetro de la cuenca, longitud del río principal, forma de la cuenca (ancho promedio de la cuenca, coeficiente de compacidad, factor de forma, y rectángulo equivalente), sistema de drenaje (grado de ramificación, densidad de drenaje, frecuencia de ríos) y pendiente de la cuenca (pendiente media del rio principal) y altura media del rio principal. (Villón, 2002).

### <span id="page-31-0"></span>**2.4. HIDRÁULICA EN RÍOS**

A los ríos debemos mirar como elementos naturales de los cuales debemos defendernos. Las avenidas son fenómenos naturales, producto de la aparición de determinadas condiciones hidrometeorológicas. Una inundación en cambio, es el desbordamiento de un río por la incapacidad del cauce para contener el caudal que se presenta. La inundación es, pues, un fenómeno de tipo hidráulico, prueba de ello es que pueden ocurrir inundaciones sin que haya crecidas o un evento hidrometeorológico extraordinario. Las obras de control y el tratamiento del problema de las avenidas e inundaciones son parte de la Hidráulica Fluvial. (Rocha , 1998).

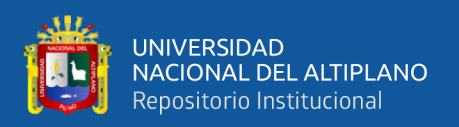

### <span id="page-32-0"></span>**2.4.1. Morfología fluvial**

El comportamiento fluvial depende fundamentalmente de la topografía, asociada a las condiciones geológicas. El desarrollo de los ríos y las formas que adopta son diferentes en una zona plana y en una zona de fuerte pendiente. La naturaleza geológica, terciario o cuaternario son determinantes en la evolución de las formas fluviales. (Rocha , 1998).

Los patrones de canal describen la forma en planta de un canal. Los tipos primarios de formas planares son meándricos, trenzados y rectos. El tipo de patrón es dependiente de la pendiente, caudal y carga de sedimentos.

### <span id="page-32-1"></span>**2.4.1.1. Ríos Meándricos (meandering)**

Un canal meándrico está formado por una serie de cambios alternados en direcciones, o curvas. Tramos relativamente rectos de ríos aluviales raramente ocurren en la naturaleza. El thalweg se refiere al lugar geométrico de los puntos de mayor profundidad o tirante. (Bergere & Gordon, 1957)

<span id="page-32-2"></span>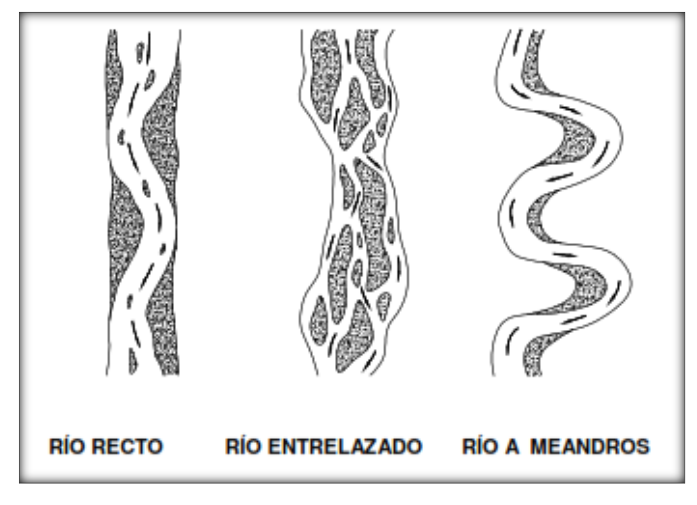

*Figura N° 5: Formas Fluviales Básicas Fuente: Morfología Fluvial* (Rocha , 1998)

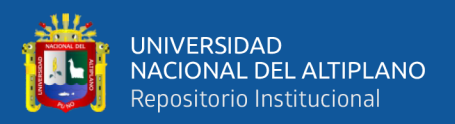

## <span id="page-33-0"></span>**2.4.2. Rugosidad**

Según (Chow, 1994), aplicando la fórmula de Manning o la fórmula de Ganguillet y Kutter, la más grande dificultad reside en la determinación del coeficiente de rugosidad n pues no hay un método exacto de seleccionar un valor n. En el estado actual de conocimiento, el seleccionar un valor de n actualmente significa estimar la resistencia al escurrimiento en un canal dado, lo cual es realmente un asunto intangible.

Para determinación apropiada del coeficiente de rugosidad n hay que tener en cuenta cuatro caminos generales.

- **-** Comprender los factores que afectan a n.
- **-** Consultar un cuadro de valores típicos de n para varios tipos de canales.
- **-** Examinar y familiarizarse de algunos canales típicos cuyos coeficientes de rugosidad no son conocidos.
- **-** Determinar el valor de n a través de un procedimiento analítico basado sobre la distribución de velocidades o de rugosidad.

#### <span id="page-33-1"></span>**2.4.2.1. Factores que afectan el coeficiente de rugosidad de Manning**

En realidad, el valor de n es muy variable y depende de una cantidad de factores, estos factores son en cierto modo independientes. A continuación, se describen los factores a considerar:

**a) Rugosidad de la superficie**. Se represente por el tamaño y la forma de los granos del material que lo forma el perímetro mojado y que produce un efecto retardante sobre el flujo. En general los granos finos resultan en un valor relativamente bajo de n y los granos gruesos dan lugar a un valor relativamente alto de n.

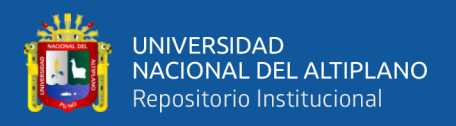

En corrientes aluviales en donde el material de los granos es fino tal como la arena, arcilla y marga o cieno, el efecto retardante es mucho menor que donde el material es grueso, tal como cantos rodados o piedras; por lo tanto, el valor de n es bajo cuando el material es fino y cuando el material es grueso consistente en cantos rodados y piedras el valor de n es generalmente alto.

- **b) Vegetación.** Es vista como una clase de rugosidad superficial, pues reduce en cierta forma la capacidad del canal y retarda el flujo. Este efecto depende principalmente de la altura, densidad, distribución y tipo de vegetación.
- **c) Irregularidad del Cauce.** Comprende irregularidades en el perímetro mojado y variaciones en la sección transversal tamaño y forma a lo largo de la longitud del cauce en los canales naturales tales irregularidades son introducidas normalmente debido a la presencia de barras de arena, ondas arenosas y depresiones, hoyos o relieves en el lecho del cauce. Estas irregularidades como cambios bruscos o alternos de secciones pequeñas y grandes definitivamente introducen rugosidades adicionales a las causadas por la rugosidad de la superficie y otros.
- **d) Alineamiento del Cauce.** Curvaturas suaves con radios grandes dará un valor relativamente bajo de n, mientras que en curvaturas agudas con meandros severos aumentaran n. los meandros en los cursos naturales coma, sin embargo, pueden el valor de n como 30%.
- **e) Depósito y Socavaciones.** Los depósitos pueden cambiar un cauce muy irregular en uno comparativamente uniforme y disminuir n. mientras que la erosión puede hacer al revés y aumentar n.
- **f) Obstrucciones.** La presencia de troncos, pilares de puentes y semejantes tiende a aumentar n. el monto del aumento depende de la naturaleza, de la obstrucción, su tamaño, forma, húmedo y distribución.

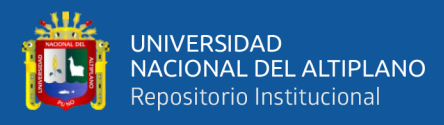

- **g) Tamaño y Forma del Cauce.** No hay evidencia definitiva acerca de que el tamaño y forma del cauce sea un factor importante que afecta el valor de n. un aumento en radio hidráulico puede aumentar disminuir n.
- **h) Nivel y Caudal.** El valor de n en gran parte de los ríos decrece por el aumento en el nivel y en el caudal. Sin embargo, el valor de n puede ser grande para niveles altos si los bancos son rugosos y con mucha vegetación.

Cuando el caudal es demasiado alto, la corriente puede desbordar sus bancos y una parte del flujo estará a lo largo de la planicie anegada. El valor de n de las crecidas en las planicies es más grande generalmente que el del propio cauce, y su magnitud depende de la condición de la superficie o vegetación.

**i) Cambio Estacional.** Debido al crecimiento estacional de las plantas acuáticas, pastos, hierbas, sauces, arbustos y árboles en el canal o en los bancos.

El valor de n puede aumentar en la estación de crecimiento y disminuir en la estación estable.

## <span id="page-35-0"></span>**2.5. MÁXIMAS AVENIDAS**

Menciona que las máximas avenidas de un río, el caudal que haya superado a todas las demás observadas durante un período de tiempo dado. Cuando este período de tiempo es de un año, el conjunto de descargas máximas se dice que forman serie anual. Por otra parte, se llama serie parcial a la relación de descargas cuya magnitud es mayor que una tomada arbitrariamente de acuerdo a los fines que se persiga al hacer la separación. (Molina, 1970)
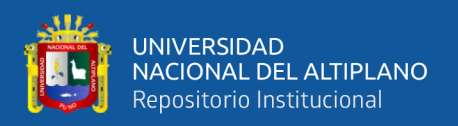

#### **2.6. PRECIPITACIONES**

Las precipitaciones son condensaciones masivas que se resuelve en lluvia, constituyendo un fenómeno hidrológico de importancia. Éste ocurre cuando el aire húmedo, no saturado, cercano a la superficie de la tierra es elevado rápidamente a las grandes alturas, sea por convección o por otro mecanismo que produzca el mismo resultado, sufriendo en consecuencia una expansión, por reducción de la presión, generando condensación, que se resuelve en precipitación; se pueden encontrar varios tipos de precipitaciones:

#### **2.6.1. Medidas de la Precipitación.**

Todas las formas de precipitación son medidas sobre la base de la altura vertical de agua que podría acumularse sobre un nivel superficial, si la precipitación permaneciera donde cayó. En América Latina la precipitación es medida en milímetros y décimas, mientras que en los Estados Unidos la precipitación es medida en pulgadas y centésimas; tomando estas consideraciones la precipitación se puede medir de dos maneras:

#### **2.6.1.1. Medición por pluviómetros:**

Aparato muy simple que consiste, esencialmente, en un depósito en el cual se almacena el agua de lluvia. Este depósito presenta un embudo superior por donde ingresan las gotas de lluvia, dentro de este depósito se tiene una regla graduada que permite medir el agua que ha ingresado por un determinado tiempo de observación. Para facilitar la lectura correcta es importante el dimensionamiento y disposición final de este aparato.

#### **2.6.1.2. Medición por pluviógrafos:**

Son aparatos que registran la precipitación de forma continua y automática, en intervalos de tiempo pequeños. Tienen la gran ventaja que indican la intensidad de la precipitación, la cual es un factor de importancia en muchos problemas. (Chavez, 2009).

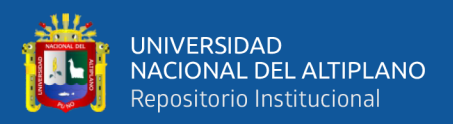

## **2.7. PERÍODO DE RETORNO**

(Villón, 2002) al período de retorno lo define como "el intervalo de tiempo, dentro del cual un evento de magnitud Q puede ser igualado o excedido por lo menos una vez en promedio". Si un evento igual o mayor a Q, ocurre una vez en T años, su probabilidad de ocurrencia P, es igual a 1 en T casos, es decir:

$$
P = \frac{1}{T} \qquad \qquad \text{6} \qquad \qquad T = \frac{1}{P}
$$

**P =** Probabilidad de ocurrencia de un caudal Q **T =** Periodo de Retorno

## **2.8. CAUDALES**

El caudal de un río es fundamental en el dimensionamiento de presas, embalses y obras de control de avenidas. Dependiendo del tipo de obra, se emplean los caudales medios diarios, con un determinado tiempo de recurrencia o tiempo de retorno, o los caudales máximos instantáneos. La forma de obtención de uno y otro es diferente y, mientras para los primeros se puede tomar como base los valores registrados en una estación de medición, durante un número considerable de años, para los segundos, es decir para los máximos instantáneos, muy frecuentemente se deben calcular a través de modelos matemáticos. (Linsley & Franzini, 1998)

## **2.8.1. Caudales Máximos**

Una creciente es un evento que produce en niveles muy altos, en los cuales el agua sobrepasa la banca o inunda las zonas aledañas. Las crecientes causan daños económicos, pérdidas de vidas humanas o trastornan toda actividad social o económica de una región, para el diseño de estructuras hidráulicas tales como bocatomas, canales, puentes, etc.

Se debe calcular o estimar el caudal de diseño que, para esos casos, son los caudales máximos.

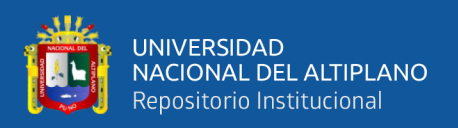

La magnitud del caudal de diseño, es función directa del periodo de retorno que se le asigne, el que a su vez depende de la importancia de la obra y de la vida útil de ésta. (Villón, 2002).

## **2.9. INUNDACIONES**

las inundaciones se producen cuando las lluvias intensas o continuas sobrepasan la capacidad de campo del suelo, el volumen máximo de transporte del río es superado y el cauce principal se desborda e inunda los terrenos circundantes.

Las inundaciones generan daños para la vida de las personas, sus bienes e infraestructura, pero además causan graves daños sobre el medio ambiente y el suelo de las terrazas de los ríos. Las inundaciones son causas de erosión y sedimentación de las fuentes de agua. Además, resulta de utilidad diferenciar las áreas de inundación en función del nivel de peligro existente.

#### **2.9.1. Riesgo**

Es la estimación o evaluación matemática de pérdidas de vidas, de daños a los bienes materiales, a la propiedad economía, para un período específico y áreas conocidos, de un evento específico de emergencia. Se calcula en función del peligro y la vulnerabilidad.

#### **2.9.2. Peligro**

Es la probabilidad de ocurrencia de un fenómeno natural potencialmente dañino, de una magnitud conocida, para un período específico y para una localidad o zona conocida.

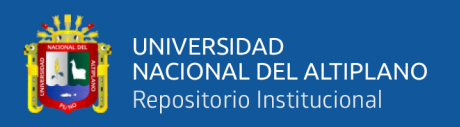

Es necesario la identificación del lugar, intensidad, magnitud, frecuencia y probabilidad de eventos naturales futuros considerados como peligros potencialmente dañinos como, por ejemplo: inundaciones, deslizamiento de tierras y otros.

#### **2.9.3. Vulnerabilidad**

Es el grado de resistencia y exposición física social de un elemento o conjunto de elementos (vidas humanas, patrimonio, servicios vitales, infraestructura, áreas agrícolas y otros), como resultado de la ocurrencia de un peligro de origen natural o inducido por el hombre. Se expresa en términos de probabilidad en porcentaje de 0 a 100. Es el grado de facilidad con que estos elementos sufren daños por exposición al peligro.

#### **2.9.3.1. Vulnerabilidad de las infraestructuras de servicio público.**

Son infraestructura de servicio público, los puentes, bocatomas, carreteras, canales de irrigación, instalación de suministros de energía eléctrica, instalaciones de comunicaciones, etc. que están expuestos frente a la ocurrencia de un peligro y que pueden ser cuantificados matemáticamente, su colapso está en función del diseño bajo los conocimientos predominantes del juicio ingenieril.

#### **2.9.3.2. Vulnerabilidad de las viviendas rurales y urbanas.**

Son viviendas rurales, urbanas, las edificaciones, industrias, oficinas, etc. que están expuestos frente a la ocurrencia de un peligro y que pueden ser cuantificados matemáticamente.

#### **2.9.3.3. Vulnerabilidad de la vida humana.**

Las vidas humanas pueden o no estar expuestas a la ocurrencia de un peligro debido a que las reactivaciones de las alertas, salvo en casos de algún tipo de falla en el sistema de comunicaciones y alertas, por lo tanto, esta vulnerabilidad es casual.

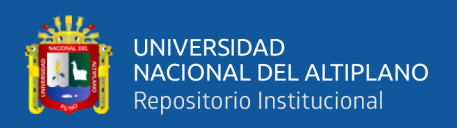

## **2.9.3.4. Vulnerabilidad de las áreas agrícolas.**

Las áreas agrícolas comprenden los suelos de cultivo, donde existen productos vegetales de sustento económico para la población, que están expuestos a la ocurrencia de un peligro y que pueden ser también cuantificados matemáticamente.

## **2.9.3.5. Afecciones al medio pecuario.**

Corresponde al medio pecuario, los animales de granja de producción que sirve como sustento económico de la población rural y urbana directa e indirectamente, que su exposición frente a la ocurrencia de Los peligros depende directamente de las personas humanas, pues entonces se puede decir que estos elementos pueden estar menos expuestos a la ocurrencia de un peligro. (INDECI, 2003).

## **2.10. FLUJOS**

## **2.10.1. Clasificación del Tipo de Flujo**

La siguiente clasificación se hace de acuerdo con el cambio en la profundidad del flujo con respecto al tiempo y al espacio.

## **2.10.1.1. Efecto del Espacio**

- **a) Flujo Uniformes.** Cuando la profundidad del flujo es la misma en cada sección del canal, puede ser permanente o no permanente.
- **b) Flujo No Uniformes.** Cuando la profundidad de flujo cambia a lo largo del canal. El flujo variado puede clasificarse además como rápidamente variado o gradualmente variado.

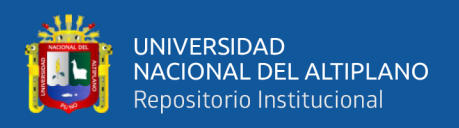

## **2.10.1.2. Efecto del Tiempo**

- **a) Flujo Permanente (estable).** Se dice que el flujo en un canal abierto es permanente si la profundidad del flujo no cambia o puede suponerse constante durante el intervalo de tiempo en consideración.
- **b) Flujo No Permanente (inestable).** Si la profundidad del flujo cambia con el tiempo.

## **2.10.1.3. Efecto de la Gravedad**

El efecto de la gravedad sobre el estado del flujo se representa por una relación entre las fuerzas de inercia y las fuerzas de gravedad. Esta relación es conocida como el Número de Froude.

- **a) Flujo Super Crítico.** Si el Número de Froude es mayor a la unidad (F > 1), este se da probablemente en pendientes pronunciadas.
- **b) Flujo Sub Crítico.** Si el Número de Froude es menor a la unidad (F < 1), este se da probablemente en pendientes suaves.
- **c) Flujo Crítico.** Si el Número de Froude es igual a la unidad  $(F = 1)$  (Chow, 1994)

## **2.11. MODELO DIGITAL DE TERRENO**

Un Modelo Digital de Terreno (MDT) es una estructura numérica de datos que representa la distribución espacial de una variable cuantitativa y continúa.

El Modelo de Elevación Digital (DEM) es un subconjunto del DTM, este es una matriz ordenada de números que representa la distribución espacial de las elevaciones (naturales) localizadas arriba de un arbitrario datum en el paisaje. (Felicíscimo, 1999)

## **2.12. SISTEMA DE INFORMACIÓN GEOGRÁFICA**

Hace mención a la tecnología de los Sistemas de Información Geográfica (SIG) usualmente se pone el foco de atención en el uso de una herramienta digital que tiene

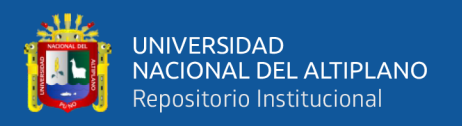

como finalidad específica la realización de un eficiente manejo de información espacial. Es por ese motivo que generalmente se analiza una línea evolutiva centrada en el software que ha hecho posible alcanzar ese objetivo.

Sin embargo, es necesario mencionar que los SIG no solamente posibilitan aplicaciones técnicas, sino que tienen un importante componente teórico metodológico que hacen posible mirar la realidad de una manera específica. (Buzai & Robinson, 2010).

#### **2.12.1. ArcGIS.**

Para ESRI, (2002). Es un sistema de hardware, software y procedimientos diseñados para soportar la captura, administración, manipulación, análisis, modelamiento y graficación de datos u objetos referenciados espacialmente, para resolver problemas complejos de planeación y administración. Una definición más sencilla es: Un sistema de computador capaz de mantener y usar datos con localizaciones exactas en una superficie terrestre. Un sistema de información geográfica, es una herramienta de análisis de información. La información debe tener una referencia espacial y debe conservar una inteligencia propia sobre la topología y representación.

#### **2.13. MODELAMIENTO**

Un modelo es una representación abstracta, conceptual, gráfica o visual-física, matemática, de fenómenos, sistemas o procesos a fin de analizar, describir, explicar, simular -en general, explorar, controlar y predecir esos fenómenos o procesos.

#### **2.13.1. Modelos hidráulicos matemáticos**

La mayoría de los modelos hidráulicos se utilizan para la modelación de inundaciones, a continuación, se mencionan algunas características de los modelos más utilizados.

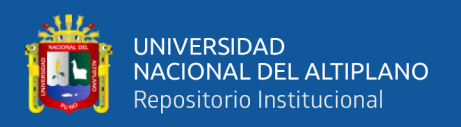

#### **2.13.1.1. Unidimensionales**

Estos requieren de información topográfica e hidráulica se introduce mediante secciones transversales ortogonales a lo largo del río o canal, situados en los puntos donde mejor se define la geometría del cauce y sus márgenes, presentan una serie de limitaciones derivados de esta dimensionalidad, únicamente son capaces de analizar un flujo constante descendente y siempre perpendicular a las secciones trasversales seleccionadas para la modelización.

## **HEC-RAS (Hydrologic Engineering Center-River Analysis System)**

Este "Sistema de Análisis de Ríos" capacidad para trabajar con flujos mixtos subcrítico y supercrítico. Es un programa desarrollado por el Cuerpo de Ingenieros de Estados Unidos (U.S. Army Corps of Engineers: USACE). Puede modelar estructuras fluviales como diques, puentes, alcantarillas y barajes.

## **2.13.1.2. Bidimensionales.**

Estos utilizan las ecuaciones de conservación de la masa y momento expresadas en dos dimensiones y los resultados se calculan en cada punto de la malla en el dominio de solución. Los modelos bidimensionales pueden resolverse usando el método de los elementos finitos. Tienen la desventaja de requerir un mayor tiempo de implementación.

#### **IBER**

Es un modelo matemático bidimensional para la simulación de flujos en ríos y estuarios promovido por el Centro de Estudios Hidrográficos del CEDEX y desarrollado en colaboración con el Grupo de Ingeniería del Agua y del Medio Ambiente, GEAMA (de la Universidad de A Coruña).

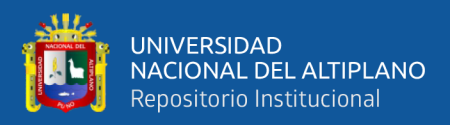

# **CAPÍTULO III**

# **MATERIALES Y MÉTODOS**

# **3.1. UBICACIÓN DEL ÁREA DE ESTUDIO**

El presente estudio se desarrolló en la cuenca baja del rio Coata, Dicha cuenta se encuentra ubicada íntegramente dentro de la región de Puno, ocupa las superficies de las provincias de San Román, Lampa y parte de las provincias de Puno y Huancané. El 24.30% de área de la cuenca se ubica en San Román, el 74.98% en lampa, el 0.52% en Puno y 0.20% en Huancané.

## **3.1.1. Ubicación Política**

- **- Lugar :** C.P. Almosanche
- **- Distrito :** Coata
- **- Provincia:** Puno
- **- Región :** Puno

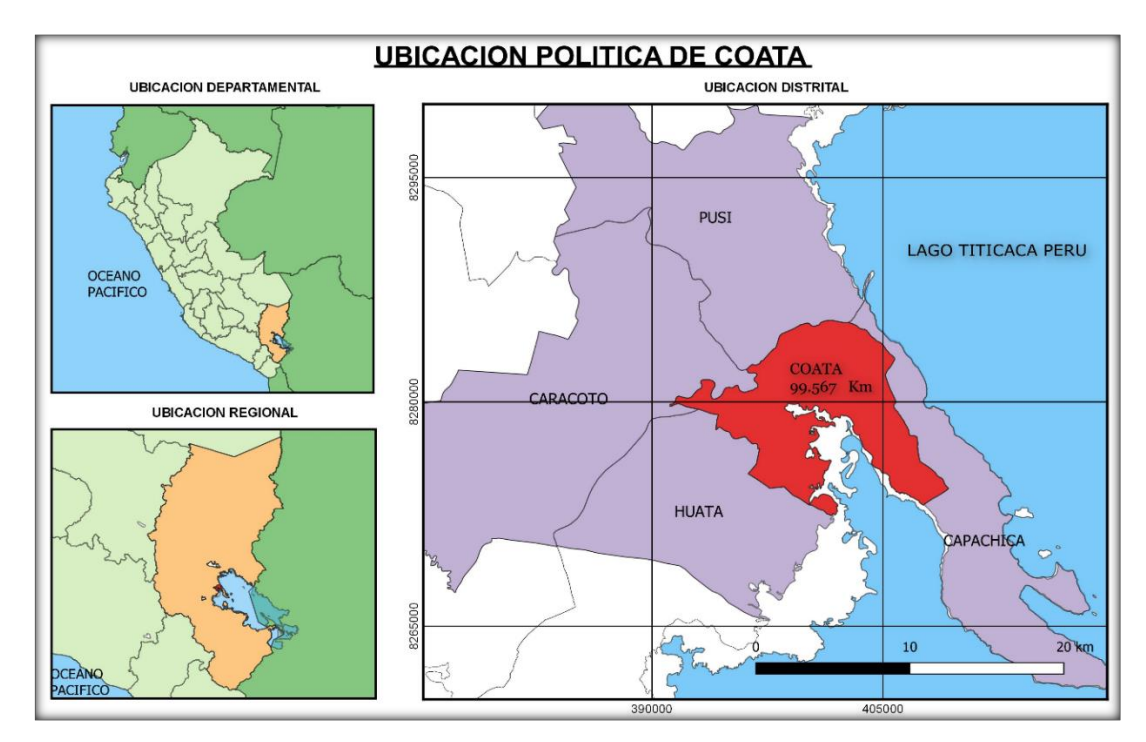

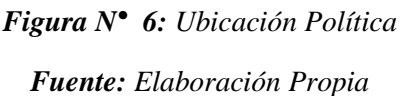

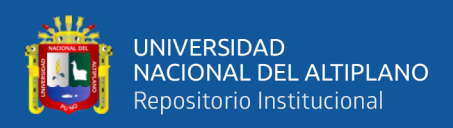

## **3.1.2. Ubicación por Coordenadas**

## **3.1.2.1. Geográficas**

- **-** Latitud Sur : 15°33'55.80" S
- **-** Longitud Oeste : 69°57'22.34" O

## **3.1.2.2. UTM**

- **-** Norte : 8278923.496
- **-** Este : 397472.241
- **-** Altitud : 3824.859 m.s.n.m.

## **3.1.3. Ubicación Hidrográfica**

- **-** Cuenca : Coata
- **-** Rio : Coata

## **3.2. LÍMITES**

**-** Por el Norte : Con el distrito de Pusi (Huancané) Por el Sur : Con el distrito de Huata (Puno) **-** Por el Oeste : Con el distrito de Huata (Puno) y Caracoto (Juliaca) Por el Este : Con el distrito de Capachica (Puno)

# **3.3. VÍAS DE COMUNICACIÓN Y ACCESIBILIDAD AL ÁREA DE ESTUDIO**

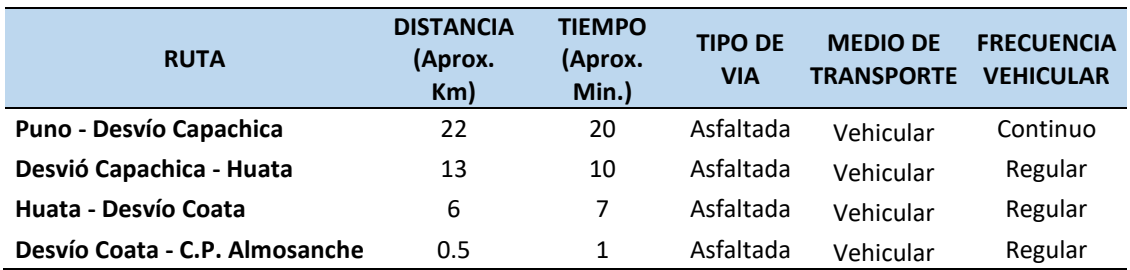

## *Tabla Nº 01: Acceso al Área de Estudio*

*Fuente: Elaboración Propia*

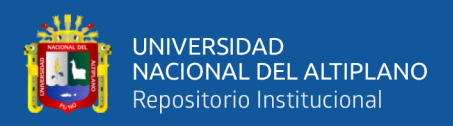

## **3.4. DESCRIPCIÓN DEL ÁREA DE ESTUDIO**

El Rio Coata está ubicado en la Provincia y Departamento de Puno, distrito de Coata; el tramo de estudio se encuentra en el Centro Poblado de Almosanche. El Rio Coata es uno de los Ríos más importante y extensos del sistema fluvial del Lago Titicaca, el cual transporta caudales excesivos en tiempos de avenidas, provocando inundaciones y desbordes en las partes bajas y erosión en las partes altas.

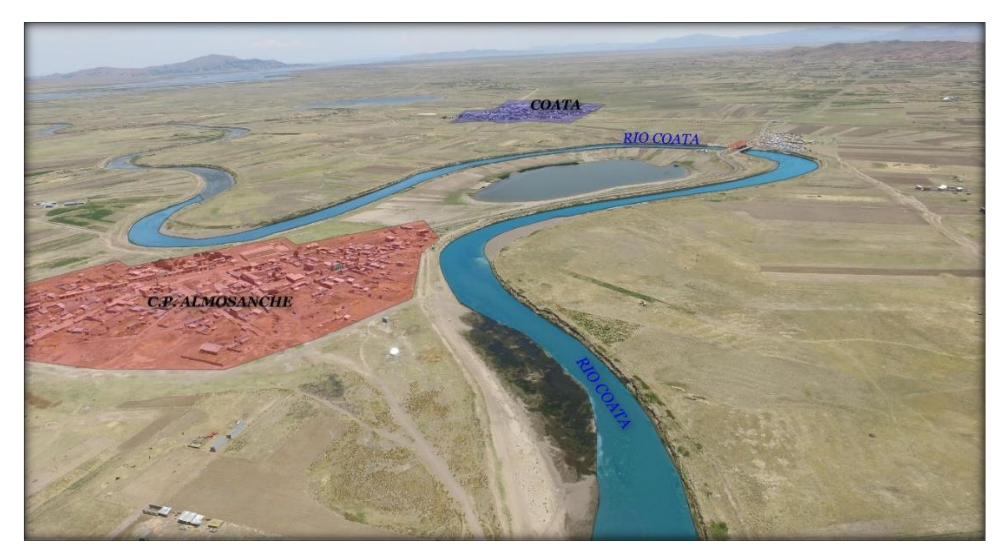

*Figura N° 7: Tramo de Estudio del Proyecto Fuente: Elaboración Propia*

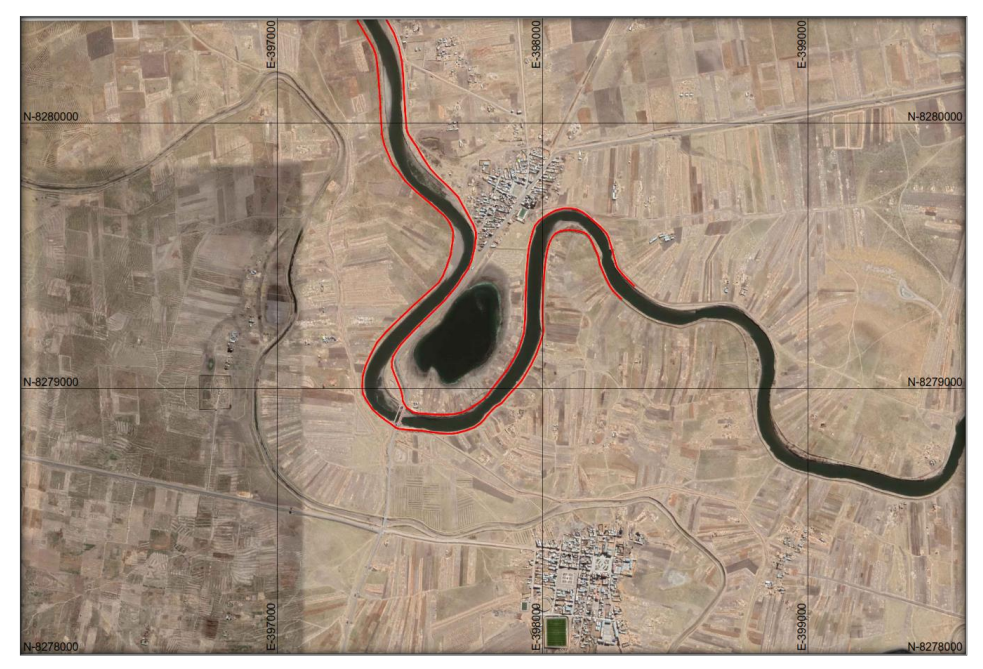

*Figura N° 8: Imagen Satelital Google Earth Fuente: Elaboración Propia* 

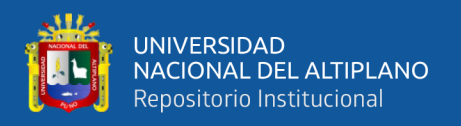

## **3.4.1. Climatología**

El clima de la zona del proyecto de investigación es muy variado durante el año, con un clima templado húmedo a frío en la capital del distrito y en la Comunidad.

## **3.4.1.1. Precipitación**

El área de estudio presenta una precipitación promedio anual de 680 mm.

## **3.4.1.2. Temperatura**

La temperatura del medio ambiente en la zona de estudio fluctúa entre un mínimo y un máximo de 2 y 19 ºC. y un promedio de 10 ºC. Además, las temperaturas mínimas llegan hasta - 8 ºC. bajo cero en los meses de Junio y Julio.

## **3.4.1.3. Humedad Relativa**

La humedad del medio ambiente en el área de estudio proviene de las precipitaciones pluviales y la evapotranspiración del lago Titicaca, el promedio anual de humedad relativa es de 50%, lo que significa una relativa sequedad en el medio ambiente, en los meses lluviosos dicha humedad relativa aumenta hasta 65%, y se observa vientos que alcanzan valores relativamente reducidos, menores a 3.5 m/seg. con direcciones predominantes de Este a Oeste.

## **3.4.1.4. Evapotranspiración Potencial**

La evapotranspiración promedio mensual es de 112.9 mm.

## **3.4.2. Relieve**

La zona del proyecto presenta un relieve plano y con ondulaciones suaves y moderadas, áreas con pendiente que oscilan entre 1% a 3%, las áreas referidas son propensos a inundaciones en épocas de precipitación pluvial.

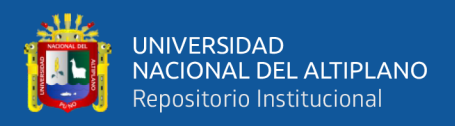

## **3.4.3. Hidrología**

La comunidad posee pocas fuentes de agua, generalmente son provenientes de los ríos, y de afloramientos subterráneos, tanto para uso poblacional y para uso agropecuario. de la zona de investigación.

#### **3.4.4. Suelo**

Los suelos del área de investigación son de textura franco arcilloso y arenoso con inclusiones de gravas en un 15% a 20% y suelos semiprofundos en las pampas y de reacciones neutras a alcalina con alto contenido de sales y sodio intercambiable y con drenaje pobre.

#### **3.4.5. Actividad Socioeconómica**

La actividad económica en esta zona se caracteriza por los trabajos que se realizan cotidianamente en la agricultura, ganadería principalmente, en menor proporción existen familias que se dedican adicionalmente a la artesanía, comercio y la pesca. En las unidades familiares que pertenecen a una comunidad, la fuerza de trabajo es el elemento más influente y dinámico en el proceso productivo. Es importante resaltar que todavía se practica el sistema de cooperación social andino de épocas pre-incaicas como el ayni, la minka, el aphata; es decir la ayuda mutua sigue vigente entre familias para agilizar y reducir esfuerzos en los trabajos y el tiempo.

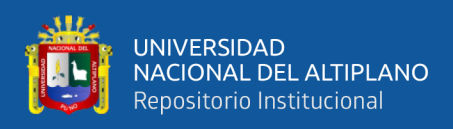

## **3.5. MATERIALES Y EQUIPOS**

## **3.5.1. Equipos Para el Trabajo de Campo**

## **3.5.1.1. Monumentación de Puntos de Control**

- **-** Pintura de color rojo y blanco
- **-** Arena, cemento y agua
- **-** Estacas de fierro de 60 cm ½"
- **-** 01 pico
- **-** 01 brocha
- **-** 01 pincel

## **3.5.1.2. Levantamiento Topográfico**

- **-** 01 camioneta para la movilización (Toyota Hilux)
- **-** 01 estación Total

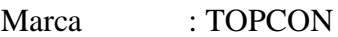

Modelo : ES-105

Precisión : 5"

**-** 01 GPS Navegador

Marca : Garmin

Modelo : Oregon 550

- **-** 01 trípode de Madera
- **-** 04 prismas con su porta prismas
- **-** 04 radios de Comunicación
- **-** 01 libreta Topográfica
- **-** 01 flexómetro
- **-** 01 bote

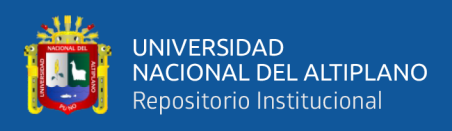

## **3.5.2. Equipos Para el Procesamiento en Gabinete**

## **3.5.2.1. Equipos informáticos**

- **-** 01 Computadora de Escritorio Core 2 Quad 2.66 GHz, Memoria RAM de 8 GB, Disco Duro de 1 TB, Tarjeta Gráfica de 2 GB, Monitor LG 32 "
- **-** 01 Laptop (Lenovo Core i7-2.59 GHz, Memoria RAM de 8 GB, Disco Duro de 1 TB, Tarjeta Gráfica de 4 GB.
- **-** 01 Laptop (Lenovo Core i7-2.59 GHz, Memoria RAM de 8 GB, Disco Duro de 1 TB, Tarjeta Gráfica de 4 GB.)
- **-** 01 Plotter HP DesignJet T120 A1
- **-** 01 Impresora Epson Eco Tank L805 A4

## **3.5.2.2. Herramientas Informáticas**

- **-** AutoCAD 2018 (Versión Estudiantil)
- **-** Civil 3D 2018 (Versión Estudiantil)
- **-** ArcGIS 10.5 (Versión Estudiantil)
- **-** QGIS 3.4.1
- **-** Hec Ras 5.0.7
- **-** Iber 2.5.1
- **-** Google Earth Pro
- **-** Word 2019
- **-** Excel 2019
- **-** Hydrognomon
- **-** HEC-HMS 4.2.2

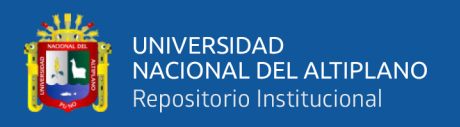

## **3.6. METODOLOGÍA**

#### **3.6.1. Levantamiento Topográfico**

El levantamiento topográfico se puede dividir en muchas etapas para los distintos tipos de trabajo en los que se ejecute, sin embargo, en el presente proyecto de investigación lo dividiremos en las siguientes:

#### **3.6.1.1. Reconocimiento de Terreno**

Como se sabe los ríos son irregulares para lo cual a través de un recorrido en campo se constató que tiene un relieve Llano, poco ondulado seguidamente se consistió en definir el lugar donde se va a realizar el estudio, el cual tiene un tramo representativo, que consta con un tramo de 2 km aguas arriba y 2 km aguas abajo del puente grande, con un total de 4 Km. Posteriormente se definió el método por radiación tanto en el topográfico como el batimétrico.

## **3.6.1.2. Monumentación de Puntos de Control**

Con el recorrido en campo se localizó las zonas más elevadas y de mejor visión del ámbito de trabajo y se localizaron los sitios preliminares para los puntos de control terrestre (BMs), dentro de lo posible se evitó situar los puntos de control primarios y secundarios en lugares donde el terreno es inestable, tal como arenoso o con bastante vegetación.

Visto y definido los lugares donde colocar los puntos de control primarios y secundarios, se monumentaron 2 BMs y 8 Puntos Secundarios cada monumento consiste en un cuerpo cilíndrico de concreto con una varilla de acero de **½"** ubicada en el centro del mismo, empotrándose a una profundidad de 50 a 60 cm. con un diámetro de 6", estos llevan Nombres codificados tales como BM-1 y PC-01, PC-02…PC-08.

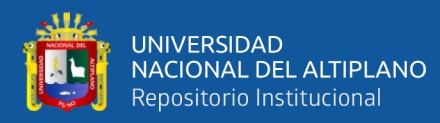

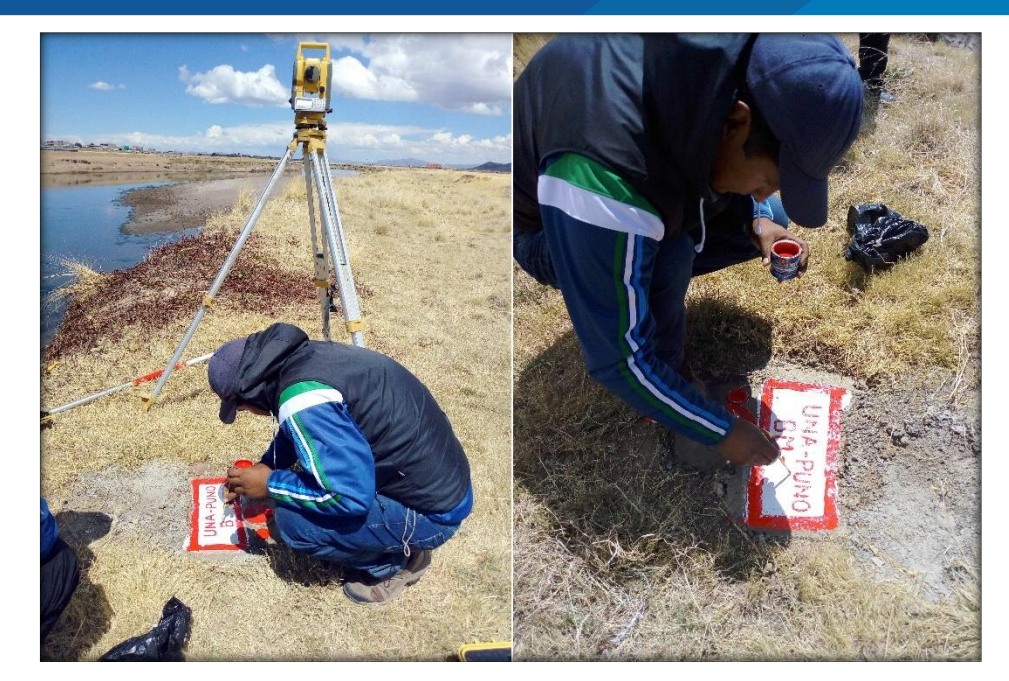

*Figura N° 9: Codificacion de BMs Fuente: Elaboración Propia*

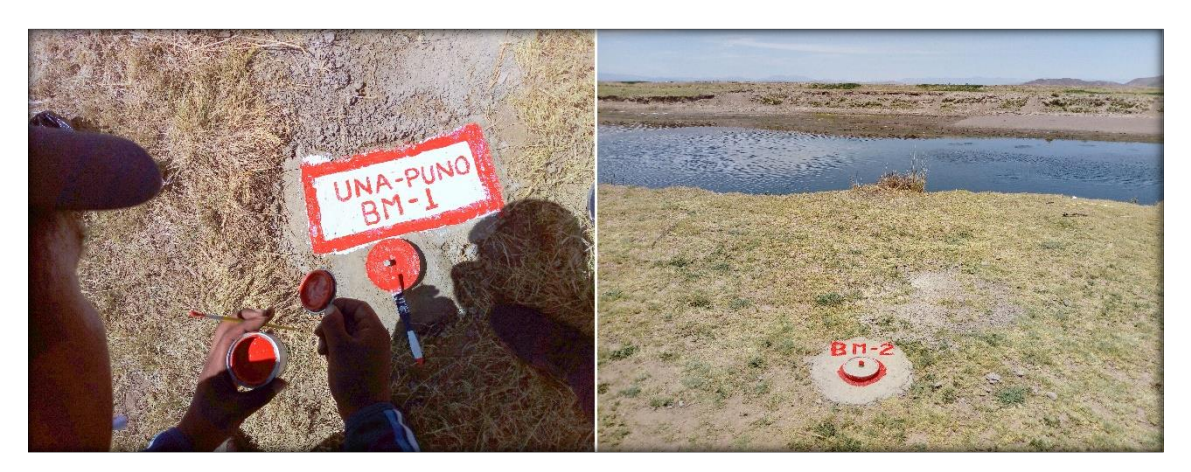

*Figura N° 10: BMs Monumentados Fuente: Elaboración Propia*

## **3.6.1.3. Levantamiento de Márgenes del Rio**

A partir de los BMs Monumentados con el equipo (Estación Total) se procedió con el levantamiento por el método de radiación tomando en cuenta todos los detalles posibles, tanto en el margen derecho e izquierdo del rio Coata.

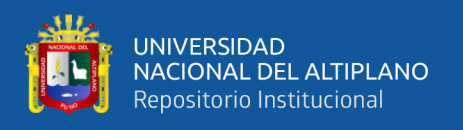

Se tomaron puntos tales como; margen del rio en ambos lados, se tomó los puntos a detalle ya que en algunos lugares se pusieron algunos sacos de arena para prever los desbordes del rio en tiempos de máximas avenidas ver (Fig. 11 y 12).

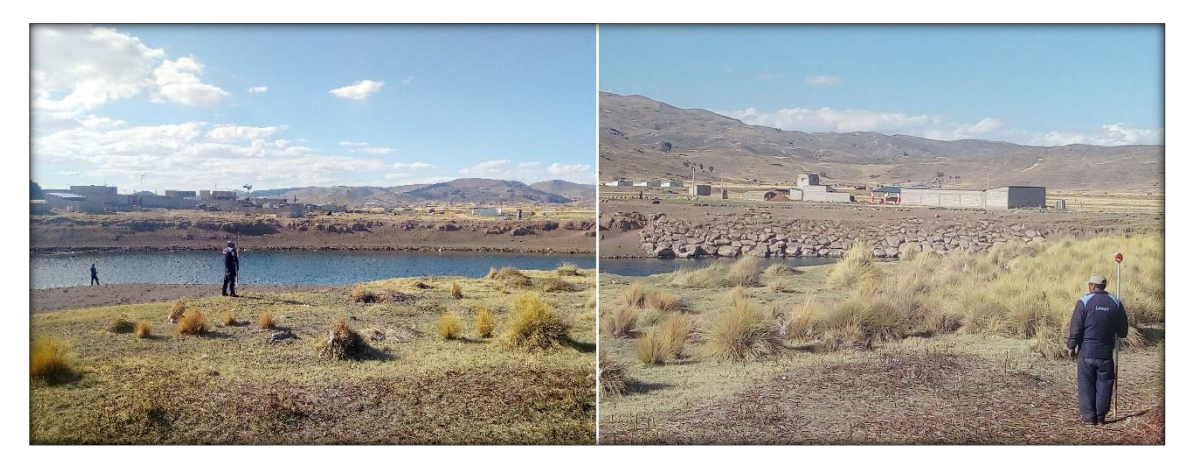

*Figura N° 11: Levantamiento del Margen Derecho Fuente: Elaboración Propia*

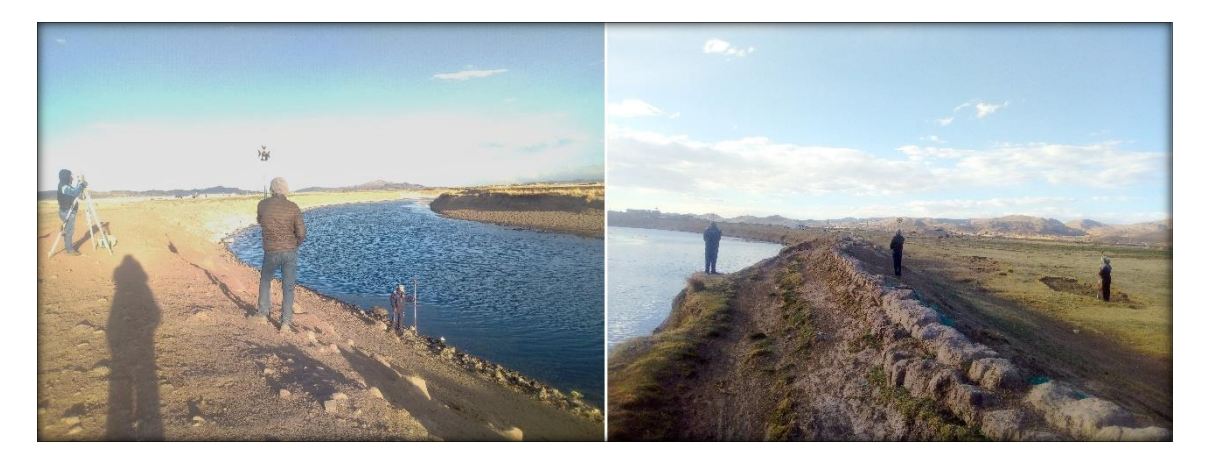

*Figura N° 12: Levantamiento del Margen Izquierdo Fuente: Elaboración Propia*

De esta manera se continuo a lo largo de todo el tramo de estudio, para la ejecución del levantamiento se presentaron varias dificultades como las inclemencias del tiempo propios de la zona, tales como: el viento, el brillo solar por las tardes y la falta de acceso en algunos tramos.

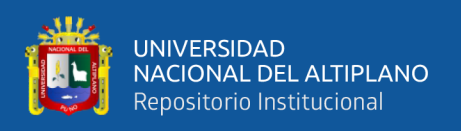

En lo que respecta el tramo del proyecto del área de estudio del Rio Coata, el levantamiento topográfico se realizó por el método de radiación, que consistió en el levantamiento topográfico del terreno natural, para los detalles correspondientes; rio, lagunas, carreteras, quebradas, casas, campos deportivos, etc.

Este método es utilizado para el levantamiento de superficies de pequeña, mediana y gran extensión, en zonas de topografía llano, ondulada y accidentada.

Para esta etapa del levantamiento se tomó en cuenta 400 a 800 metros tanto para el margen derecho como el margen izquierdo para poder realizar el Modelamiento Hidráulico.

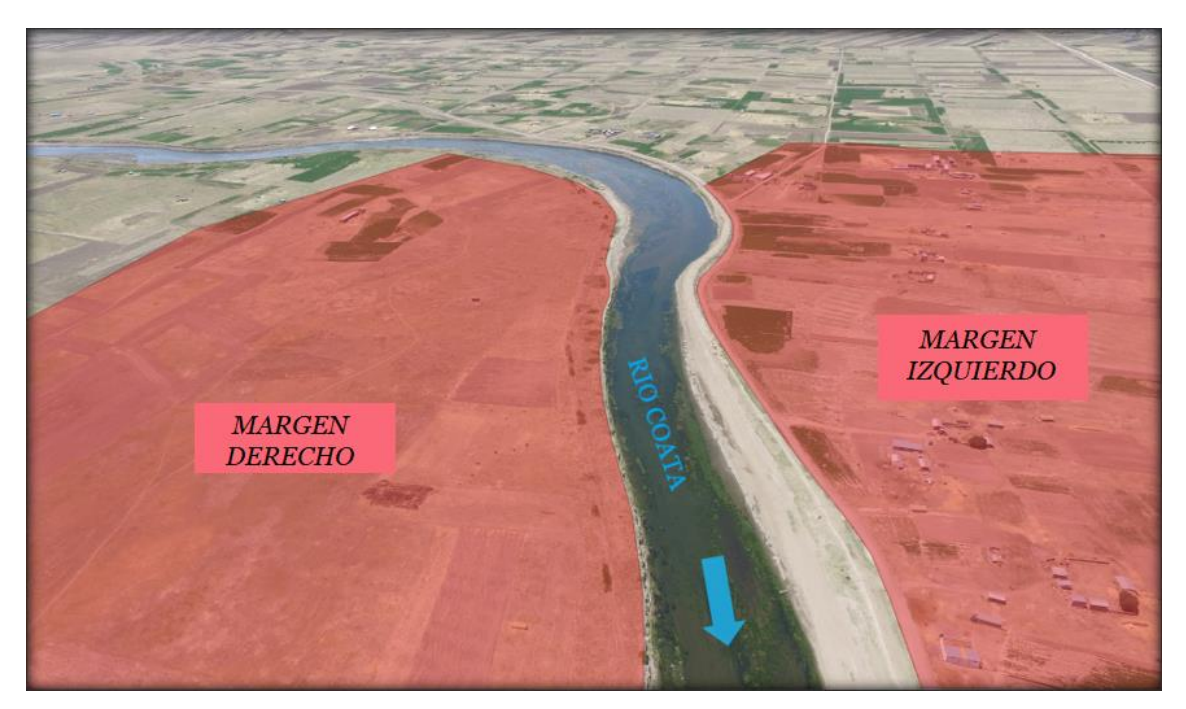

*Figura N° 13: Área de los Márgenes del Rio Fuente: Elaboración Propia*

Cuando se usa Estación Total con prisma, generalmente los puntos quedan grabados automáticamente por sus coordenadas, en un archivo con formato ASCII en la libreta de campo electrónica.

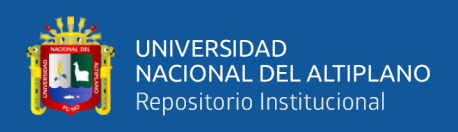

## **3.6.2. Levantamiento Batimétrico**

Una vez levantada la ribera del Rio con los puntos de control (BMs), se procedió a realizar el levantamiento Batimétrico por el método de radiación para poder detallar mejor la información del fondo del rio.

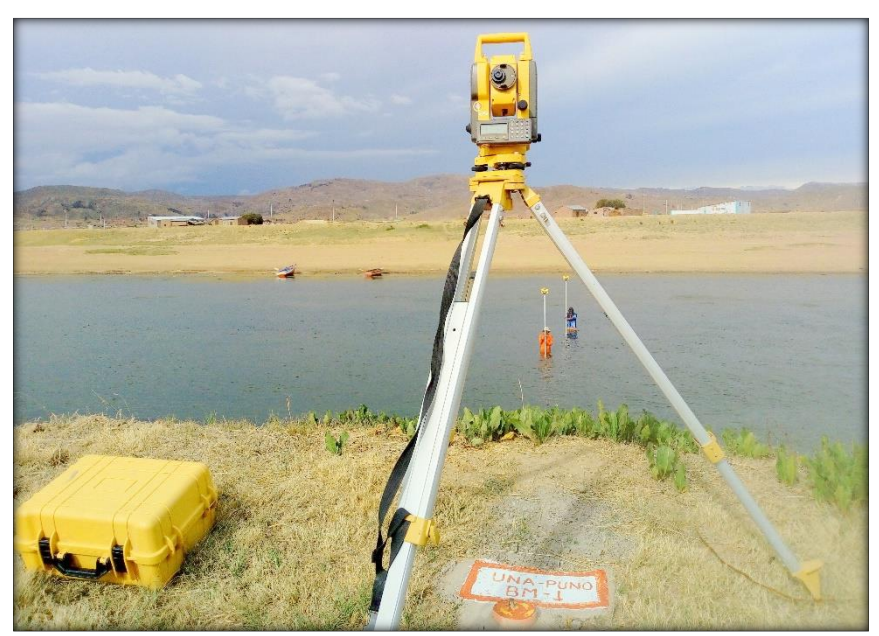

*Figura N° 14: Estacionamiento en BM - 1 Fuente: Elaboración Propia*

Para esta etapa de trabajo se tuvo que reemplazar el bastón común de prisma por una de aluminio de 3.5 m tanto por la profundidad del rio como para la visibilidad de la estación total, para una mejor recolección de datos.

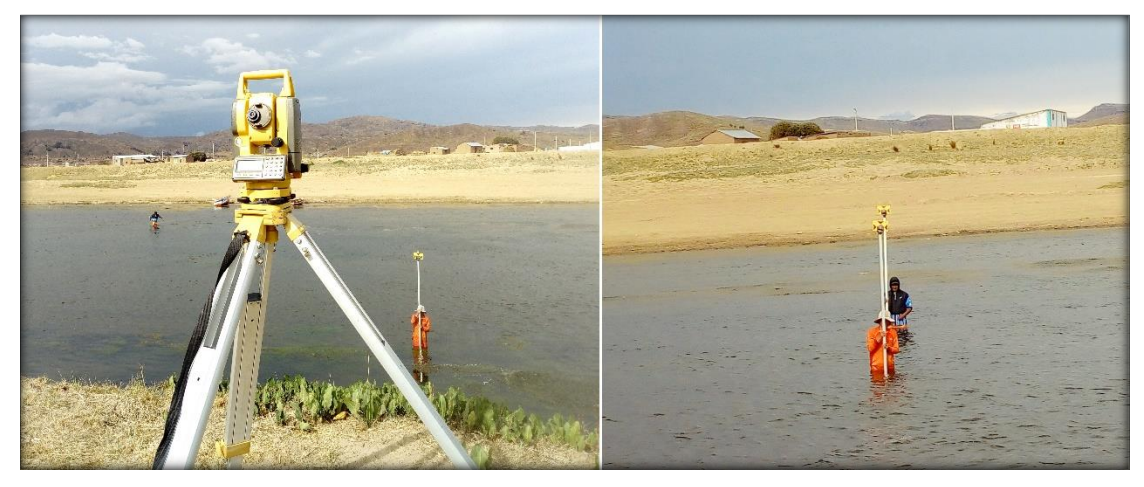

*Figura N° 15: Toma de puntos para determinación de profundidad del rio Fuente: Elaboración Propia*

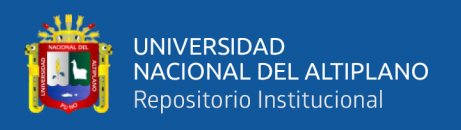

En los tramos de mayor profundidad del Rio, se tuvo que tener el apoyo de un bote para poder realizar la recolección de datos, de la misma manera reemplazando el bastón del prisma por una de aluminio, por lo ya mencionado.

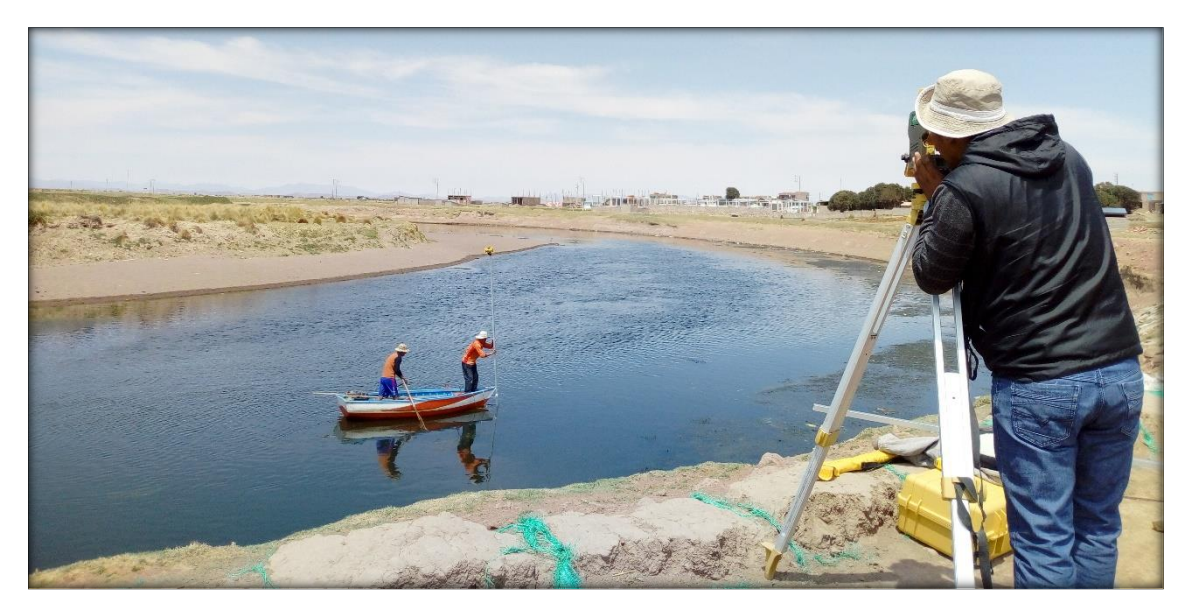

*Figura N° 16: Recolección de Datos Fuente: Elaboración Propia*

Para esta etapa se tuvo que realizar el levantamiento de manera pausada, por la misma situación que el flujo del rio mantenía en constante movimiento al bote.

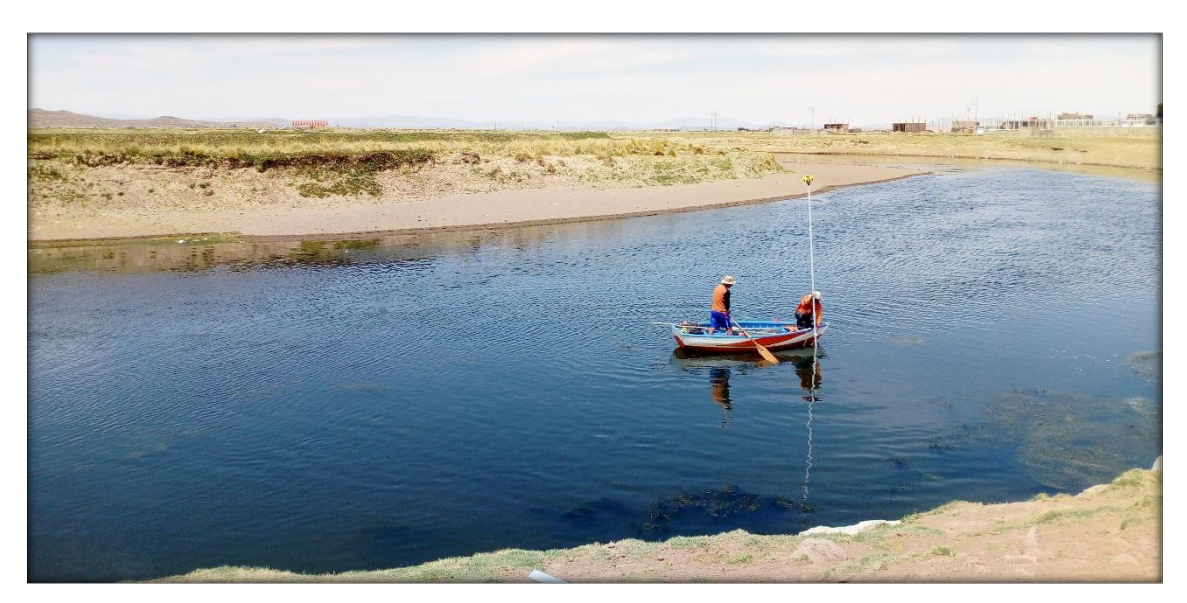

*Figura N° 17: Lecturando Eje de Rio. Fuente: Elaboración Propia*

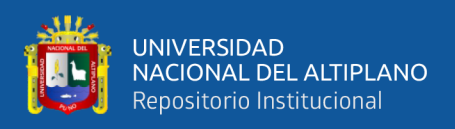

#### **3.6.3. Procesamiento en Gabinete**

#### **3.6.3.1. Cálculo Planimétrico**

Una de las mayores ventajas al utilizar la estación total, es que los cálculos lo realizan automáticamente por el equipo, ya que al establecer un sistema de coordenadas y de origen de estas, todas las lecturas obtenidas, sin importar el orden, bastara asignar una nomenclatura para su diferenciación, todas estas serán referenciadas en base a las introducidas al inicio de trabajo.

Como este proceso de cálculo lo realiza automáticamente el equipo (Estación Total), simplemente habrá que descargar la información de la libreta electrónica y dibujarla en un software de ingeniería.

#### **3.6.3.2. Dibujo y Procesamiento del Plano Topográfico**

Este procedimiento es relativamente sencillo, puesto que en la libreta electrónica se encuentran almacenados los datos de cada uno de los vértices localizados en las poligonales. Y se descargó los datos de la Estación Total a una Computadora, y se almacenó en un archivo Excel de extensión (csv).

Este archivo se terminó de detallarse y en él se cuenta con la descripción de cada uno de los puntos tomados, su nomenclatura y coordenadas calculadas. Puesto que este instrumento calcula y compensa las altitudes de dato tomado.

El proceso final de todo el levantamiento topográfico se dibujó el plano topográfico, generando curvas de nivel primarias a 3 m, las secundarias a cada 0.60 m (Fig. 18) y las secciones transversales a cada 20 m (Fig. 19), para realizar el Modelamiento Hidráulico, como resultado de todo lo antes mencionado y para ello nos apoyamos de una laptop, y los softwares AutoCAD 2018, AutoCAD Civil 3D 2018.

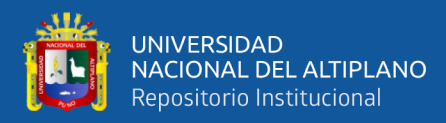

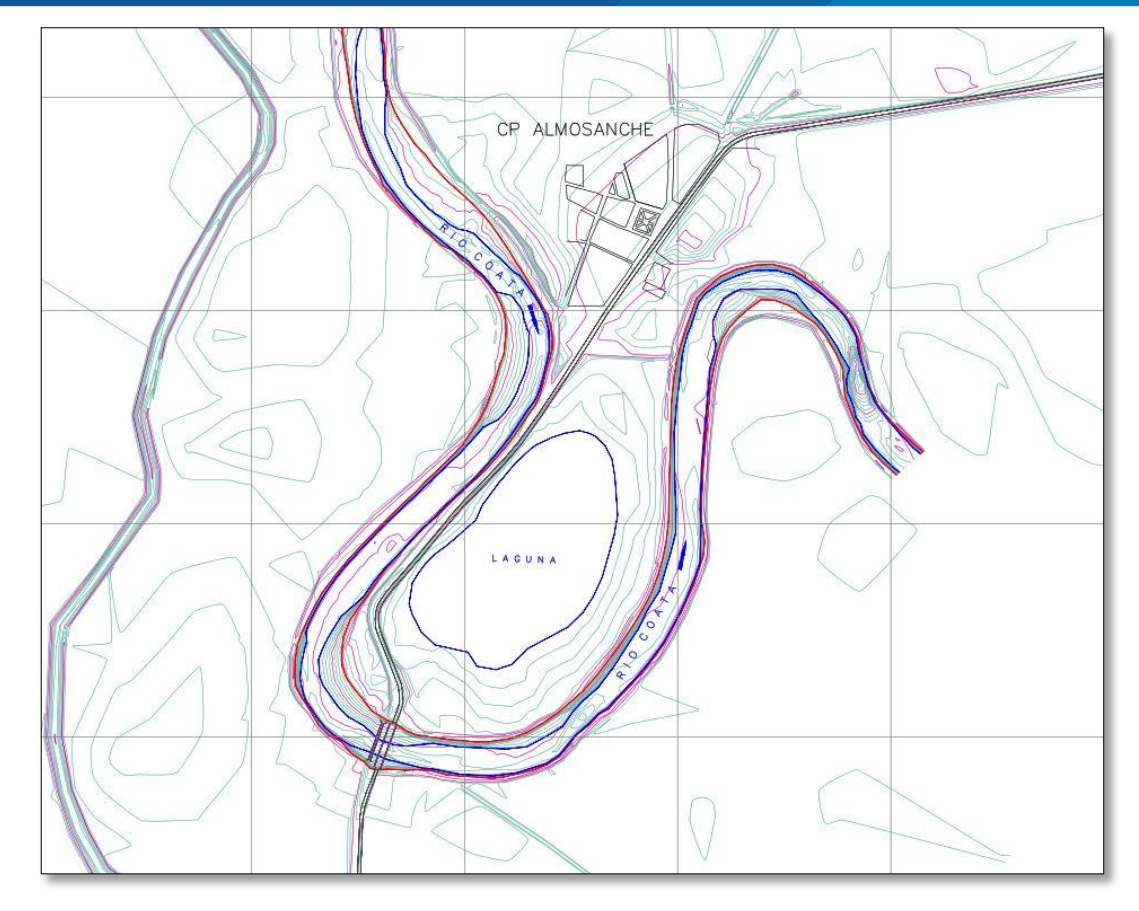

*Figura N° 18: Curvas de Nivel*

*Fuente: Elaboración Propia*

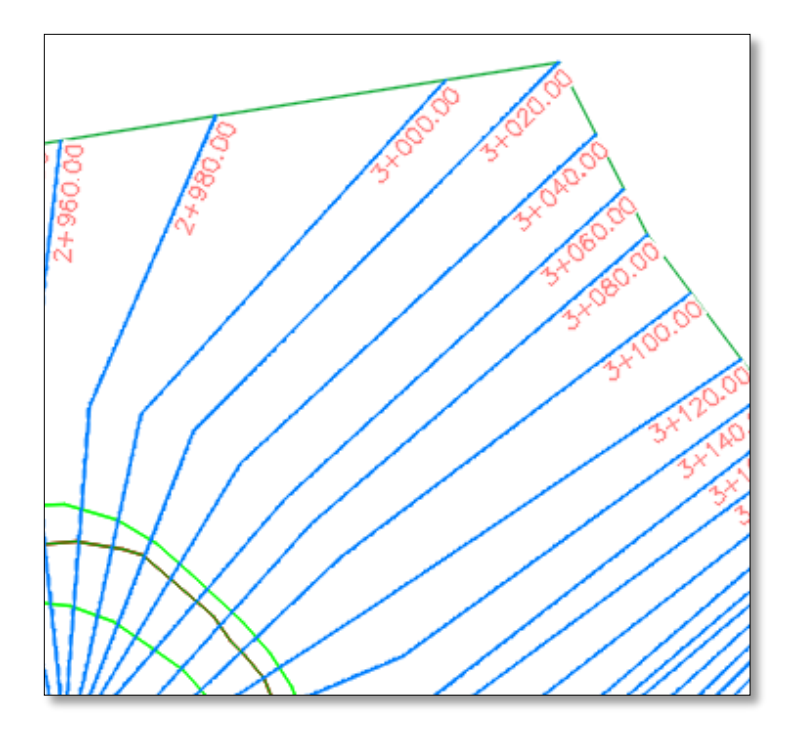

*Figura N° 19: Secciones Transversales*

*Fuente: Elaboración Propia*

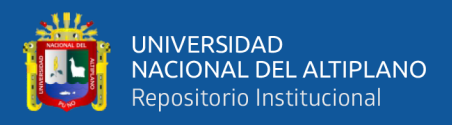

## **3.6.4. Parámetros Geomorfológicos de la Cuenca Coata**

## **3.6.4.1. Área de la Cuenca**

El área de la Microcuenca del río Coata se determina con el Software QGIS herramienta de libre acceso empleando el Sistema de Información Geográfica SIG.

#### **3.6.4.2. Perímetro de la Cuenca**

El perímetro de la cuenca está definido por la longitud de la línea de división de aguas (Divortium Aquarium). Se determina utilizando el programa QGIS.

#### **3.6.4.3. Longitud Mayor del Rio (L)**

Recibe este nombre, el mayor cauce longitudinal que tiene una cuenca determinada, es decir, el mayor recorrido que realiza el río desde la cabecera de la cuenca, siguiendo todos los cambios de dirección o sinuosidades hasta un punto fijo de interés. Este parámetro se determinó con el programa QGIS.

## **3.6.4.4. Forma de la Cuenca**

Es la que determina la distribución de las descargas de agua a lo largo del curso principal o cursos principales, y es en gran parte responsable de las características de las crecientes que se presentan en la cuenca.

#### **a) Ancho Promedio (Ap)**

 $Ap = A/L$ 

Donde:

- Ap : Ancho promedio de la cuenca
- A : Área de la cuenca
- L : Longitud mayor del río

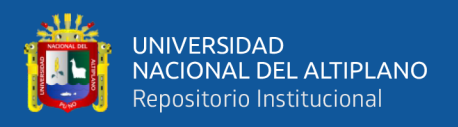

## **b) Coeficiente de Compacidad**

Llamado también como índice de Gravelius. Constituye la relación entre el perímetro de la cuenca y el perímetro de una circunferencia cuya área es igual a la de un círculo que es equivalente al área de la cuenca en estudio, su fórmula es la siguiente:

 $Kc = P / (2(P * A)^{1/2})$ 

 $Kc = 0.28 * (P/A^{1/2})$ 

Donde:

Kc: Coeficiente de compacidad

- P : Perímetro de la cuenca
- A : Área de la cuenca

## **c) Factor de Forma**

Es otro índice numérico con el que se puede expresar la forma y la mayor o menor tendencia a crecientes de una cuenca.

Es la ecuación entre el ancho promedio de la cuenca y la longitud del curso de agua más larga, cuya expresión es la siguiente:

## $Ff = Ap/L$

Donde:

Ff : Factor de Forma

Ap : Ancho promedio de la cuenca

L : Longitud del curso más largo

Una cuenca con Factor de Forma bajo, está sujeta a menos crecientes que otra del mismo tamaño, pero con un factor de Forma mayor, su valor es adimensional.

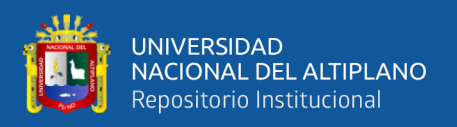

## **3.6.4.5. Sistema de Drenaje**

El sistema de drenaje de una cuenca está conformado por un curso de agua principal y sus tributarios; observándose por lo general, que cuanto más largo sea el curso de agua principal, más llena de bifurcaciones será la red de drenaje.

#### **Densidad de Drenaje (Dd)**

Indica la relación entre la longitud total de los cursos de agua: efímeros, intermitentes o perennes de una cuenca (Li) y el área total de la misma (A). Valores altos de densidad refleja una cuenca bien drenada que debería responder relativamente rápido al influjo de la precipitación, es decir que las precipitaciones influirán inmediatamente sobre las descargas de los ríos (Tiempos de Concentración cortos).

La expresión es la siguiente:

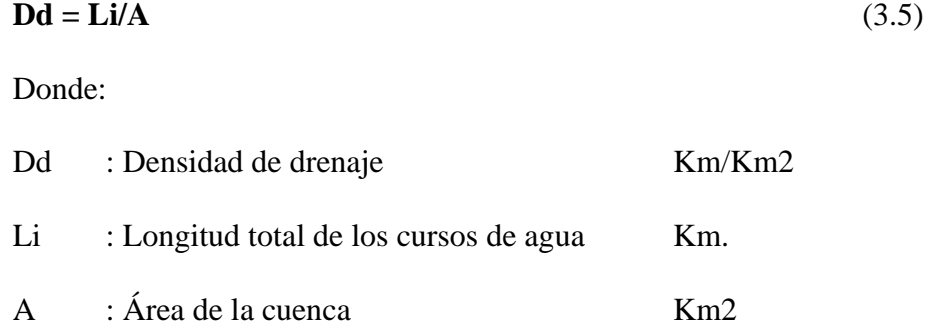

#### **3.6.4.6. Pendiente Media del Río (Ic)**

El agua superficial concentrada en los lechos fluviales escurre con una velocidad que depende directamente de la declividad de estos, así a mayor declividad habrá mayor velocidad de escurrimiento. La pendiente media del río es un parámetro empleado para determinar la declividad de un curso de agua entre dos puntos.

$$
Ic = (HM - Hm) / (1000 * L)
$$
 (3.6)

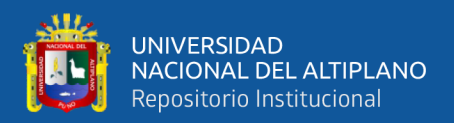

#### Donde:

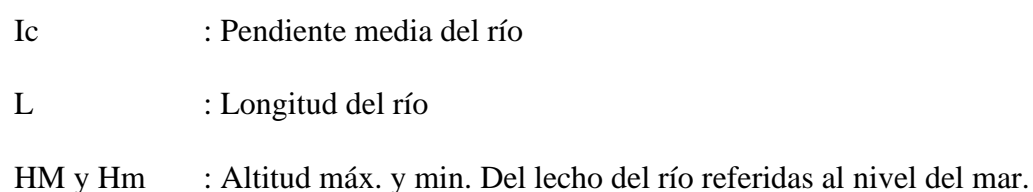

## **3.7. ANÁLISIS ESTADÍSTICO**

## **3.7.1. Análisis de Datos Meteorológicos**

#### **3.7.1.1. Prueba de Datos Dudosos**

La precipitación máxima en 24 horas, se debe evaluar por la prueba de datos dudosos, esto para poder encontrar los puntos que se alejan de la tendencia de la información restante, esto debido a que la retención o eliminación de estos datos puede afectar significativamente la magnitud de los parámetros estadísticos calculados para la información, especialmente en las muestras pequeñas.

Ecuaciones empleadas para datos dudosos:

**Datos Altos:**  $Yh = \bar{v} + Kn * Sv$ 

**Datos Bajos:**  $Yh = \bar{y} - Kn * Sy$ 

Donde:

Yh: Umbral de datos dudosos altos (unidades Logarítmicas)

$$
\bar{y} = \frac{y}{n}
$$

Donde:  $y = Log$  (precipitación)

 $n =$  Numero de datos disponibles

$$
Sy = \left(\frac{1}{n-1} * \sum_{i=1}^{n} (yi - \bar{y})^2\right)^{0.5}
$$

Los valores de Kn utilizados se aprecian en la Tabla 02

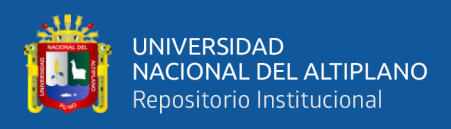

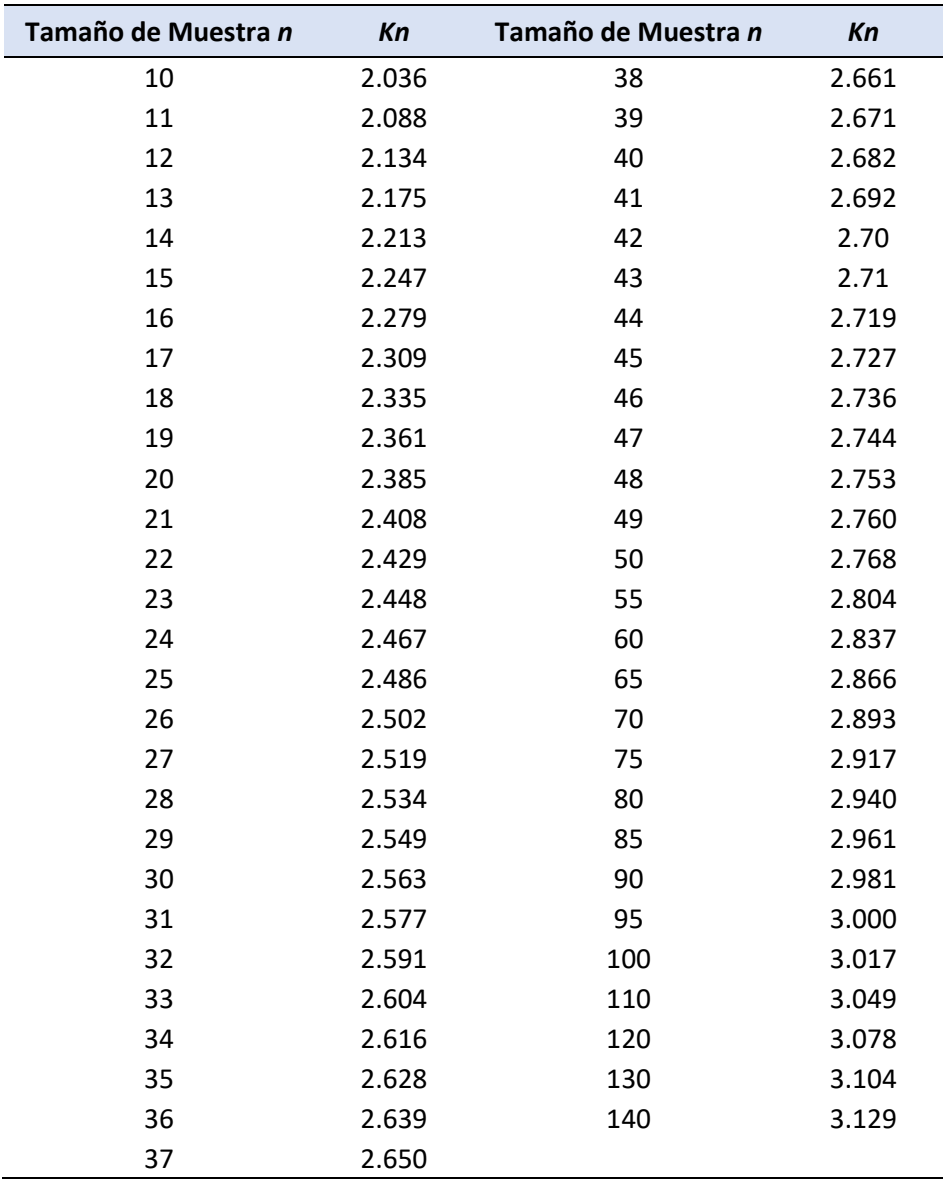

*Tabla Nº 02: Tabla de Valores (Kn) para la prueba de datos dudosos*

*Fuente: U.S. Water Council (Bobée & Robitaille, 1981)*

## **a) Datos Pluviométricos**

El régimen de precipitaciones en el rio Coata presenta dos estaciones bien definidas, la primera estación húmeda (Noviembre – Marzo), la segunda estación seca (Junio – Agosto), así mismo se presentan los períodos de transición en los meses de (Septiembre – Octubre y Abril – Mayo).

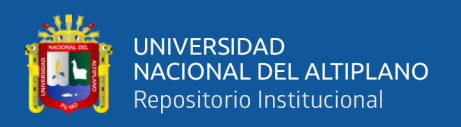

La red de estaciones pluviométricas con registro de precipitaciones máximas en 24 horas seleccionadas dentro de la cuenca Coata son Cabanillas, Hacienda Colini, Jarpaña, Juliaca, Lagunillas, Lampa, Pampahuta, Paratia, Quillisani, Santa Lucia (1) y Santa Lucia (2), Estos datos fueron obtenidos de dos instituciones públicas:

- **-** Servicio Nacional de Meteorología e Hidrología SENAMHI
- **-** Autoridad Nacional del Agua ANA

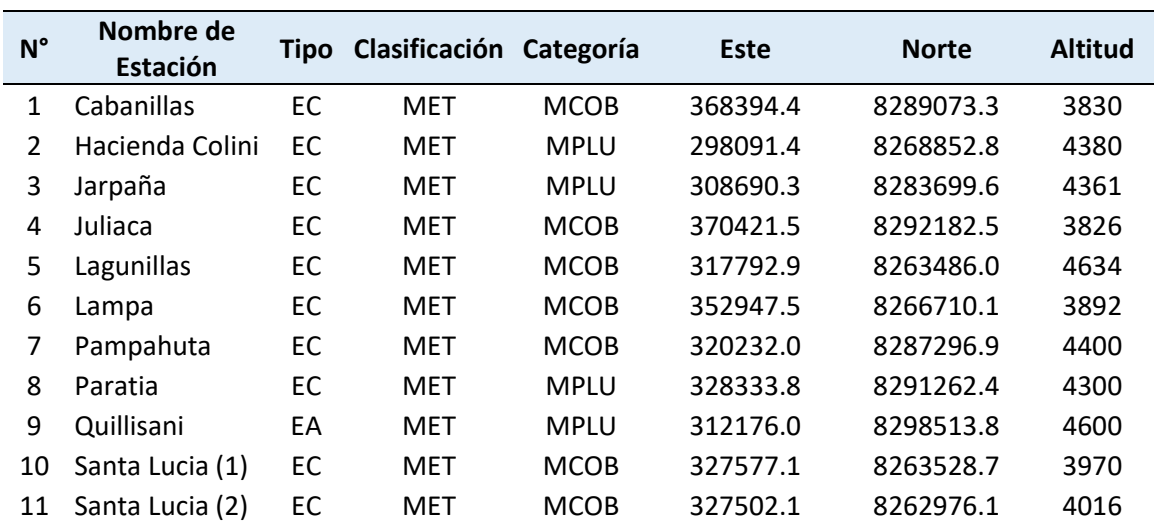

## *Tabla Nº 03: Red de Estaciones Pluviométricas*

## *Fuente: Elaboración Propia*

La prueba se realizó en cada una de la red de estaciones de la cuenca Coata, cuyos cálculos obtenidos nos identificaron:

En la estación Cabanillas se identificó un dato dudoso alto, y dos datos dudosos bajos, uno en la estación Juliaca y la otra en la estación Quillisani ambas fueron descartadas de la serie de precipitaciones para los cálculos posteriores. Los resultados se muestran en la Tabla 04.

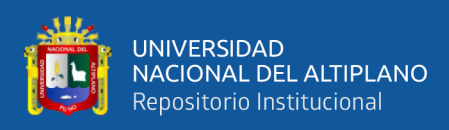

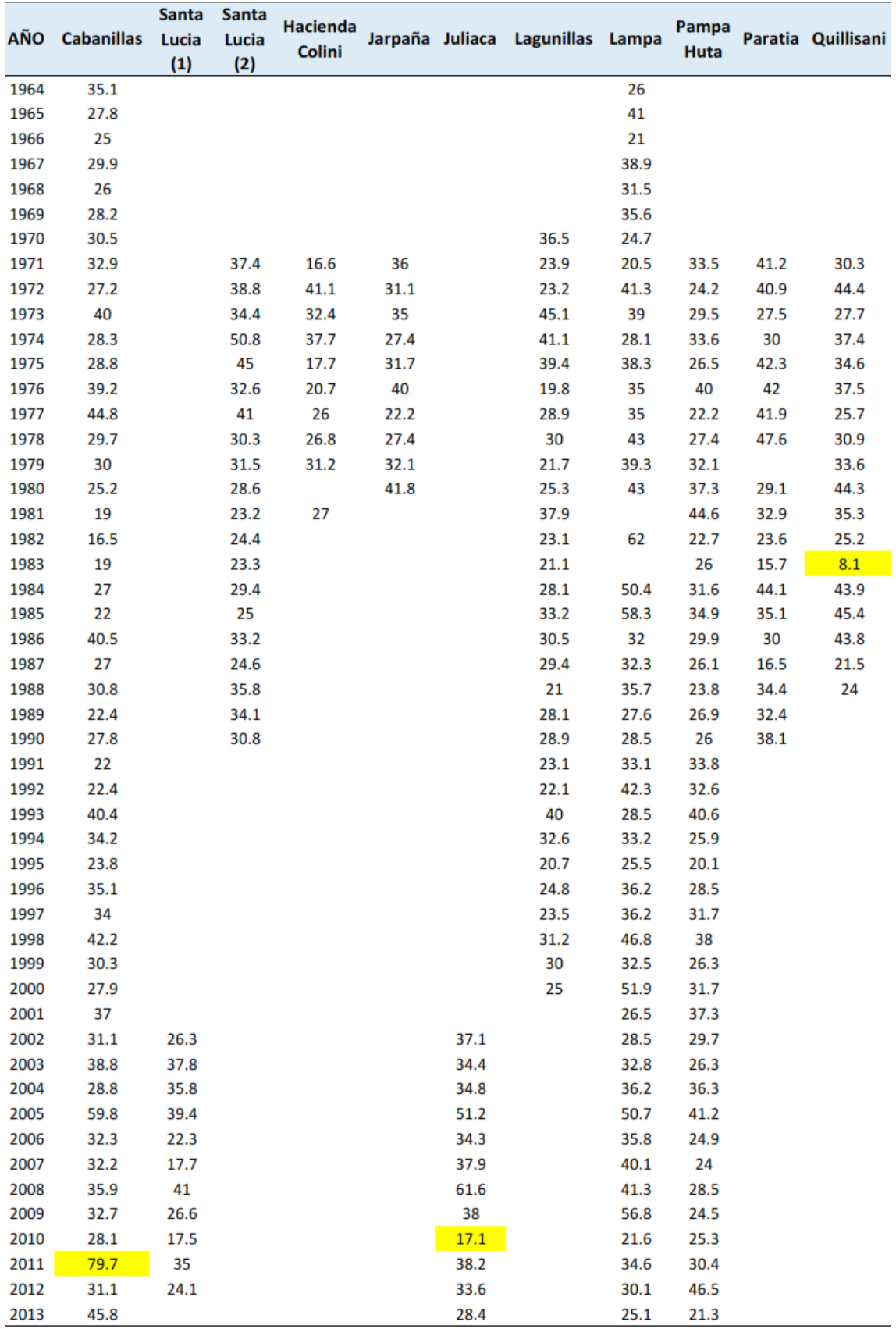

## *Tabla Nº 04: Identificación de Datos Dudosos*

*Fuente: Elaboración Propia*

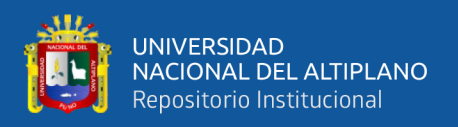

## **b) Datos Hidrométricos**

La estación Puente Unocolla – Coata, es una estación Hidrométrica ya que posee datos de caudales máximos anuales de 1965 – 1978 y 1989 – 2015, no hay registro de 10 años comprendido de 1979-1988.

Esta información fue obtenida por las instituciones públicas:

- **-** Servicio Nacional de Meteorología e Hidrología SENAMHI
- **-** Autoridad Nacional del Agua ANA, del estudio Evaluación de Recursos Hídricos de los Ríos Cabanillas y Lampa

*Tabla Nº 05: Ubicación de la Estación Unocolla*

| $N^{\circ}$ | Nombre de<br>Estación | <b>Tipo</b> | <b>Clasificación Categoría</b> |    | Este     | <b>Norte</b> | <b>Altitud</b> |
|-------------|-----------------------|-------------|--------------------------------|----|----------|--------------|----------------|
|             | Puente<br>Unocolla    | SD          | HID                            | SD | 372132.9 | 8291546.7    | 3825           |

*Fuente: Elaboración Propia*

La prueba realizada en la estación Puente Unocolla, no se identificó ningún Dato Dudoso.

## **3.7.2. Análisis Estadístico de Máximas Avenidas para Periodos de Retorno**

## **3.7.2.1. Período de retorno**

Es el tiempo transcurrido entre sucesivos caudales picos, excediendo un caudal seguro es una variable aleatoria, cuyo valor medio es llamado período de retorno T (o intervalo de recurrencia) de un caudal Q. La relación entre la probabilidad y período de retorno es  $P(Q)=1/T$ , en donde  $P(Q)$  es la probabilidad de excedencia de Q.

## **3.7.2.2. Distribución Gamma**

Se le conoce, también, como una generalización de la distribución exponencial, además de la distribución de Erlang y la distribución Chi-cuadrada.

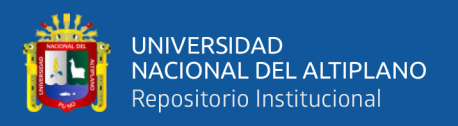

Es una distribución de probabilidad continua, adecuada para modelizar el comportamiento de variables aleatorias con asimetría positiva y/o los experimentos en donde está involucrado el tiempo.

## **a) Distribución Gamma (2 Parámetros)**

Una de las más usadas en Hidrología.

- **-** Crecientes máximos anuales
- **-** Caudales mínimos
- **-** Volúmenes de flujo anuales y estacionales
- **-** Valores de precipitaciones extremas
- **-** Volúmenes de lluvia de corta duración

$$
f(x) = \frac{1}{\alpha \Gamma(\beta)} \left(\frac{x}{\alpha}\right)^{\beta - 1} * e^{-\left(\frac{x}{\alpha}\right)}
$$

**- Parámetros y Factor de Frecuencia**

$$
\Gamma(\beta) = \int_{0}^{\infty} Z^{\beta - 1} * e^{-Z} dz
$$

Donde:

 $\alpha$  = Parámetro de escala

 $β > 0$  = Parámetro de forma

Γ(β1) = Función gamma completa

# **- Estimación de Parámetros: Método de Momentos**

$$
\mu = \alpha * \beta \qquad \qquad \hat{\beta} = \frac{1}{\hat{c}_V^2} \qquad \qquad \alpha^2 = \alpha^2 * \beta \qquad \qquad \hat{\alpha} = \frac{\hat{\mu}}{\hat{\beta}}
$$

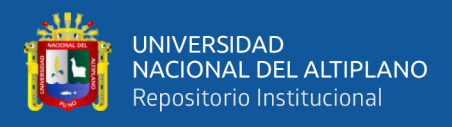

## **b) Distribución Gamma (3 Parámetros).**

## **- Función Densidad**

Se dice que una variable aleatoria, tiene una distribución Gamma de 3 Parámetros o distribución Pearson Tipo III, si su función densidad de probabilidad es:

$$
f(x) = \frac{1}{\alpha \Gamma(\beta)} \left(\frac{X - \gamma}{\alpha}\right)^{\beta - 1} * e^{-\left(\frac{X - \gamma}{\alpha}\right)}
$$

## **- Función Acumulada**

La función de distribución acumulada de la distribución Pearson Tipo III o Gamma de III parámetros es:

$$
f(x) = \frac{1}{\alpha \Gamma(\beta)} \int_0^x e^{-\left(\frac{X - \gamma}{\alpha}\right)} \ast \left(\frac{X - \gamma}{\alpha}\right)^{\beta - 1} dx
$$

En el cual:

 $X = \text{Variable}$  aleatoria Pearson tipo III

γ = Origen de la variable x, parámetro de posición.

- $\alpha$  = Parámetro de escala
- β = Parámetro de forma
- Γ(β1) = Función gamma completa

La variable reducida y Pearson Tipo III, es:

$$
y = \frac{x - \gamma}{\alpha}
$$

La función acumulada Pearson Tipo III reducida es:

$$
y = \int_{0}^{y} \frac{y^{\beta_1 - 1} * e^{-y}}{\Gamma(\beta)} dy
$$

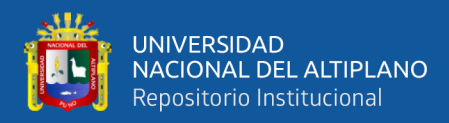

La cual tiene como parámetro β1, y cuya variable aleatoria tiene origen en:

$$
Y = 0 \text{ o } X = \gamma
$$

#### **- Estimación de parámetro, método de momentos**

Aplicando el método de momentos, se obtienen las siguientes relaciones

$$
\text{Media:} \qquad \qquad \bar{X} = \gamma + \alpha * \beta_1
$$

Varianza:

$$
S^2 = \alpha^2 * \beta_1
$$

Sesgo:  $C_s = g = \frac{2}{\sqrt{t}}$  $\sqrt{\beta_1}$ 

Resolviendo las ecuaciones se obtiene:

$$
\beta_1 = \left(\frac{2}{c_s}\right)^2 \quad \alpha = C_s s/2 \quad \gamma = \bar{X} - \frac{2s}{c_s}
$$

Para el cálculo de Cs, para los datos muestrales, usar las ecuaciones:

$$
C_s = \frac{n \sum_{i=1}^{n} (X_i - \mu)^3}{(n-1)(n-2)S^3}
$$

Donde:

$$
f(X) = Function densidad
$$

- $\alpha$  = Parámetro de escala
- β = Parámetro de forma
- $\mu$  = Media de los datos observados
- S = Desviación estándar de los datos observados
- γ = Parámetro de posición
- (β) = Función gamma

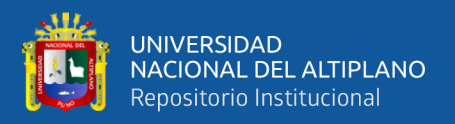

Nota limitante: Si Cs < 0, de la ecuación de parámetro de escala (α), β será negativo, por lo contrarío que no cumple con la condición que β > 0.

## **3.7.2.3. Distribución Gumbel**

La distribución Gumbel, es una de las distribuciones de valor extremo, es llamado también Valor Extremo Tipo I, Fisher-Tippett tipo I o distribución doble exponencial.

La función de distribución acumulada de la distribución Gumbel tiene la forma:

$$
F(x) = e^{-e^{-\frac{(x-\mu)}{\alpha}}}
$$

Para:  $-\infty < x < \infty$ 

Donde:

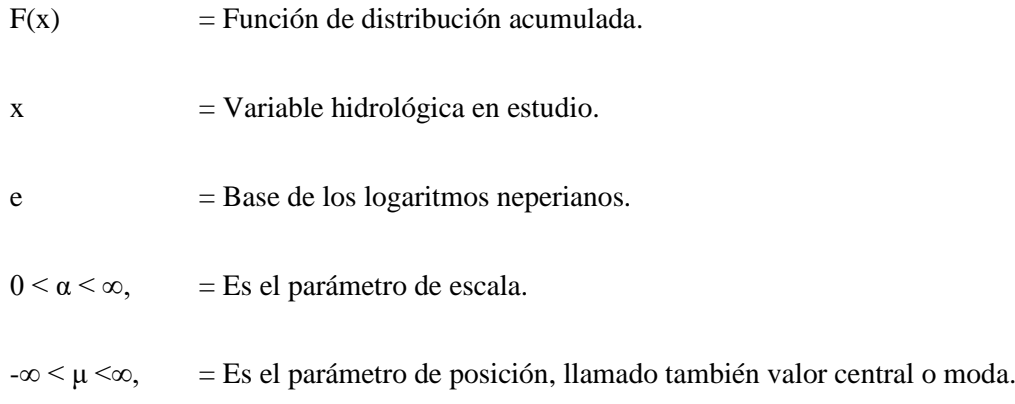

Utilizando el método de momentos, se obtienen las siguientes relaciones:

$$
\alpha = \frac{\sqrt{6}}{\pi}S = 0.78S
$$

$$
\mu = \bar{X} - 0.57721\alpha = \bar{X} - 0.45S
$$

Donde:

 $\overline{X}$  = Media de los datos observados.

S = Desviación estándar de los datos observados.

 $\alpha$ ,  $\mu$  = Parámetros de la distribución.

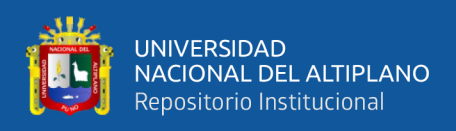

## **3.7.2.4. Prueba de Bondad de Ajuste**

Realizaremos las pruebas de bondad de ajuste, para saber que distribución teórica se ajusta mejor a los datos de intensidad, las pruebas de bondad más utilizados son: Prueba de Chi – Cuadrado y Prueba de Smirnov – Kolmogorov.

| $N^{\circ}$    | <b>AÑOS</b> | Q      | $N^{\circ}$ | <b>AÑOS</b>  | Q             | $N^{\circ}$ | <b>AÑOS</b> | Q      | $N^{\circ}$ | <b>AÑOS</b> | Q      |
|----------------|-------------|--------|-------------|--------------|---------------|-------------|-------------|--------|-------------|-------------|--------|
| 1              | 1958        | 282.2  | 13          | 1970         | 428           | 25          | 1994        | 260.42 | 37          | 2006        | 212.36 |
| $\overline{2}$ | 1959        | 365    | 14          | 1971         | 986           | 26          | 1995        | 103.82 | 38          | 2007        | 244.74 |
| 3              | 1960        | 292.2  | 15          | 1972         | 315           | 27          | 1996        | 277.25 | 39          | 2008        | 327.55 |
| 4              | 1961        | 469.5  | 16          | 1973         | 624           | 28          | 1997        | 501.39 | 40          | 2009        | 235.87 |
| 5              | 1962        | 337.5  | 17          | 1974         | 410           | 29          | 1998        | 107.5  | 41          | 2010        | 662.28 |
| 6              | 1963        | 453.8  | 18          | 1975         | 420           | 30          | 1999        | 225.26 | 42          | 2011        | 280.23 |
| 7              | 1964        | 138.15 | 19          | 1976         | 300           | 31          | 2000        | 296.76 | 43          | 2012        | 439.72 |
| 8              | 1965        | 117.5  | 20          | 1977         | 350           | 32          | 2001        | 338.56 | 44          | 2013        | 282.8  |
| 9              | 1966        | 135    | 21          | 1978         | 527.5         | 33          | 2002        | 166.98 | 45          | 2014        | 227.97 |
| 10             | 1967        | 326.5  | 22          | 1979         | 229.8         | 34          | 2003        | 254.69 | 46          | 2015        | 228.96 |
| 11             | 1968        | 238.4  | 23          | 1991         | 121.75        | 35          | 2004        | 377.16 |             |             |        |
| 12             | 1969        | 151.8  | 24          | 1993         | 97.5          | 36          | 2005        | 365.25 |             |             |        |
|                |             |        |             |              | N° DATOS      |             | 46          |        |             |             |        |
|                |             |        |             | <b>MEDIA</b> |               |             | 315.97      |        |             |             |        |
|                |             |        |             |              | <b>MAXIMO</b> |             | 986         |        |             |             |        |
|                |             |        |             |              | <b>MINIMO</b> |             |             | 97.5   |             |             |        |

*Tabla Nº 06: Caudales Máximos Anuales – Estación Unocolla*

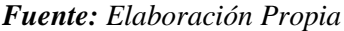

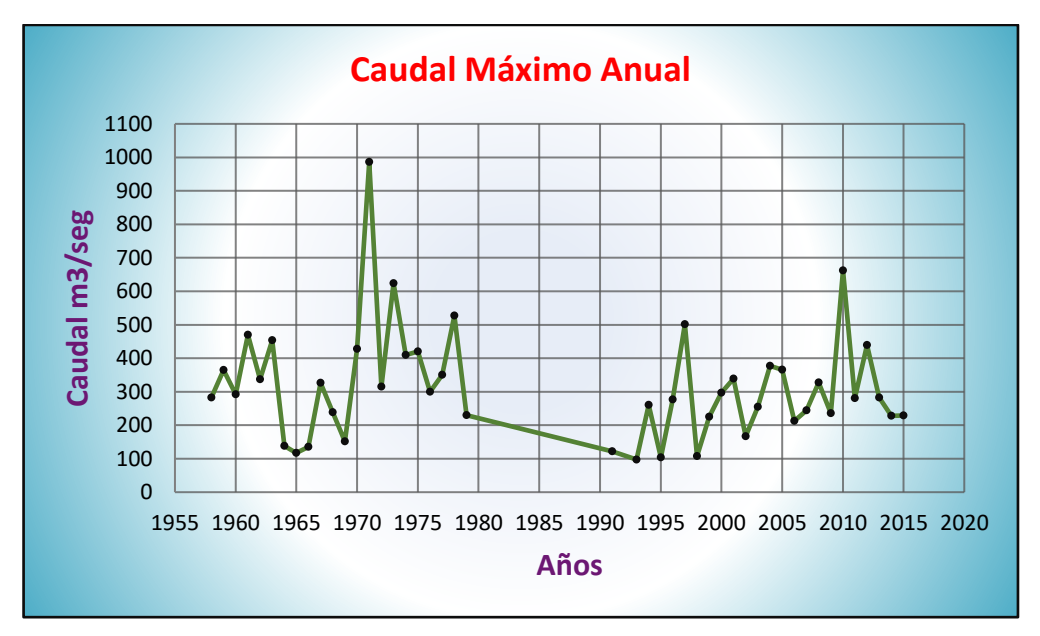

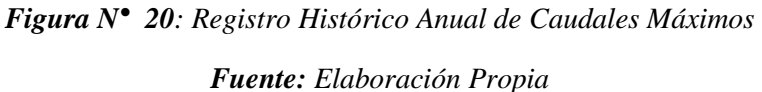
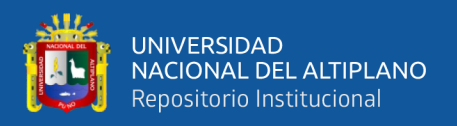

#### **a) Chi – Cuadrado (X2)**

La prueba Chi – cuadrado se basa en el cálculo de frecuencias, tanto de valores observados, como valores esperados, para un número determinado de intervalos. Esta prueba es comúnmente usada, para verificar la prueba de bondad de ajuste.

**Estación Unocolla – Distribución Normal**

• **Cálculo Del Rango De La Muestra**

 $R = X_{max} - X_{min}$   $R = 986 - 97.5$ *R = 888.5*

• **Cálculo De Número De Intervalos De Clase "NC"**

*NC = 1.33 LnN + 1 NC = 1.33 \* Ln (46) +1*

*NC = 6.09*

• **Cálculo De Amplitud De Cada Intervalo De Clase** ∆

$$
\Delta_{x} = \frac{X_{max} - X_{min}}{NC - 1}
$$
\n
$$
\Delta_{x} = \frac{986 - 97.5}{6.09 - 1}
$$
\n
$$
\Delta_{x} = 174.5 \approx \Delta_{x} = 175
$$

• **Cálculo De Los Límites De Clase De Cada Intervalo**

$$
LCLI1 = X_{min} - \frac{\Delta_x}{2}
$$
  
\n
$$
LCLS1 = LCLI1 + \Delta_x
$$
  
\n
$$
LCLS1 = I0 + 175
$$
  
\n
$$
LCLS1 = I0 + 175
$$
  
\n
$$
LCLS1 = 185
$$

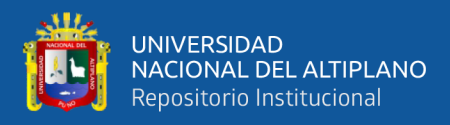

#### • **Cálculo De Las Marcas De Clase De Los Intervalos**

$$
MC1 = \frac{LCI1 + LCS1}{2}
$$

$$
MC1 = \frac{10 + 185}{2}
$$

 $MC1 = 97.5$ 

#### • **Cálculo De La Frecuencia Absoluta**

 $fab_i = n_i$ 

Donde:

 $fab<sub>i</sub>$  = Frecuencia absoluta del intervalo i

 $n_i$  = Número de observaciones en el intervalo i

\* los resultados se muestran en la Tabla 07

# **• Cálculo De La Frecuencia Relativa (** $fr<sub>i</sub>$ **) De Cada Intervalo**

$$
fr_i = \frac{fab_i}{N} = \frac{n_j}{N}
$$

Donde:

Ni = Numero de observaciones en el intervalo i.

 $N = N$ úmero total de observaciones

\* los resultados se muestran en la Tabla 07

• **Cálculo De Frecuencia Relativa Acumulada**

$$
fr_i = \sum_{j=1}^i fr_i = \sum_{j=1}^i \frac{n_j}{N} = \frac{1}{N} \sum_{j=1}^i n_j
$$

Donde:

 $fr_i$  = Frecuencia relativa acumulada hasta en intervalo i.

 $J = 1,2$  ... i acumulación de los intervalos hasta i

 $N =$ Número total de observaciones

\* Los resultados se muestran en la Tabla 07

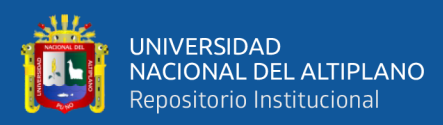

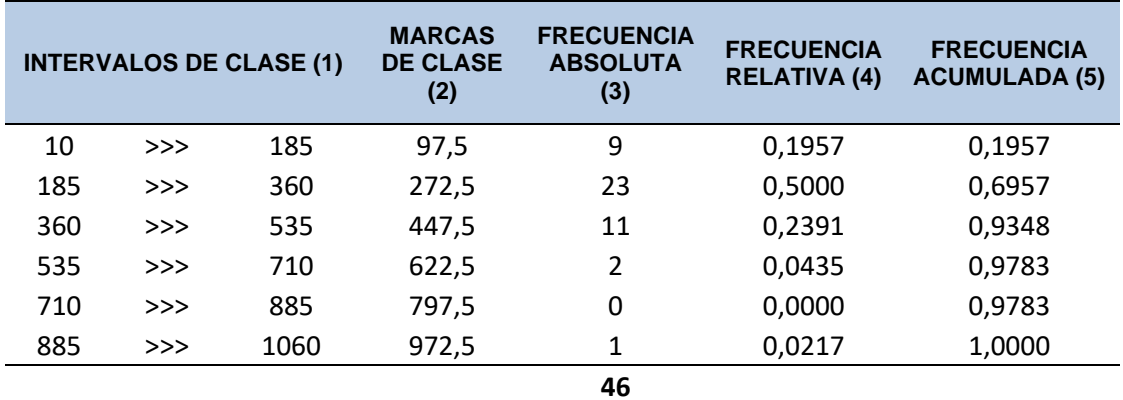

*Tabla Nº 07: Frecuencia de Datos Agrupados*

*Fuente: Elaboración Propia*

#### • **Cálculo De La Media Y Desviación Estándar De Datos Agrupados**

Donde:

 $xi = Marca$  de clase

ni = Frecuencia Absoluta

| Xi * ni | хi     | $(xi - X)^2$ | ni    | $(Xi - X)^2 * ni$ |
|---------|--------|--------------|-------|-------------------|
| 877,5   | 97,5   | 45387,52     | 9     | 408487,71         |
| 6267,5  | 272,5  | 1447,31      | 23    | 33288,04          |
| 4922,5  | 447,5  | 18757,09     | 11    | 206327,98         |
| 1245    | 622,5  | 97316,87     | 2     | 194633,74         |
| 0       | 797,5  | 237126,65    | 0     | 0,00              |
| 972,5   | 972,5  | 438186,44    | 1     | 438186,44         |
| X       | 310,54 |              | TOTAL | 1280923,91        |
|         |        |              | S     | 166,87            |

*Tabla Nº 08: Media y Desviacion Estandar*

*Fuente: Elaboración Propia*

#### • **Cálculo De La Frecuencia Esperada**

Para este cálculo se aplicó la distribución teórica normal

# • **Cálculo De La Variable Estandarizada De La Distribución Normal**

$$
Z=\frac{x-\bar{x}}{s}
$$

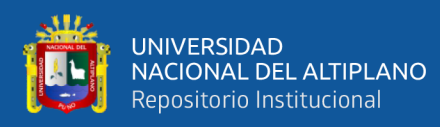

Para el primer intervalo se tiene:

# **Z = -1.80**

\* Los demás resultados se encuentran en la Tabla 09 (Columna 3)

# • **Área De Cada Intervalo**

Se obtiene de la Tabla 09 restando los valores de la (columna 4), si los signos de

Z son iguales se resta, si es lo contrario se suman.

#### • **Frecuencia Esperada**

Utilizando la distribución teórica normal se muestra en la Tabla 09 multiplicando

la columna **5** con (**n**) (numero de la muestra)

#### **CALCULO DE FRECUENCIA ESPERADA (UTILIZANDO LA DISTRIBUCION TEORICA NORMAL)**

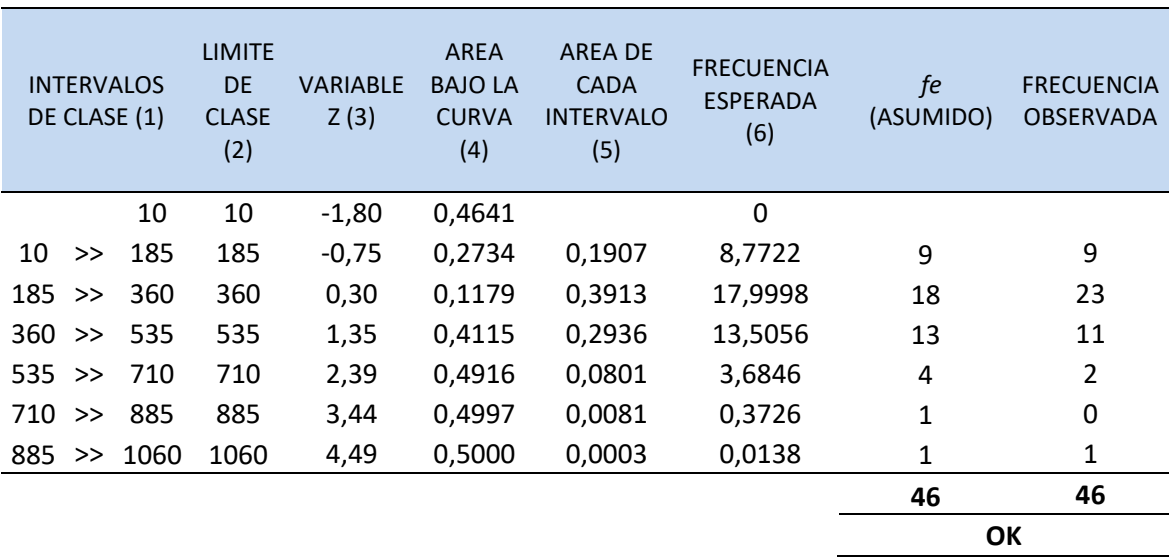

*Tabla Nº 09: Frecuencia Esperada*

*Fuente: Elaboración Propia*

# • **Cálculo Del Método Estadístico Chi-Cuadrado** ( 2 )

$$
x_c^2 = \sum_{i=1}^k \frac{(f_{0-}f_e)}{f_e}
$$

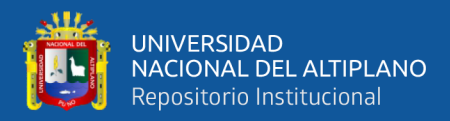

Donde:  $f_0$  = Frecuencia observada o empírica  $f_e$  = Frecuencia esperada o teórica  $k =$  Numero de intervalos de clase

#### **b) Smirnov – Kolmogorov**

Consiste en comparar el Máximo valor absoluto de la diferencia (D) entre la

Función de distribución de probabilidad observada  $F_0$  (xm) y la estimada F (xm).

$$
D = Max (Fo (xm) - F (xm))
$$

Con un valor de criterio d, que depende del número de datos y el valor de significancia seleccionado. Si **D < d** Se Acepta la Hipótesis Nula.

|                         | Nivel de Significancia a |         |         |         |         |         |         |         |  |  |  |
|-------------------------|--------------------------|---------|---------|---------|---------|---------|---------|---------|--|--|--|
| $\boldsymbol{n}$        | 0.2                      | 0.1     | 0.05    | 0.02    | 0.01    | 0.005   | 0.002   | 0.001   |  |  |  |
| $\mathbf{1}$            | 0.90000                  | 0.95000 | 0.97500 | 0.99000 | 0.99500 | 0.99750 | 0.99900 | 0.99950 |  |  |  |
| $\overline{2}$          | 0.68337                  | 0.77639 | 0.84189 | 0.90000 | 0.92929 | 0.95000 | 0.96838 | 0.97764 |  |  |  |
| 3                       | 0.56481                  | 0.63604 | 0.70760 | 0.78456 | 0.82900 | 0.86428 | 0.90000 | 0.92065 |  |  |  |
| $\overline{\mathbf{4}}$ | 0.49265                  | 0.56522 | 0.62394 | 0.68887 | 0.73424 | 0.77639 | 0.82217 | 0.85047 |  |  |  |
| 5                       | 0.44698                  | 0.50945 | 0.56328 | 0.62718 | 0.66853 | 0.70543 | 0.75000 | 0.78137 |  |  |  |
| 6                       | 0.41037                  | 0.46799 | 0.51926 | 0.57741 | 0.61661 | 0.65287 | 0.69571 | 0.72479 |  |  |  |
| 7                       | 0.38148                  | 0.43607 | 0.48342 | 0.53844 | 0.57581 | 0.60975 | 0.65071 | 0.67930 |  |  |  |
| 8                       | 0.35831                  | 0.40962 | 0.45427 | 0.50654 | 0.54179 | 0.57429 | 0.61368 | 0.64098 |  |  |  |
| 9                       | 0.33910                  | 0.38746 | 0.43001 | 0.47960 | 0.51332 | 0.54443 | 0.58210 | 0.60846 |  |  |  |
| 10                      | 0.32260                  | 0.36866 | 0.40925 | 0.45562 | 0.48893 | 0.51872 | 0.55500 | 0.58042 |  |  |  |
| 11                      | 0.30829                  | 0.35242 | 0.39122 | 0.43670 | 0.46770 | 0.49539 | 0.53135 | 0-55588 |  |  |  |
| 12                      | 0.29577                  | 0.33815 | 0.37543 | 0.41918 | 0.44905 | 0.47672 | 0.51047 | 0.53422 |  |  |  |
| 13                      | 0.28470                  | 0.32549 | 0.36143 | 0.40362 | 0.43247 | 0.45921 | 0.49189 | 0.51490 |  |  |  |
| 14                      | 0.27481                  | 0.31417 | 0.34890 | 0.38970 | 0.41762 | 0.44352 | 0.47520 | 0.49753 |  |  |  |
| 15                      | 0.26589                  | 0.30397 | 0.33750 | 0.37713 | 0.40420 | 0.42934 | 0.45611 | 0.48182 |  |  |  |
| 16                      | 0.25778                  | 0.29472 | 0.32733 | 0.36571 | 0.39201 | 0.41644 | 0.44637 | 0.46750 |  |  |  |
| 17                      | 0.25039                  | 0.28627 | 0.31796 | 0.35528 | 0.38086 | 0.40464 | 0.43380 | 0.45540 |  |  |  |
| 18                      | 0.24360                  | 0.27851 | 0.30936 | 0.34569 | 0.37062 | 0.39380 | 0.42224 | 0.44234 |  |  |  |
| 19                      | 0.23735                  | 0.27136 | 0.30143 | 0.33685 | 0.36117 | 0.38379 | 0.41156 | 0.43119 |  |  |  |

*Tabla Nº 10: Test de Smirnov – Kolmogorov*

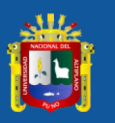

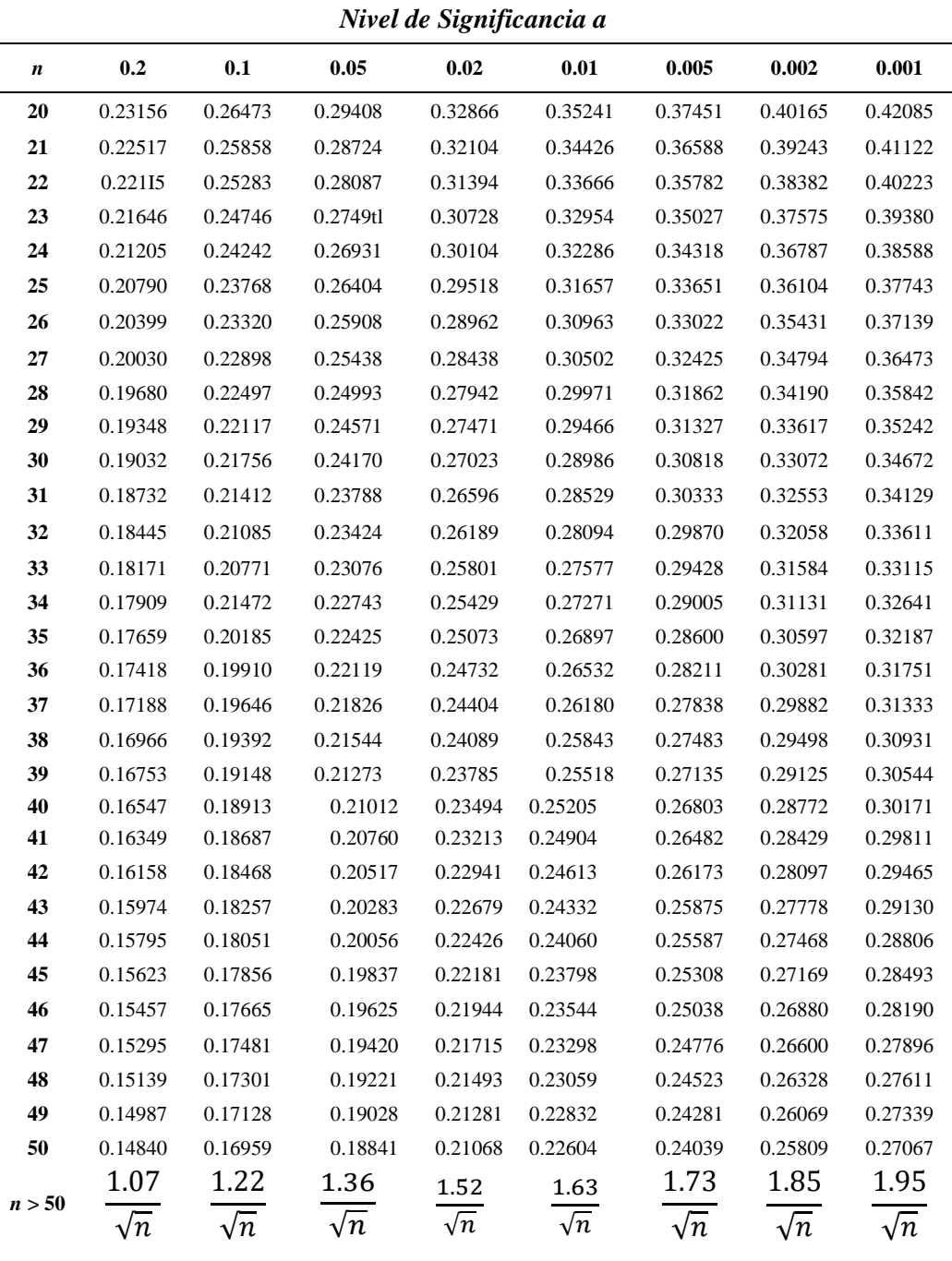

*Fuente: Fundamentos de Hidrología de Superficie (Aparicio, 1992)*

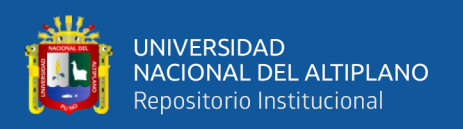

Realizamos la prueba de bondad de ajuste de Smirnov – Kolmogorov en cada una de las 11 estaciones de la cuenca del rio Coata, para ver que distribución teórica se ajusta mejor a los datos de precipitación máxima diaria. (Tabla 12)

Para la estación Unocolla por ser datos Hidrométricos, la prueba se realizó con datos de Caudales Máximos Anuales (Tabla 06) para ver la distribución teórica que se ajusta mejor para los cálculos posteriores.

A continuación, se muestra la tabla de frecuencia de Smirnov – Kolmogorov calculada para la estación Unocolla, estos datos evaluados nos permiten ver la regla de decisión a tomar si la Hipótesis Nula es verdadera para su aceptación, en caso contrario rechazar la Hipótesis Nula.

| <b>TABLA DE FRECUENCIA - SMIRNOV KOLMOGOROV</b> |         |         |               |              |             |                 |                     |  |
|-------------------------------------------------|---------|---------|---------------|--------------|-------------|-----------------|---------------------|--|
| <b>Intervalos</b>                               | Lim Inf | Lim Sup | Fo            | For          | For<br>Acum | <b>Fer Acum</b> | For Acum - Fer Acum |  |
| 1                                               | 97.50   | 162.67  | 8             | 0.17         | 0.18        | 0.17816         | 0.000641945         |  |
| $\overline{\phantom{a}}$                        | 162.67  | 227.83  | 3             | 0.07         | 0.24        | 0.29795         | 0.053928481         |  |
| 3                                               | 227.83  | 293.00  | 13            | 0.28         | 0.53        | 0.44503         | 0.081595896         |  |
| 4                                               | 293.00  | 358.16  | 8             | 0.17         | 0.70        | 0.60020         | 0.100340218         |  |
| 5                                               | 358.16  | 423.33  | 5             | 0.11         | 0.81        | 0.74084         | 0.068390069         |  |
| 6                                               | 423.33  | 488.49  | 4             | 0.09         | 0.90        | 0.85037         | 0.045816649         |  |
| 7                                               | 488.49  | 553.66  | $\mathcal{P}$ | 0.04         | 0.94        | 0.92366         | 0.016009221         |  |
| 8                                               | 553.66  | 618.82  | 0             | 0.00         | 0.94        | 0.96579         | 0.02611972          |  |
| 9                                               | 618.82  | 683.99  | $\mathcal{P}$ | 0.04         | 0.98        | 0.98660         | 0.003448478         |  |
| 10                                              | 683.99  | 749.15  | 0             | 0.00         | 0.98        | 0.99543         | 0.012277208         |  |
| 11                                              | 749.15  | 814.32  | 0             | 0.00         | 0.98        | 0.99864         | 0.015495571         |  |
| 12                                              | 814.32  | 879.49  | 0             | 0.00         | 0.98        | 0.99965         | 0.01650345          |  |
| 13                                              | 879.49  | 944.65  | 0             | 0.00         | 0.98        | 0.99992         | 0.016774596         |  |
| 14                                              | 944.65  | 1009.82 | $\mathbf{1}$  | 0.02         | 1.00        | 0.99999         | 0.004901872         |  |
|                                                 |         |         | 46            | $\mathbf{1}$ |             |                 |                     |  |

*Tabla Nº 11: Tabla de Frecuencia*

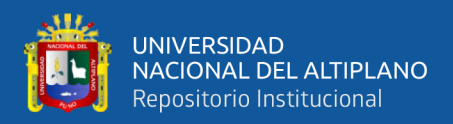

#### **3.7.3. Caudales Observados Para Distintos Periodos de Retorno**

Para el cálculo de caudales observados para distintos periodos se empleó el Software Estadístico Hydrognomon utilizado para la gestión y análisis de datos hidrológicos. Para los cálculos en el Software Hydrognomon se insertaron los caudales máximos anuales de la estación puente Unocolla. Los resultados de los cálculos realizados para distintos periodos de retorno (5, 20, 50 y 100 Años) se muestran en la Tabla 22.

#### **3.7.4. Precipitaciones Para Distintos Periodos de Retorno**

Teniendo las precipitaciones máximas en 24 Hr, luego de identificar y descartar los datos dudosos, se procede a ajustar cada estación meteorológica a una distribución probabilística.

Para el cálculo de distribución de probabilidad y bondad de ajuste de precipitaciones máximas en 24 Hr para periodos de retorno de 5, 20, 50 y 100 Años se realizó con el software Hydrognomon en cada una de las 11 estaciones meteorológicas.

|                        |      | PERIODOS DE RETORNO |      |      | <b>SMIRNOV</b>    |                     |
|------------------------|------|---------------------|------|------|-------------------|---------------------|
| <b>ESTACIONES</b>      | 5    | 20                  | 50   | 100  | <b>KOLMOGOROV</b> | <b>DISTRIBUCION</b> |
| <b>CABANILLAS</b>      | 37.5 | 45.0                | 49.3 | 52.2 | 91.94%            | Gamma               |
| <b>HACIENDA COLINI</b> | 34.2 | 42.2                | 46.8 | 49.9 | 99.40%            | Gamma               |
| JARPAÑA                | 37.8 | 42.8                | 45.4 | 47.1 | 100%              | Normal (L-Moments)  |
| <b>JULIACA</b>         | 46.1 | 52.7                | 56.1 | 58.4 | 22.84%            | Normal (L-Moments)  |
| LAGUNILLAS             | 33.7 | 41.7                | 46.9 | 50.8 | 94.96%            | Log Pearson III     |
| LAMPA                  | 43.9 | 53.2                | 58.4 | 62.1 | 95.16%            | Gamma               |
| PAMPAHUTA              | 35.1 | 42.3                | 46.7 | 50.0 | 88.53%            | Log Pearson III     |
| <b>PARATIA</b>         | 41.6 | 49.0                | 52.7 | 55.2 | 84.73%            | Normal (L-Moments)  |
| QUILLISANI             | 40.9 | 50.9                | 57.3 | 62.2 | 79.12%            | Log Pearson III     |
| SANTA LUCIA (1)        | 37.4 | 44.1                | 47.0 | 48.7 | 94.15%            | GEV-Max (L-Moments) |
| SANTA LUCIA (2)        | 39.0 | 44.9                | 47.9 | 50.0 | 98.51%            | Normal (L-Moments)  |

*Tabla Nº 12: Precipitaciones maximas para distintos periodos de retorno*

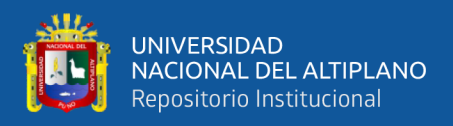

#### **3.8. CAUDALES SIMULADOS PARA DISTINTOS PERIODOS DE RETORNO**

#### **3.8.1. Precipitaciones Máximas Por Subcuencas**

Por el método del Polígono de Thiessen se calculó las precipitaciones máximas en 24 horas en cada una de las 9 subcuencas, para periodos de retorno de 5, 20, 50 y 100 Años, dichos cálculos se realizó con la ayuda de los softwares ArcGIS y Excel.

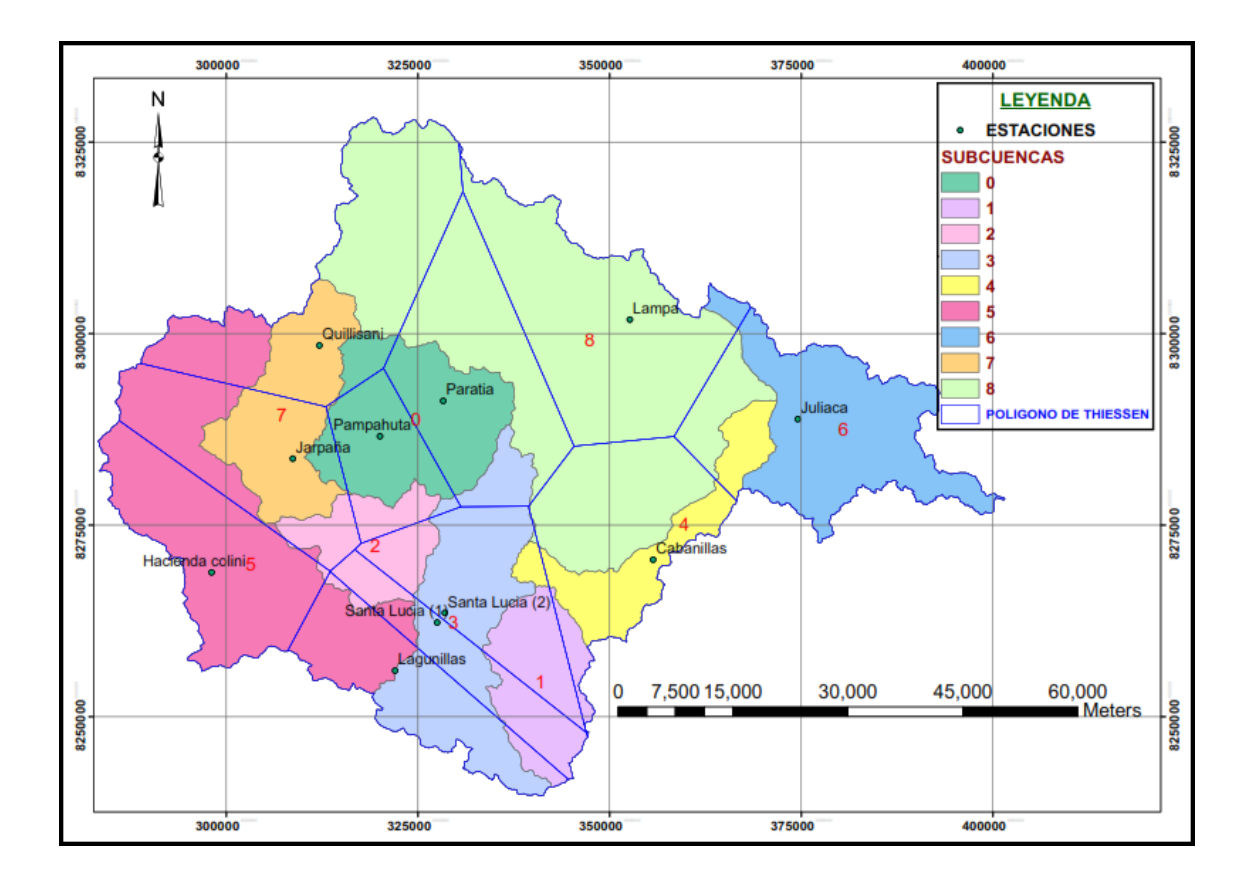

*Figura N° 21: Polígono de Thiessen por Subcuencas Fuente: Elaboración Propia*

Una vez realizado los polígonos de Thiessen por subcuencas se procedió al cálculo de precipitaciones máximas en 24 Hr para diferentes periodos de retorno 5, 20, 50 y 100 Años en cada una de las 9 subcuencas, como se muestra en la Tabla 13.

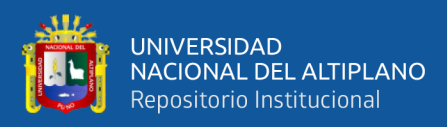

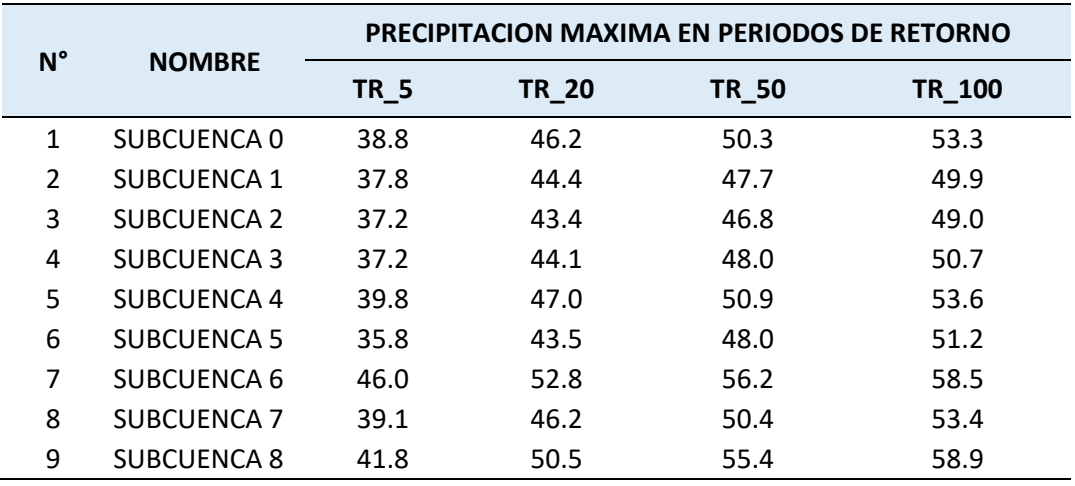

*Tabla Nº 13: Periodos de Retorno en Cada Subcuenca*

#### *Fuente: Elaboración Propia*

#### **3.8.2. Cálculo de Hietograma**

El Perú no cuenta con estudio de tormentas tipo, del cual se pueda realizar el diseño de tormentas sintéticas, debido a esto ajustamos las precipitaciones máximas a 24 horas a uno de los hietogramas sintéticos desarrollados por El Soil Conservation Service.

El Soil Conservation Service del U. S. Departament of Agriculture (1986) desarrollo el hietograma sintético de tormentas para utilizarse en los Estados Unidos con duración de tormenta de 6 y 24 horas. Estas tormentas se dedujeron al utilizar la información presentada por Hershfield 1961) y Miller, Frederick y Traccy (1973) y datos de tormentas adicionales (Ven Te Chow, 1994). Para lo cual utilizamos la siguiente tabla:

Por lo anteriormente expuesto, el tipo de tormenta que debe utilizarse en nuestro país es el tipo I, debido a la similitud de las tormentas que se presentan.

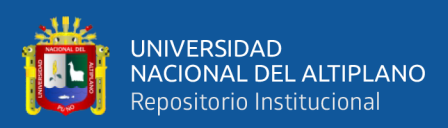

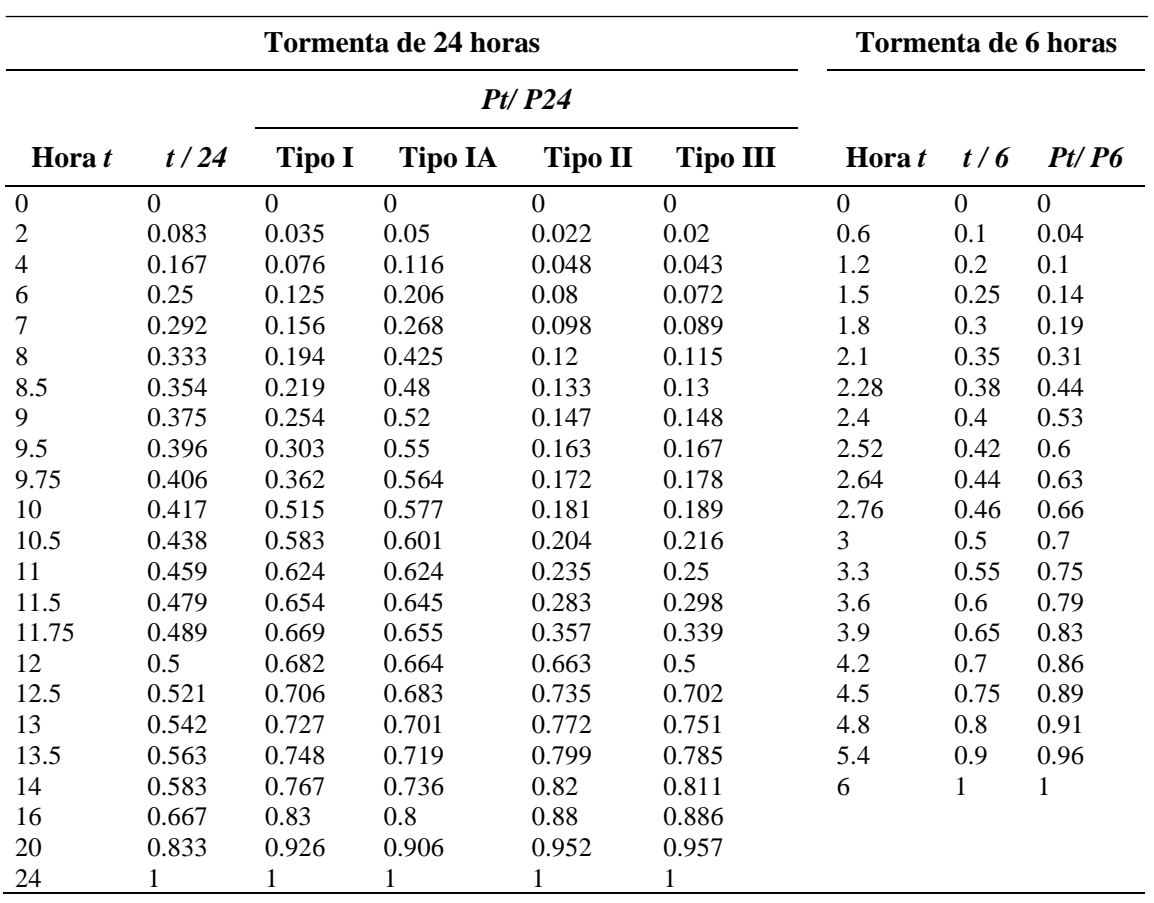

*Tabla Nº 14: Distribucion de Lluvias SCS*

*Fuente: U.S. Depto. of Agriculture. Soil Conservation Service 1973*

#### **3.8.3. Infiltración por Subcuencas**

La infiltración se define como el proceso por el cual el agua circula a través del perfil del suelo (desde la superficie terrestre hacia abajo) reponiendo la humedad del suelo, recargando los acuíferos y manteniendo el caudal de los ríos durante los periodos de estiaje.

En el cálculo de caudales simulados para condiciones de perdida (Loss Method) se utilizó el método de Curva Numero (CN). para la simulación de caudales se utilizó la Curva Numero húmedo, debido a que representa en épocas de precipitaciones, y es en estos meses en el cual se producen la vulnerabilidad a inundaciones en el rio Coata.

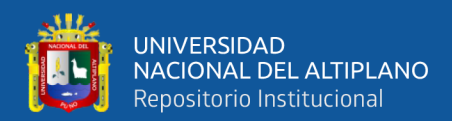

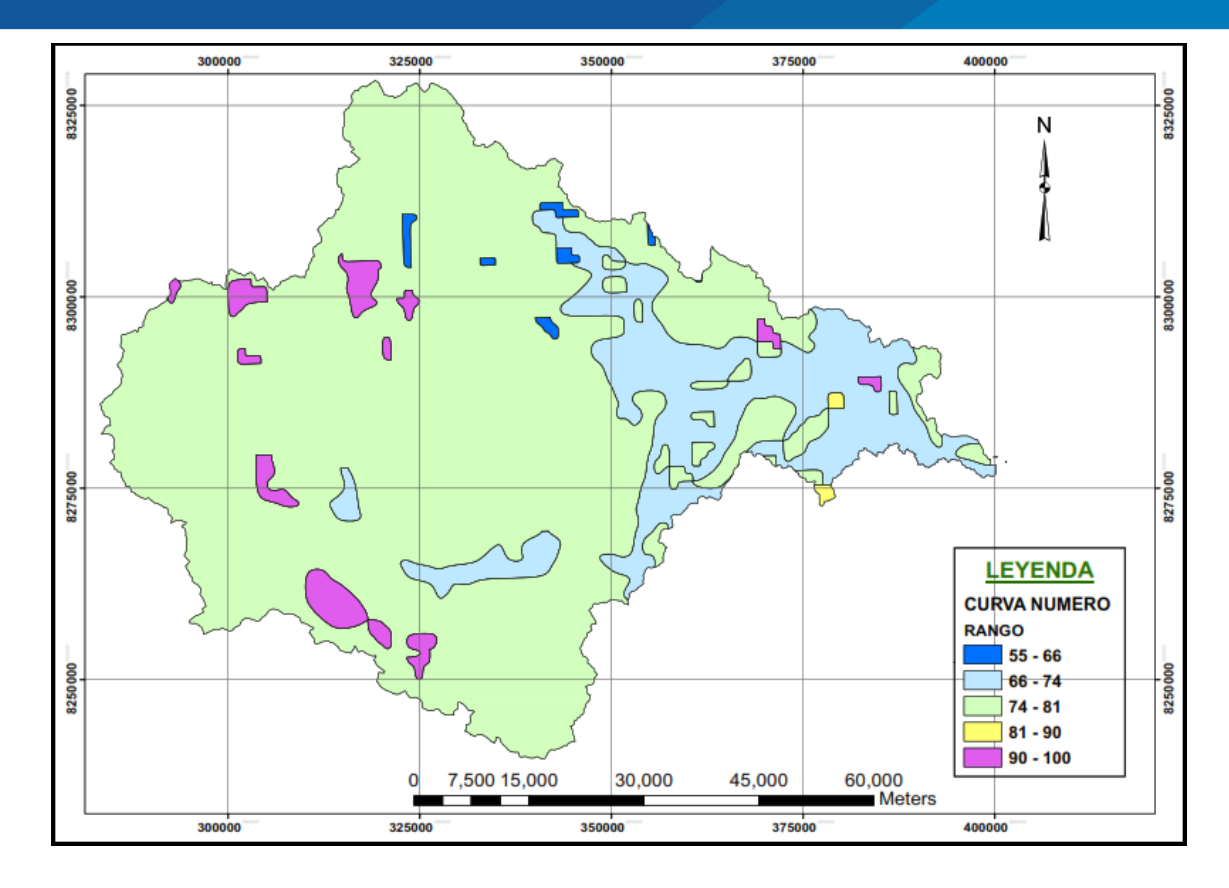

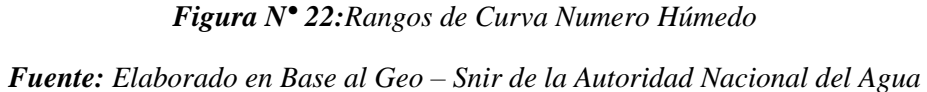

La Curva Numero Húmedo (*CN)* por subcuencas para la simulación de caudales

se presentan en la siguiente Tabla 15.

| <b>CURVA NUMERO HUMEDO</b> |                    |           |  |  |  |  |
|----------------------------|--------------------|-----------|--|--|--|--|
| N°                         | <b>NOMBRE</b>      | <b>CN</b> |  |  |  |  |
| 1                          | SUBCUENCA 0        | 81.50     |  |  |  |  |
| $\mathfrak z$              | <b>SUBCUENCA 1</b> | 80.58     |  |  |  |  |
| 3                          | SUBCUENCA 2        | 80.68     |  |  |  |  |
| 4                          | SUBCUENCA 3        | 80.94     |  |  |  |  |
| 5                          | SUBCUENCA 4        | 77.94     |  |  |  |  |
| 6                          | SUBCUENCA 5        | 82.61     |  |  |  |  |
| 7                          | SUBCUENCA 6        | 77.09     |  |  |  |  |
| 8                          | SUBCUENCA 7        | 81.99     |  |  |  |  |
| q                          | <b>SUBCUENCA 8</b> | 79.51     |  |  |  |  |

*Tabla Nº 15: Curva Numero Húmedo por Subcuencas*

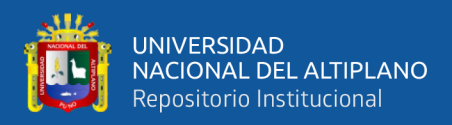

#### **3.8.4. Tiempo de Concentración**

El tiempo de concentración real depende de muchos factores, entre otros de la geometría en planta de la cuenca (una cuenca alargada tendrá un mayor tiempo de concentración), de su pendiente pues una mayor pendiente produce flujos más rápidos y en menor tiempo de concentración, el área, las características del suelo, cobertura vegetal, etc.

| N°            | <b>NOMBRE</b>       | TC (hr) |
|---------------|---------------------|---------|
| $\mathbf{1}$  | SUB CUENCA 0        | 4.23    |
| $\mathcal{P}$ | <b>SUB CUENCA 1</b> | 5.22    |
| 3             | SUB CUENCA 2        | 4.56    |
| 4             | <b>SUB CUENCA 3</b> | 2.03    |
| 5             | <b>SUB CUENCA 4</b> | 14.69   |
| 6             | <b>SUB CUENCA 5</b> | 11.53   |
| 7             | <b>SUB CUENCA 6</b> | 21.23   |
| ጸ             | <b>SUB CUENCA 7</b> | 5.26    |
| 9             | <b>SUB CUENCA 8</b> | 16.47   |
|               |                     |         |

*Tabla Nº 16: Tiempo de Concentración por Subcuencas*

*Fuente: Elaboración Propia*

#### **3.8.5. Hidrograma Unitario Sintético de Snyder**

Los parámetros para definir los hidrogramas unitarios sintéticos de Snyder se basan en las características geométricas y características morfológicas de la cuenca hidrográfica del rio Coata.

Para los cálculos del Hidrograma Unitario de Snyder se consideró el área, la longitud del cauce, la longitud del cauce principal al centro de gravedad para cada subcuenca y para el coeficiente de retardo de Snyder, la teoría nos indica que varía entre los valores 1.8 a 2.2, tomando un valor de 2.

En la Tabla 17 se muestra los cálculos realizados en cada una de las nueve subcuencas.

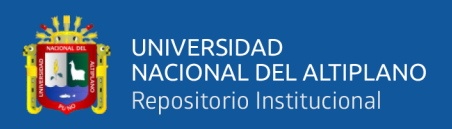

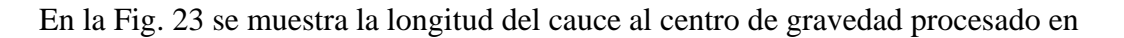

el ArcGIS.

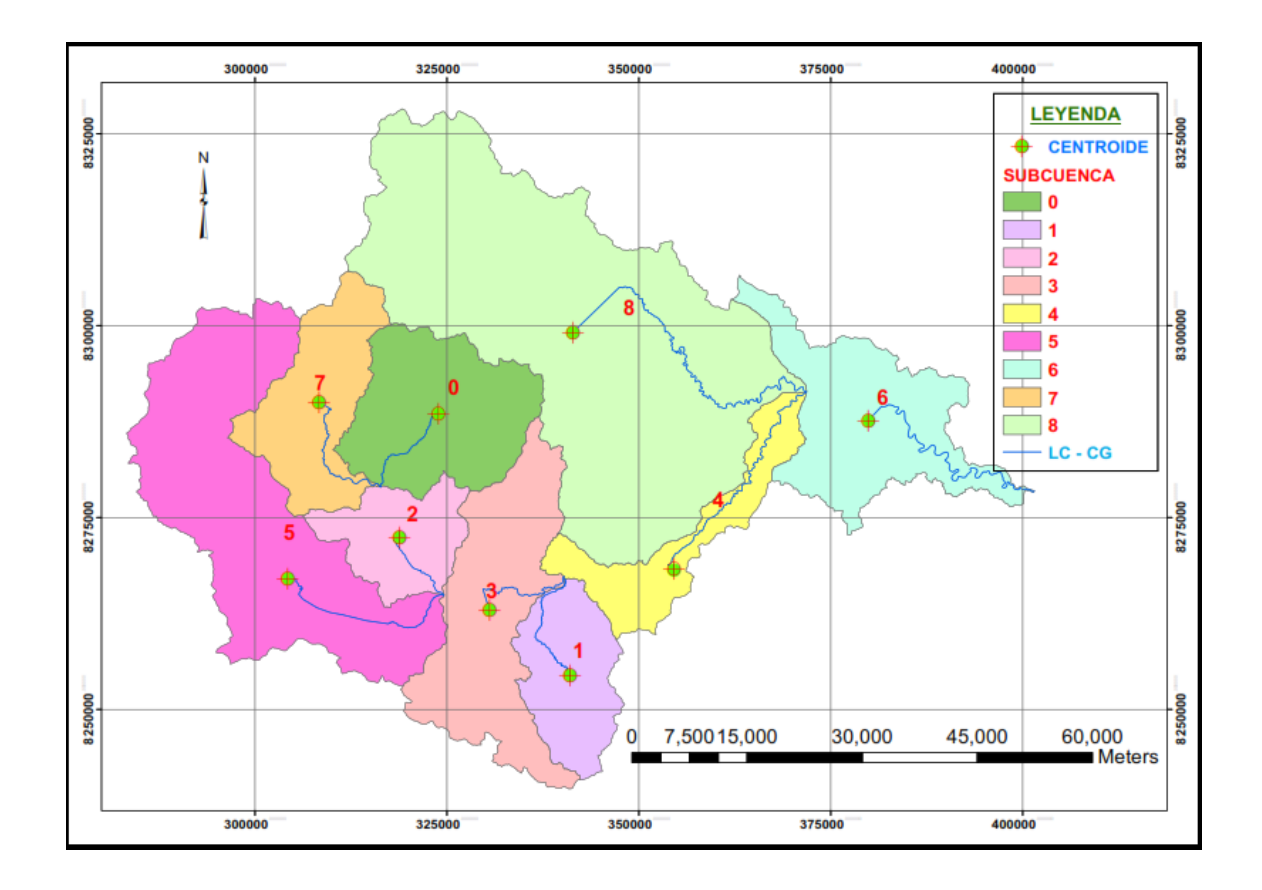

*Figura N° 23: Longitud del Cauce al Centro de Gravedad (LC – CG)*

*Fuente: Elaboración Propia*

| N°            | <b>NOMBRE</b>       | Tp(hr) |
|---------------|---------------------|--------|
| 1             | SUB CUENCA 0        | 9.510  |
| $\mathcal{P}$ | <b>SUB CUENCA 1</b> | 11.361 |
| 3             | <b>SUB CUENCA 2</b> | 7.688  |
| 4             | <b>SUB CUENCA 3</b> | 8.872  |
| 5             | <b>SUB CUENCA 4</b> | 14.876 |
| 6             | <b>SUB CUENCA 5</b> | 15.045 |
| 7             | <b>SUB CUENCA 6</b> | 15.533 |
| 8             | <b>SUB CUENCA 7</b> | 11.413 |
| q             | <b>SUB CUENCA 8</b> | 20.796 |

*Tabla Nº 17: Tiempo de Retardo por cada Subcuenca*

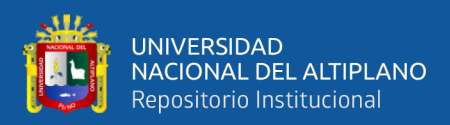

#### **3.8.6. Modelo Hidrológico HEC-HMS**

El modelo HEC-HMS (Hydrologic Engineering Center- Hydrologic Modeling System) es un modelo diseñado para simular el hidrograma de escorrentía que se produce en un determinado punto de la red fluvial como consecuencia de un episodio de lluvia. Este Software fue desarrollado por el Cuerpo de Ingenieros de la Armada de los Estados Unidos de Norteamérica.

Para simular la respuesta hidrológica de una cuenca, el HEC-HMS utiliza los siguientes componentes:

- Modelo de la cuenca,
- Modelo meteorológico,
- Especificaciones de control

#### **3.8.6.1. Modelo de la Cuenca**

Para el modelo de la cuenca se utilizó el método del Servicio de Conservación de Suelos – SCS, o también llamado Numero de Curva (*CN*), lo que necesita conocer básicamente el tipo de cobertura que tiene la cuenca y el tipo de suelo relacionado al grado de infiltración, para la transformación de precipitación efectiva en Caudal, de igual manera se eligió el Hidrograma Unitario Sintético ingresando el tiempo de retardo (Lag Time). Para definir la estructura de las cuencas, el software considera los siguientes elementos.

- Subbasin (Subcuencas)
- Routing Reach (Tramos de Transito)
- Junctions (Uniones)
- Sources (Fuentes)
- Connect Downstream

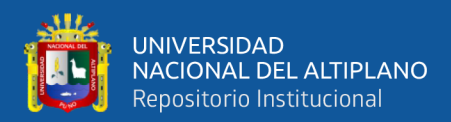

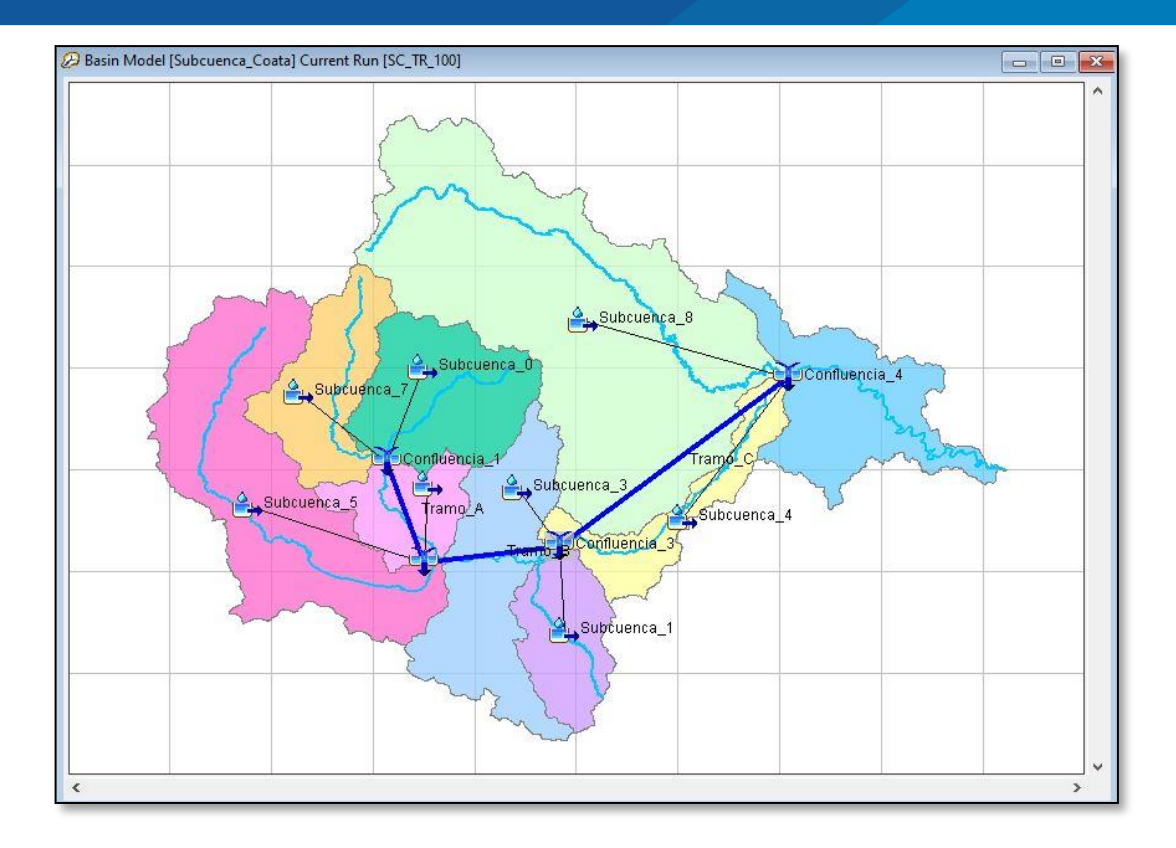

*Figura N° 24: Modelo Hidrológico HEC-HMS Fuente: Elaboración Propia* 

#### **3.8.6.2. Modelo meteorológico**

En el modelo meteorológico calcula la entrada de precipitación requerida por un elemento subcuenca, para ello se eligió la tormenta tipo I, ingresando los datos de los pluviógrafos que se van a utilizar y lo asignamos a cada subcuenca.

#### **Método de Muskingum – Cunge**

Desde el punto de confluencia 4 hasta el punto de inicio del estudio se produce perdida de caudal, ya sea por el factor de infiltración o evaporación por ello que el caudal de salida es menor al caudal de entrada.

Se realizo una segunda simulación (Fig. 25) con el método de Muskingum el cual realiza el cálculo del caudal real en el punto de inicio del estudio, considerando los factores de perdida ya mencionados.

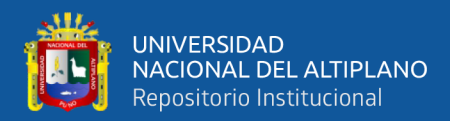

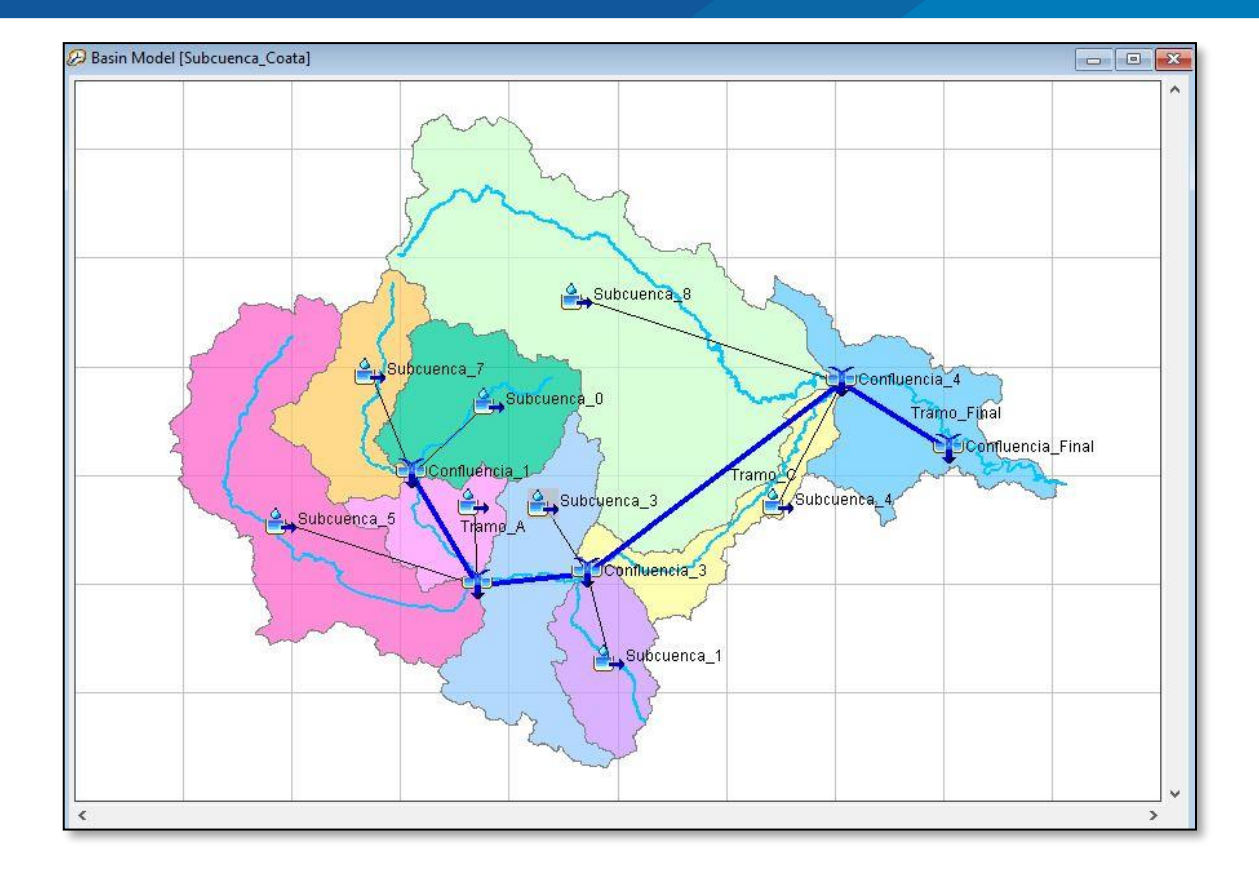

*Figura N° 25: Método de Muskingum – Cunge Fuente: Elaboración Propia* 

#### **3.8.6.3. Especificaciones de Control**

En las especificaciones de control se fija el lapso de tiempo de una corrida de simulación, se establece la fecha y hora de inicio de la lluvia y el término de la misma con un intervalo de tiempo que puede variar según nuestro criterio.

Con estas avenidas se definió el período de tiempo durante el cual se realizó la simulación y el intervalo de tiempo utilizado fue de 1 Hora. En el caso del tiempo final fue necesario terminar unas horas después del cese de la precipitación para permitir que el caudal generado llegara a la desembocadura de la cuenca (ese tiempo depende del tiempo de concentración de la cuenca).

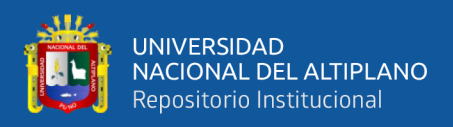

# **3.9. PARÁMETROS DE SIMULACIÓN**

# **3.9.1. Análisis Hidráulico**

El río Coata desde la confluencia tiene un ancho que va entre los 40 y 85 metros, sus márgenes están protegidos con vegetación y un tramo con muro de encauzamiento, sin embrago se han observado algunos tramos con problemas de erosión.

#### **3.9.2. Cálculo del Coeficiente de Manning**

La rugosidad tiene un papel muy importante ya que relaciona el caudal con las características morfológicas de un determinado cauce.

El cauce natural del rio Coata en el área de estudio posee meandros, mientras que el área de posible inundación en el margen derecho y margen izquierdo poseen cultivos de pastos cortos. De acuerdo a estas características observadas que presenta el área de estudio y en función a la Tabla 18 (Valores del Coeficiente de Rugosidad n) se determinará el valor del Coeficiente de Manning, este dato será necesario para la simulación hidráulica.

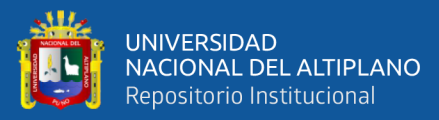

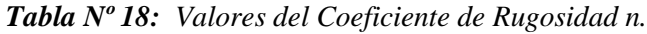

| Tipo de canal y descripción                                                                                       | <b>Mínimo Normal Máximo</b> |       |       |  |
|----------------------------------------------------------------------------------------------------|-----------------------------|-------|-------|--|
| <b>D. Corrientes naturales</b>                                                                                    |                             |       |       |  |
| D.1 Corrientes menores (ancho superior en nivel de crecida < 100 pies $\sim$ 30.5m)                               |                             |       |       |  |
| a. Corrientes en planicie                                                                                         |                             |       |       |  |
| 1. Limpio, recto, nivel lleno, sin monticulos ni pozos profundos                                                  | 0.025                       | 0.03  | 0.033 |  |
| 2. Limpio, recto, nivel lleno, sin monticulos ni pozos profundos, pero más piedras y pastos                       | 0.03                        | 0.035 | 0.04  |  |
| 3. Limpio, serpenteante o curvado, algunos pozos y bancos de arena                                                | 0.033                       | 0.04  | 0.045 |  |
| 4. Limpio, serpenteante o curvado, algunos pozos y bancos de arena, pero algunos matorrales y piedras             | 0.035                       | 0.045 | 0.05  |  |
| 5. Limpio, serpenteante, algunos pastos y piedras, nivel bajos, pendiente y sección inefectivas                   | 0.04                        | 0.048 | 0.055 |  |
| 6. Limpio, serpenteante, pozos, bancos de arena, matorrales pero más piedras                                      | 0.045                       | 0.05  | 0.06  |  |
| 7. Tramos lentos, con pastos y pozos profundos                                                                    | 0.05                        | 0.07  | 0.08  |  |
| 8. Tramos con mucho pasto, pozos profundos o canales de la crecida con mucha madera y                             | 0.075                       | 0.1   | 0.15  |  |
| b. Corrientes en montaña, sin vegetación en el canal, laderas con pendiente usualmente pronunciadas,              |                             |       |       |  |
| 1. Fondo: grava, canto rodado y algunas rocas                                                                     | 0.03                        | 0.04  | 0.05  |  |
| 2. Fondo: cantos rodados y grandes rocas                                                                          | 0.04                        | 0.05  | 0.07  |  |
| D.2 Planicie de inundación                                                                                        |                             |       |       |  |
| a. Pastizales sin arbustos                                                                                        |                             |       |       |  |
| 1. Pastos cortos                                                                                                  | 0.025                       | 0.03  | 0.035 |  |
| 2. Pastos altos                                                                                                   | 0.03                        | 0.035 | 0.05  |  |
| b. Áreas cultivadas                                                                                               |                             |       |       |  |
| 1. Sin cultivo                                                                                                    | 0.02                        | 0.03  | 0.04  |  |
| 2. Cultivos maduros alineados                                                                                     | 0.025                       | 0.035 | 0.045 |  |
| 3. Campo de cultivos maduros                                                                                      | 0.03                        | 0.04  | 0.05  |  |
| c. Arbustos o matorrales                                                                                          |                             |       |       |  |
| 1. Arbustos escasos, mucha maleza                                                                                 | 0.035                       | 0.05  | 0.07  |  |
| 2. Pequeños matorrales y árboles, en invierno                                                                     | 0.035                       | 0.05  | 0.06  |  |
| 3. Pequeños matorrales y árboles, en verano                                                                       | 0.04                        | 0.06  | 0.08  |  |
| 4. Matorrales medianos a densos, en invierno                                                                      | 0.045                       | 0.07  | 0.11  |  |
| 5. Matorrales medianos a densos, en verano                                                                        | 0.07                        | 0.1   | 0.16  |  |
| d. Arboles                                                                                                    |                             |       |       |  |
| 1. Sauces densos, rectos en verano                                                                                | 0.11                        | 0.15  | 0.2   |  |
| 2. Terreno limpio, con troncos, sin brotes                                                                        | 0.03                        | 0.04  | 0.05  |  |
| 3. Terreno limpio, con troncos y gran crecimiento de brotes                                                       | 0.05                        | 0.06  | 0.08  |  |
| 4. Gran cantidad de madera, algunos árboles caidos, poco crecimiento de arbustos y nivel de inundación por        | 0.08                        | 0.1   | 0.12  |  |
| 5. Gran cantidad de madera, algunos árboles caidos, poco crecimiento de arbustos y nivel de inundación por        | 0.1                         | 0.12  | 0.16  |  |
| D.3 Cursos de agua importantes (ancho superficial de inundación > 100 pies $\approx$ 30.5m). Los valores de n son |                             |       |       |  |
| menores que lo de cursos menores con descripción similar, debido a que los bancos ofrecen menor resistencia       |                             |       |       |  |
| a. Sección regular sin cantos rodados ni arbustos                                                                 | 0.025                       |       | 0.06  |  |
| b. Sección irregular y áspera o rugosa                                                                            | 0.035                       |       | 0.1   |  |

*Fuente: Hidráulica de Canales Abiertos (Chow, 1989)* 

#### **3.9.3. Secciones Transversales**

El tramo en estudio presenta variaciones. Teniendo en cuenta esto, se digitalizaron 336 secciones transversales a lo largo del tramo en estudio considerando pequeñas variaciones del cauce, así como puntos críticos de posibles desbordamientos.

#### **3.9.4. Pendiente**

La pendiente del tramo en estudio es regular, va de 0.001 – 0.002 en todo su

recorrido. Es un área plana con poca ondulación de terreno.

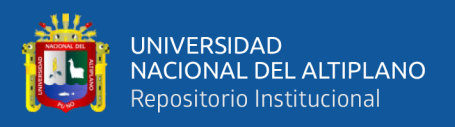

# **3.10. MODELAMIENTO HIDRÁULICO**

#### **3.10.1. Modelamiento con el Software HEC-RAS**

Para el análisis de la simulación hidráulica realizada por el Modelo, se asumió las condiciones de Flujo Permanentes, es decir, que en la ecuación de la energía no serán incluidos términos que dependan del tiempo. Además, se realizarán los cálculos a partir de consideraciones de Flujo Subcrítico

La entrada de datos en HEC-RAS se realiza mediante una interfaz gráfica que contempla la creación de tres archivos donde se incluyen los datos generales, los geométricos y los de flujo En el archivo de datos generales se crea el nombre del proyecto, se configura el sistema de unidades (métrico o inglesa) y se habilitan las ventanas para la creación de los archivos faltantes.

En el archivo de datos geométricos, se almacena el esquema del río con la información de sus secciones transversales, los datos más importantes introducidos en las secciones transversales son las coordenadas x-y de las mismas, la distancia entre ellas, la ubicación del cauce principal y de las planicies de inundación, el coeficiente de rugosidad.

#### **3.10.1.1. Geometría del Cauce**.

Para calcular la geometría del cauce del rio, previamente se procesó el levantamiento topográfico y batimétrico con el software Civil 3D 2018, el seccionamiento se hizo a cada 20 m, evitando que los seccionamientos se crucen entre sí, para la cual se realizó las secciones a partir de polilíneas y así obtener una mejor geometría del cauce para el ingreso al HEC-RAS.

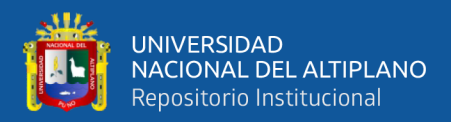

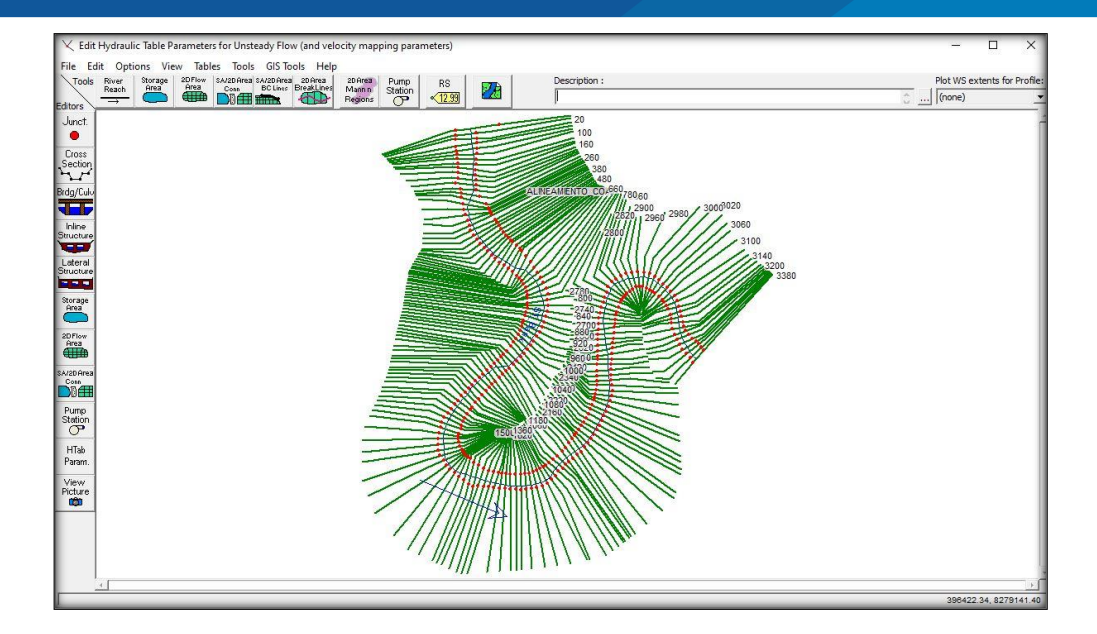

*Figura N° 26: Geometria del Cauce del Rio Coata. Fuente: Elaboración Propia*

#### **3.10.1.2. Coeficiente de Manning**

Para el coeficiente de Manning se consideró un valor de 0.033 para ambos márgenes y 0.025 para el cauce del rio

### **3.10.1.3. Caudales de diseño**

Los caudales se diseñaron para periodos de retorno de 5, 20, 50, y 100 años los cuales se ingresan al HEC-RAS, para la simulación.

| ×<br>ज्में Steady Flow Data - Cauda 011<br>П                              |                                                                                 |                      |                                |                       |                       |                              |            |  |
|---------------------------------------------------------------------------|---------------------------------------------------------------------------------|----------------------|--------------------------------|-----------------------|-----------------------|------------------------------|------------|--|
| <b>File</b><br>Options<br>Help                                            |                                                                                 |                      |                                |                       |                       |                              |            |  |
| Description:                                                              | Caudales de Diseño - Rio Coata                                                  |                      |                                |                       |                       | $\hat{C}$ $\cdots$           | Apply Data |  |
| Reach Boundary Conditions<br>Enter/Edit Number of Profiles (32000 max): 4 |                                                                                 |                      |                                |                       |                       |                              |            |  |
|                                                                           |                                                                                 |                      | Locations of Flow Data Changes |                       |                       |                              |            |  |
| Rio_Coata<br>River:                                                       |                                                                                 |                      |                                |                       |                       | Add Multiple                 |            |  |
|                                                                           | Add A Flow Change Location<br>River Sta.: 3377.01<br>Reach: Eje_Rio_Coata<br>▾╎ |                      |                                |                       |                       |                              |            |  |
|                                                                           | Flow Change Location                                                            |                      |                                |                       |                       | Profile Names and Flow Rates |            |  |
| River<br>Rio_Coata                                                        | Reach<br>Eje_Rio_Coata                                                          | <b>RS</b><br>3377.01 | <b>TR 5</b><br>404.4           | <b>TR 20</b><br>563.7 | <b>TR 50</b><br>664.1 | TR 100<br>720.7              |            |  |
|                                                                           |                                                                                 |                      |                                |                       |                       |                              |            |  |
|                                                                           |                                                                                 |                      |                                |                       |                       |                              |            |  |
|                                                                           |                                                                                 |                      |                                |                       |                       |                              |            |  |
| Select river for adding a new flow change location.                       |                                                                                 |                      |                                |                       |                       |                              |            |  |

*Figura N° 27: Caudales para distintos periodos de retorno.*

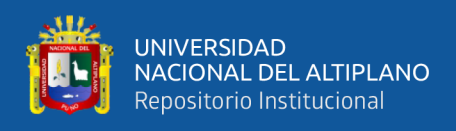

# **3.10.1.4. Pendiente**

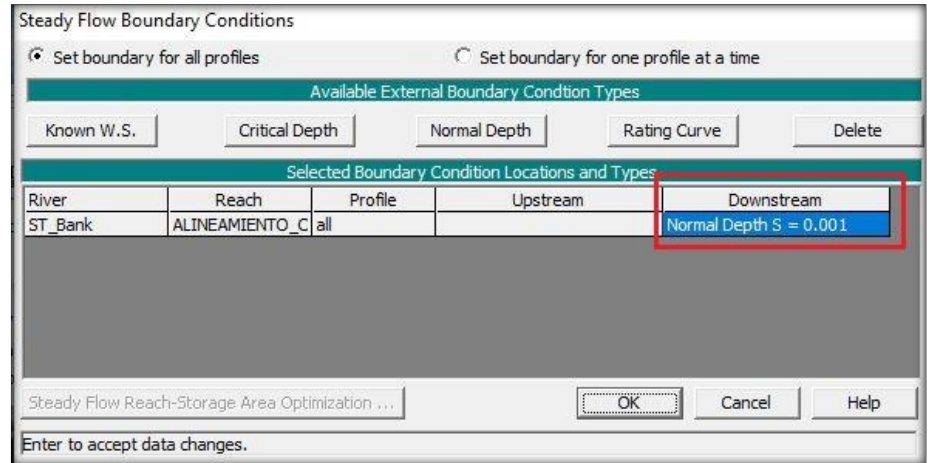

De acuerdo a la topografía se determinó una pendiente de 0.001 m/m

*Figura N° 28: Pendiente del cauce del rio*

#### *Fuente: Elaboración Propia*

Finalmente se realiza el plan de simulación con todas las condiciones ya mencionadas que rige el programa HEC-RAS.

# **3.10.2. Modelamiento con el Software IBER**

Para la utilización del modelo IBER se sigue el siguiente procedimiento:

# **3.10.2.1. Geometría del Cauce**

La entrada de datos en IBER se realiza a través de la interfaz gráfica. Para ello, se realizó el modelo digital de elevación (DEM), a partir de levantamiento topográfico con la ayuda del software ArcGIS. (Fig. 29), seguidamente se generó la malla a partir del DEM.

# **Mallado**

La malla de cálculo generada es no estructurada de volúmenes finitos formada por elementos triangulares y cuadriláteros, siendo un total de 85998 elementos Fig. 30

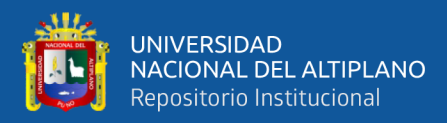

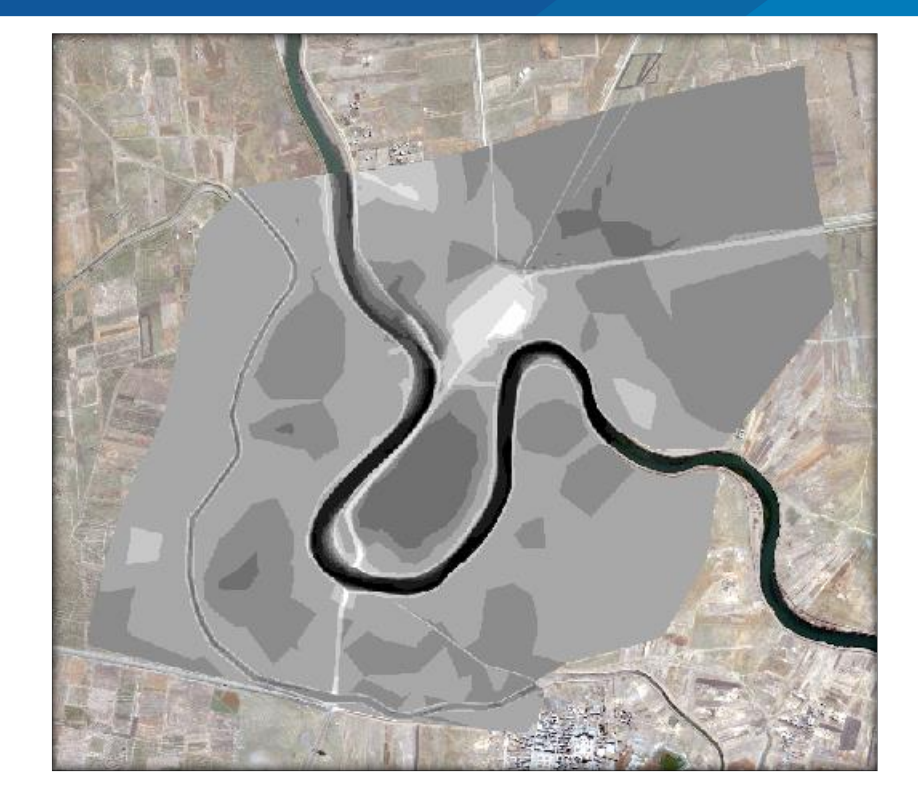

*Figura N° 29: DEM a Partir del Levantamiento Topográfico Fuente: Elaboración Propia*

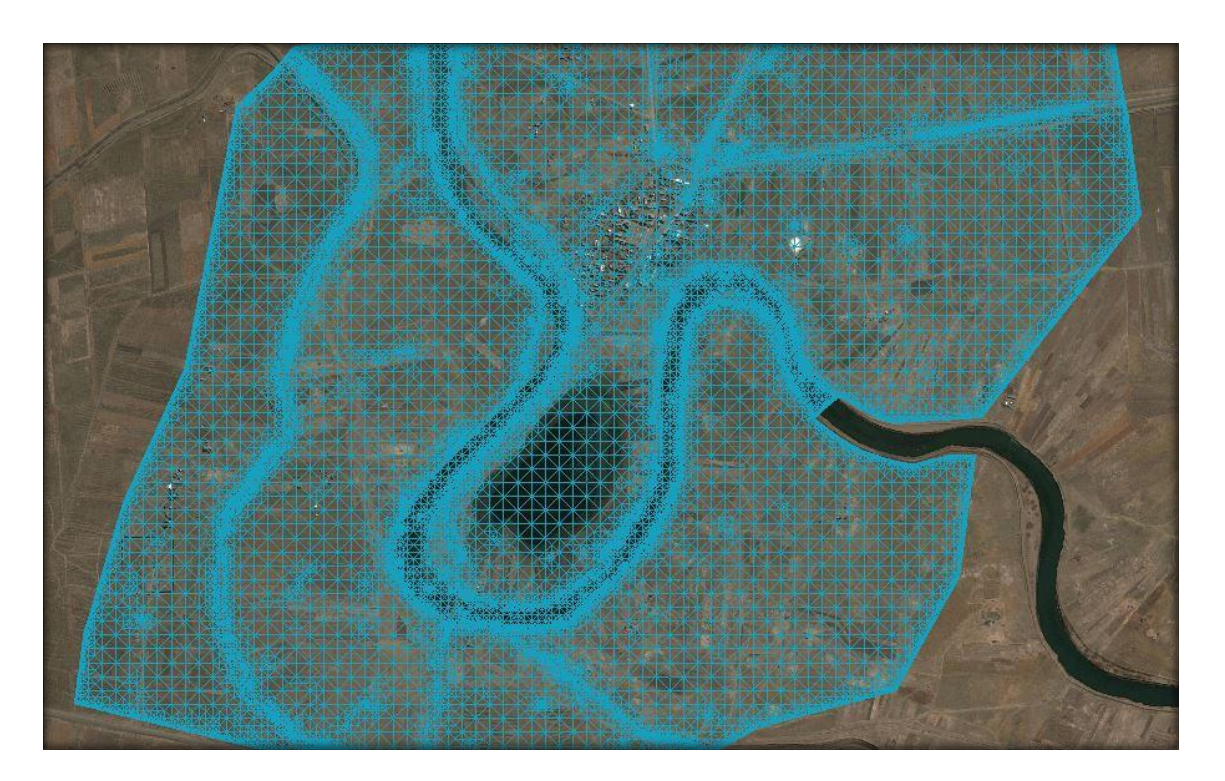

*Figura N° 30: Detalle de Malla de Calculo en Iber Fuente: Elaboración Propia*

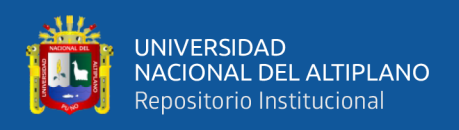

### **3.10.2.2. Coeficiente de Manning**

El coeficiente de Manning se asignó directamente sobre la malla del modelo, el cual se digitalizo considerando los distintos usos del suelo, de la misma manera se realizó con la ayuda del software ArcGIS.

#### **3.10.2.3. Condiciones Hidrodinámicas**

Una vez incorporada la geometría en el programa, se definen las condiciones hidrodinámicas del modelo que son:

#### C**ondición de contorno**

- **Entrada:** En las condiciones de entrada se le asignó un caudal total máximo y con un régimen mixto (critico/subcrítico)
- **- Salida:** Esta condición se asignó como régimen (supercrítico/crítico) para lo cual no es necesario asignar parámetros adicionales.

#### **3.10.2.4. Datos del Problema**

Se asignó un instante inicial de 0 el cual es el tiempo de inicio de cálculo, un tiempo máximo de simulación de 36000s el cual es el tiempo de finalización del cálculo y un intervalo de resultados a cada 30s. Fig. 31. Así, se ingresaron todos los datos del pre - proceso y se dio inicio a las modelaciones correspondientes

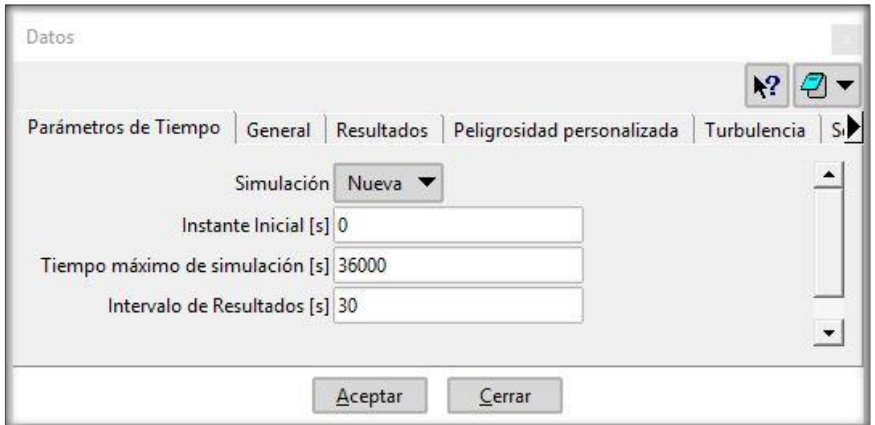

*Figura N° 31: Datos del Problema Fuente: Elaboración Propia*

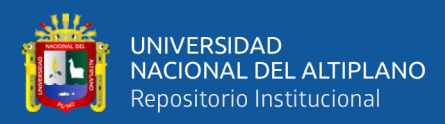

# **CAPÍTULO IV**

# **RESULTADOS Y DISCUSIÓN**

# **4.1. CARACTERÍSTICAS HIDRAÚLICAS**

#### **4.1.1. Parámetros Geomorfológicos por Subcuencas del Rio Coata**

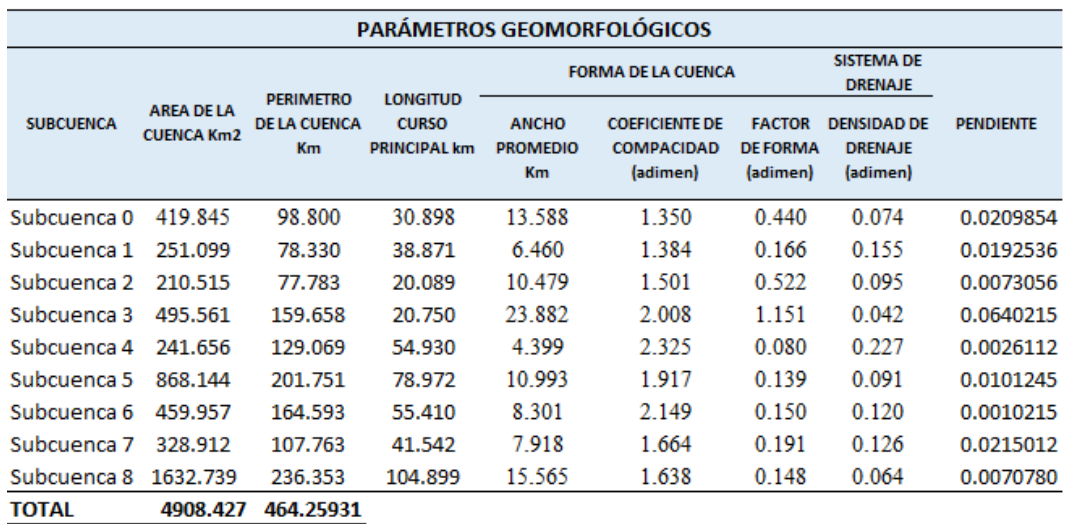

*Tabla Nº 19: Parámetros Geomorfológicos*

*Fuente: Elaboración Propia*

# **4.2. ANÁLISIS ESTADÍSTICO**

#### **4.2.1. Prueba de Bondad de Ajuste**

Para saber que distribución teórica se ajusta mejor a los datos de intensidades calculadas, se realizaron las pruebas de bondad de ajuste del Chi Cuadrado y Smirnov Kolmogorov.

**4.2.1.1. Chi – Cuadrado (X2)**

#### **Cálculo Del Chi – Cuadrado Tabular**

*GL = 2.0*

 $\alpha = 0.05$ 

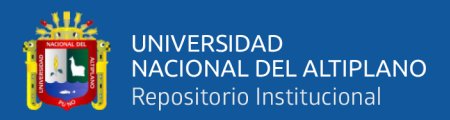

# $x_t^2 = 5.991$

| fe<br>(ASUMIDO) | fo<br><b>FRECUENCIA</b><br><b>OBSERVADA</b> | $(f_0 - f_e)^2$ | $(f_0 - f_e)^2$<br>fe |
|-----------------|---------------------------------------------|-----------------|-----------------------|
| 9.00            | 9.00                                        | 0.00            | 0.00                  |
| 18.00           | 23.00                                       | 25.00           | 1.39                  |
| 13.00           | 11.00                                       | 4.00            | 0.31                  |
| 4.00            | 2.00                                        | 4.00            | 1.00                  |
| 1.00            | 0.00                                        | 1.00            | 1.00                  |
| 1.00            | 1.00                                        | 0.00            | 0.00                  |
|                 |                                             |                 | 3.70                  |

*Tabla Nº 20: Ajuste – Chi Cuadrado* 

*Fuente: Elaboración Propia*

#### **Criterios De Decisión**

Como <sup>2</sup> < 2 **¡Se acepta la Hipótesis que el ajuste es Bueno!**

Los Datos calculados se ajustan a la distribución normal, con un nivel de significación del 5 % o 95 % de probabilidad.

#### **4.2.1.2. Smirnov Kolmogorov**

Como el valor estadístico  $S - K (D = 0.1003)$  es menor al valor de la Tabla Smirnov Kolmogorov (d = 0.19625), entonces **¡Se acepta la Hipótesis que el ajuste es Bueno!** 

| <b>REGLA DE DECISIÓN</b> |        |
|--------------------------|--------|
| Estadístico S - K        | 0.1003 |
| Nivel Significancia      | 0.05   |
| Grados de Libertad       | 46     |

*Tabla Nº 21: Ajuste – Smirnov Kolmogorov*

*Fuente: Elaboración Propia*

Tabla Kolmogorov – Smirnov 0.19625 **Hipótesis ¡Se Acepta!**

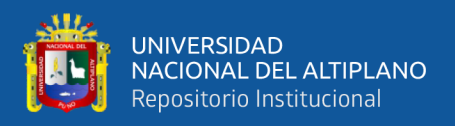

**Nota:** Una vez realizada estas dos pruebas de bondad de ajuste, para elegir la distribución teórica se consideró la de Smirnov Kolmogorov.

# **4.3. CAUDALES DE DISEÑO**

# **4.3.1. Caudales Observados (Estación Hidrométrica)**

Los caudales observados de la estación Puente Unocolla para distintos periodos de retorno.

| <b>ESTACION</b>           | PERIODOS DE RETORNO (Años) | Unidad  |         |            |        |
|---------------------------|----------------------------|---------|---------|------------|--------|
|                           |                            | 20      | 50      | <b>100</b> |        |
| <b>PUENTE</b><br>UNOCOLLA | 440.834                    | 629.403 | 742.181 | 823.880    | m3/seg |

*Tabla Nº 22: Caudales Observados*

*Fuente: Elaboración Propia*

#### **4.3.2. Caudales Simulados (Estaciones Pluviométricas)**

Caudales simulados para distintos periodos de retorno, analizados hasta la estación Puente Unocolla.

| <b>ESTACION</b>                  | PERIODOS DE RETORNO (Años) |       |       |            | Unidad |
|----------------------------------|----------------------------|-------|-------|------------|--------|
|                                  |                            | 20    | 50    | <b>100</b> |        |
| <b>PUENTE</b><br><b>UNOCOLLA</b> | 447.1                      | 637.3 | 763.2 | 832.5      | m3/seg |

*Tabla Nº 23: Caudales Simulados*

*Fuente: Elaboración Propia*

# **4.3.3. Calibración del Modelo Hidráulico**

Todo modelo hidráulico requiere de una calibración para la validación de datos.

La calibración de nuestro modelo hidráulico se realizó mediante el criterio de porcentaje

de error (E %), el cual relaciona los caudales observados y simulados.

Esta dada por la siguiente Ecuación:

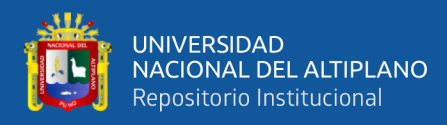

$$
E = \frac{(Q \text{ obs} - Q \text{ sim}) * 100}{Q \text{ obs}}
$$

Se puede observar en la Tabla 24 los valores E (%) son menores al 5 % lo cual indica que nuestro modelo hidráulico esta calibrado.

*Tabla Nº 24: Porcentaje de Error*

| <b>PORCENTAJE DE</b> | PERIODOS DE RETORNO (Años) |     |     |     |
|----------------------|----------------------------|-----|-----|-----|
| <b>ERROR</b>         |                            | 20  | 50  | 100 |
| E(%)                 | 1.4                        | 1.3 | 2.8 | 1.0 |

*Fuente: Elaboración Propia*

#### **4.3.4. Caudal de Ingreso a los Modelos Hidráulicos**

Se hizo una segunda simulación de caudales, incorporando el método de transito de Muskingum – Cunge con una longitud de transición de 47.52 Km, que es la distancia desde la estación Puente Unocolla hasta el inicio del área de estudio (Tabla 25). Este método redujo los caudales simulados, esto se debe a que el Rio Coata tiene pendiente baja y meandros a lo largo del cauce del rio.

|                             | PERIODOS DE RETORNO (Años) |       |       |       | <b>Unidad</b> |
|-----------------------------|----------------------------|-------|-------|-------|---------------|
|                             |                            | 20    | 50    | 100   |               |
| CAUDAL DE<br><b>INGRESO</b> | 404.4                      | 563.7 | 664.1 | 720.7 | $m3$ /seg     |

*Tabla Nº 25: Caudales de Ingreso a los Modelos Hidráulicos*

*Fuente: Elaboración Propia*

#### **Porcentaje de reducción de caudal**

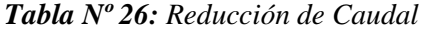

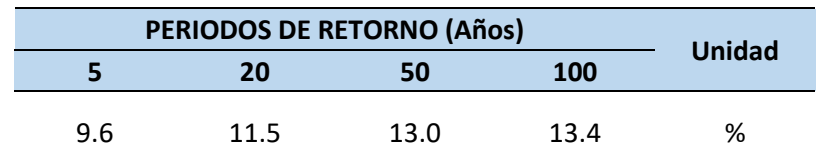

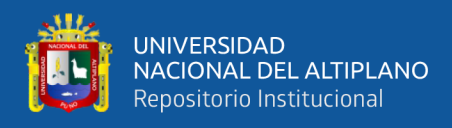

# **4.4. MODELOS HIDRAÚLICOS**

# **4.4.1. Modelo HEC-RAS**

# **4.4.1.1. Áreas de Inundación**

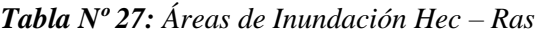

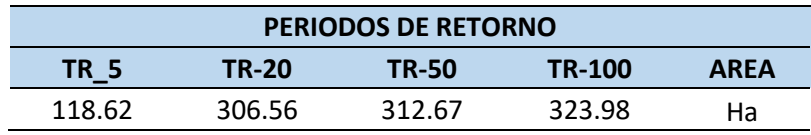

*Fuente: Elaboración Propia*

#### **4.4.1.2. Nivel de Agua por Secciones Transversales**

En la Fig. 32 en la sección 720 se muestra el nivel de agua que llega para los

periodos de retorno de 5, 20, 50 y 100 años.

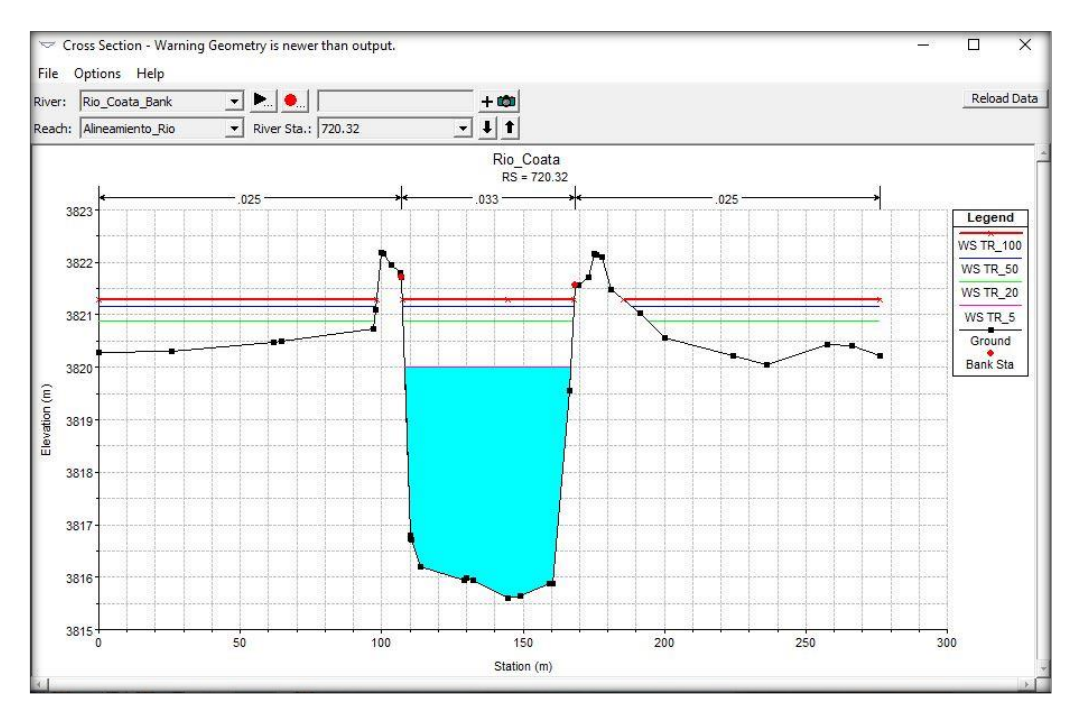

*Figura N° 32: Nivel de Agua en Diferentes Periodos de Retorno Fuente: Elaboración Propia*

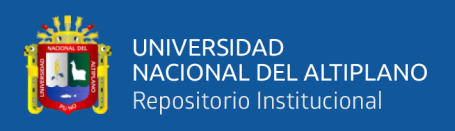

# **4.4.1.3. Nivel de Agua por Perfil**

Como se muestra en la Fig. 33 el perfil Longitudinal con el nivel de agua que llega para los periodos de retorno de 5, 20, 50 y 100 Años.

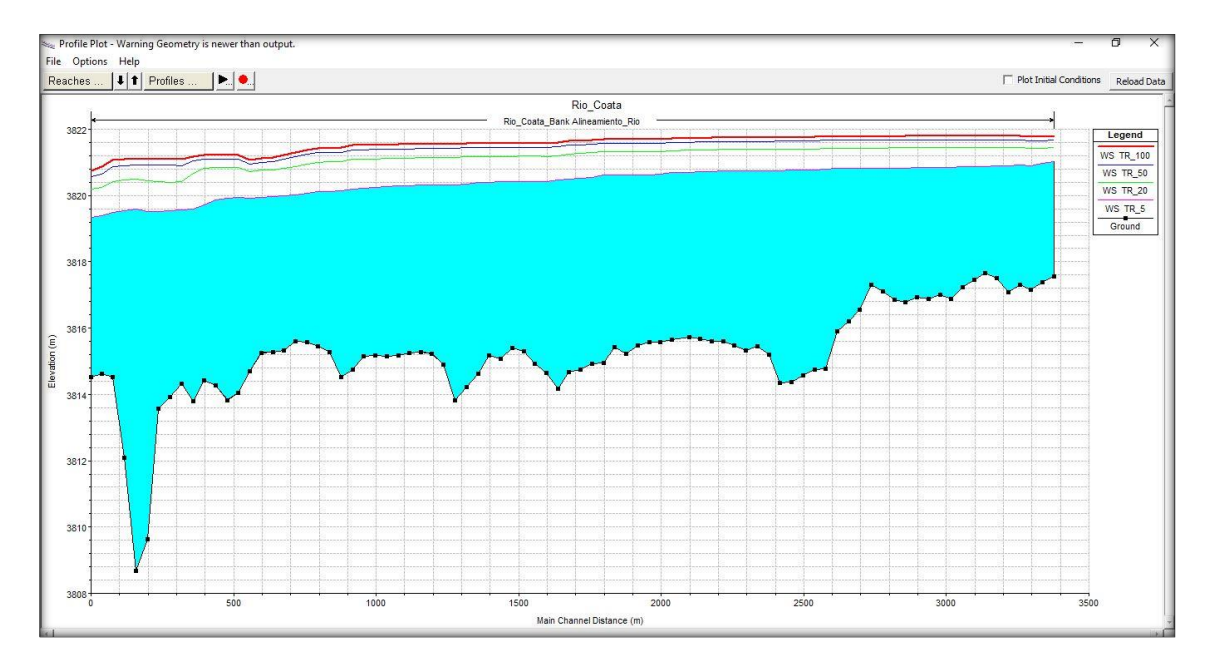

*Figura N° 33 : Perfil de Rio en Diferentes Periodos de Retorno*

*Fuente: Elaboración Propia*

# **4.4.2. Modelo IBER**

# **4.4.2.1. Áreas de Inundación**

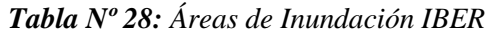

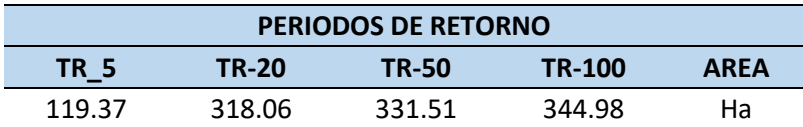

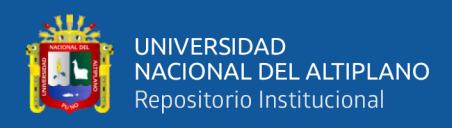

# **4.4.2.2. Nivel de Agua por Secciones Transversales**

En las Figuras se muestra el nivel de agua que llega para los diferentes periodos

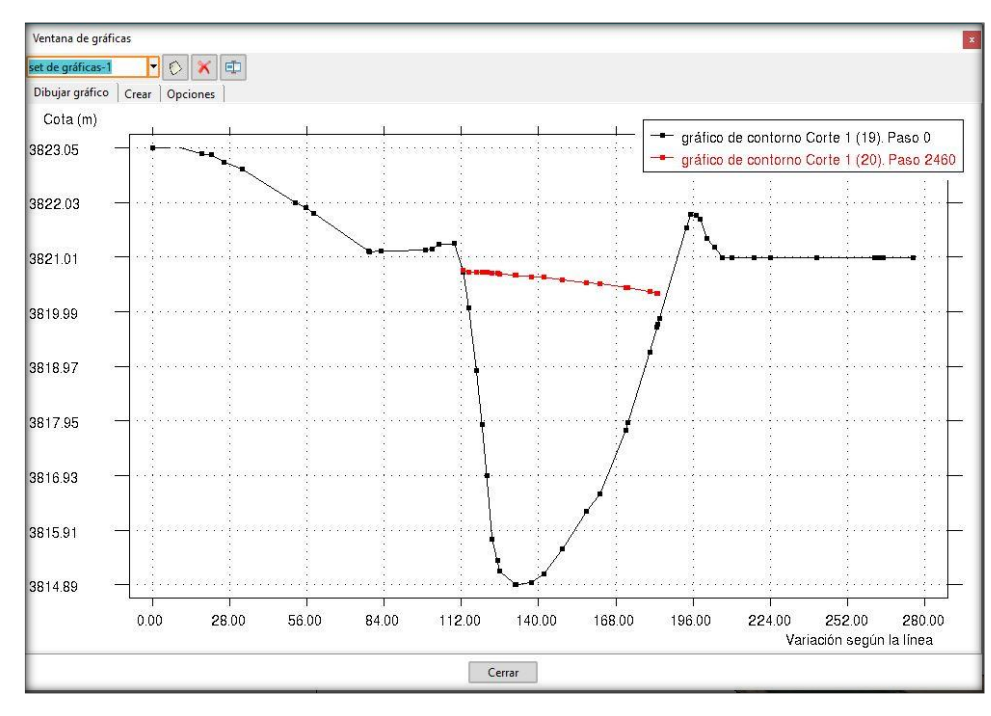

#### de retorno.

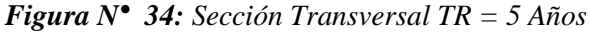

*Fuente: Elaboración Propia*

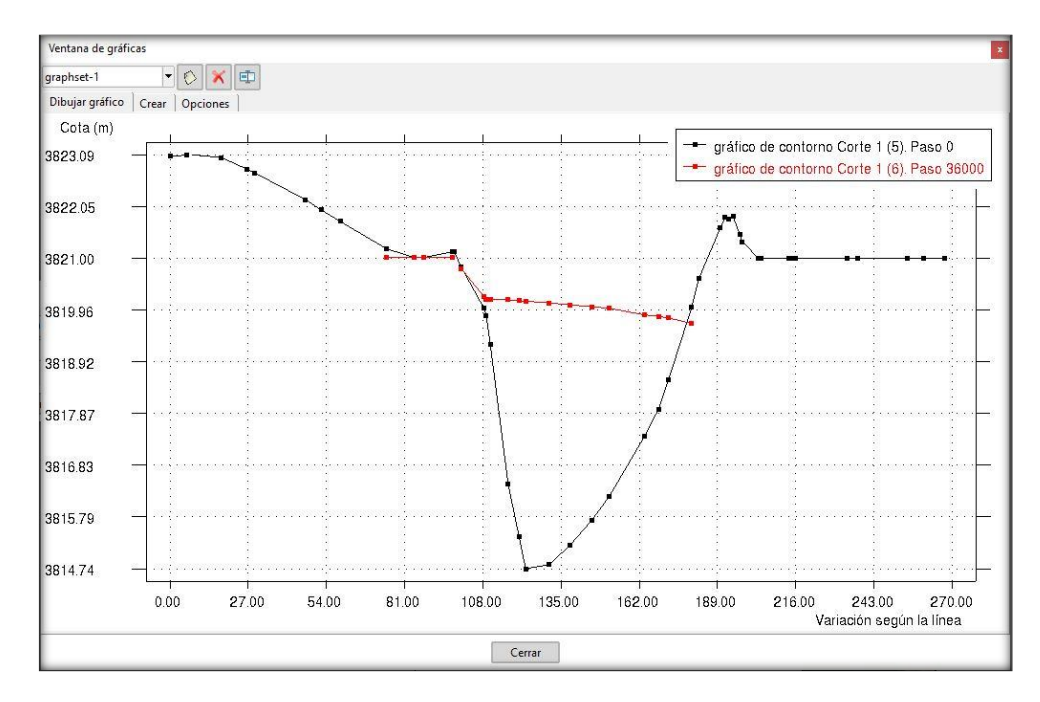

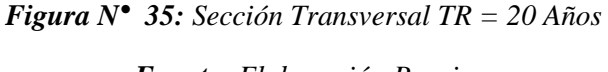

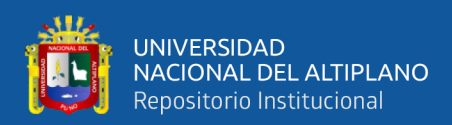

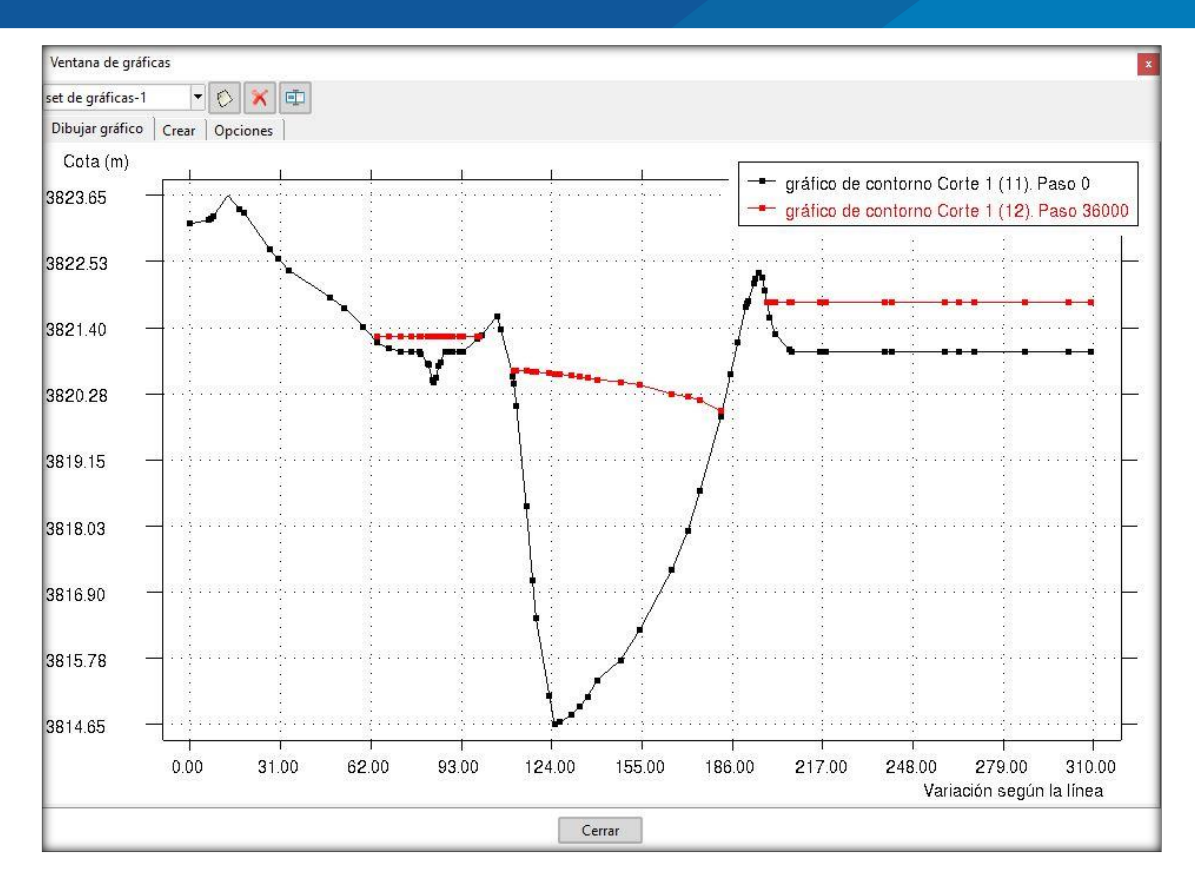

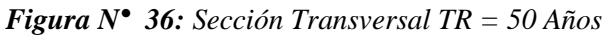

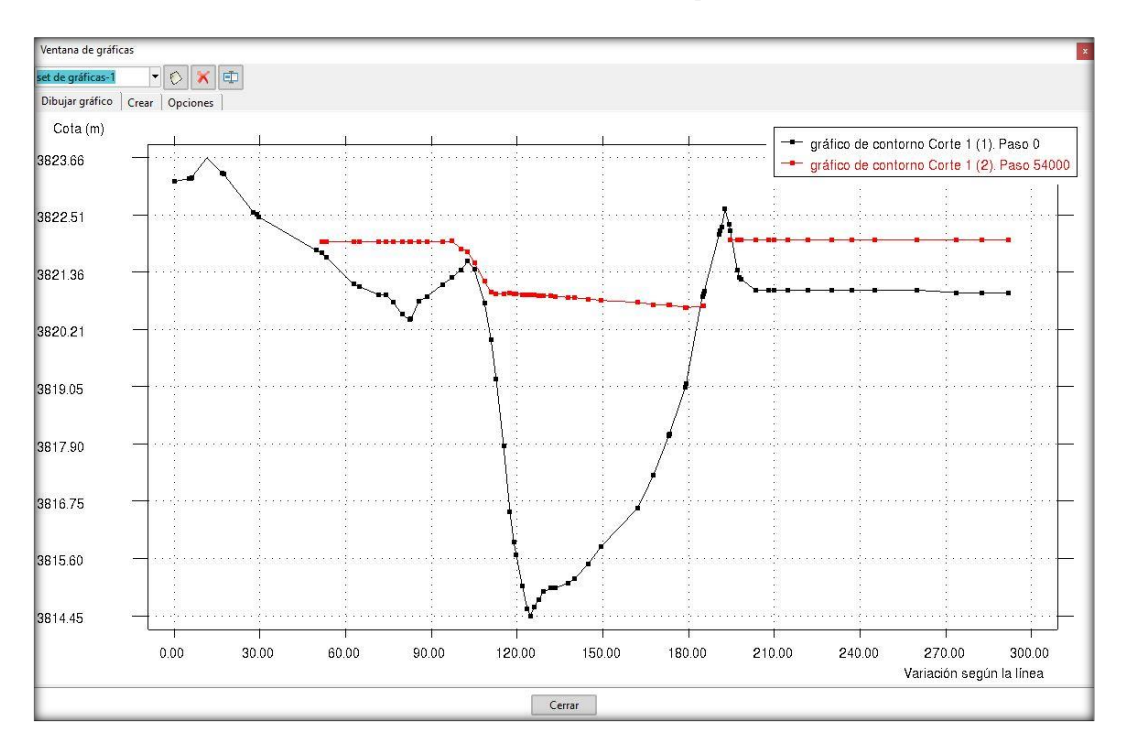

*Fuente: Elaboración Propia*

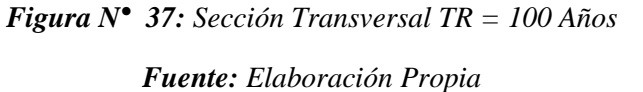

repositorio.unap.edu.pe No olvide citar adecuadamente e sta te

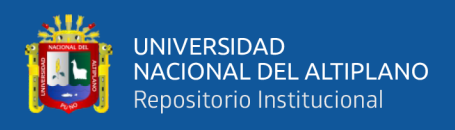

### **4.4.2.3. Nivel de Agua por Perfiles**

Se muestran en las Figuras el perfil Longitudinal con el nivel de agua que llega para los diferentes periodos de retorno.

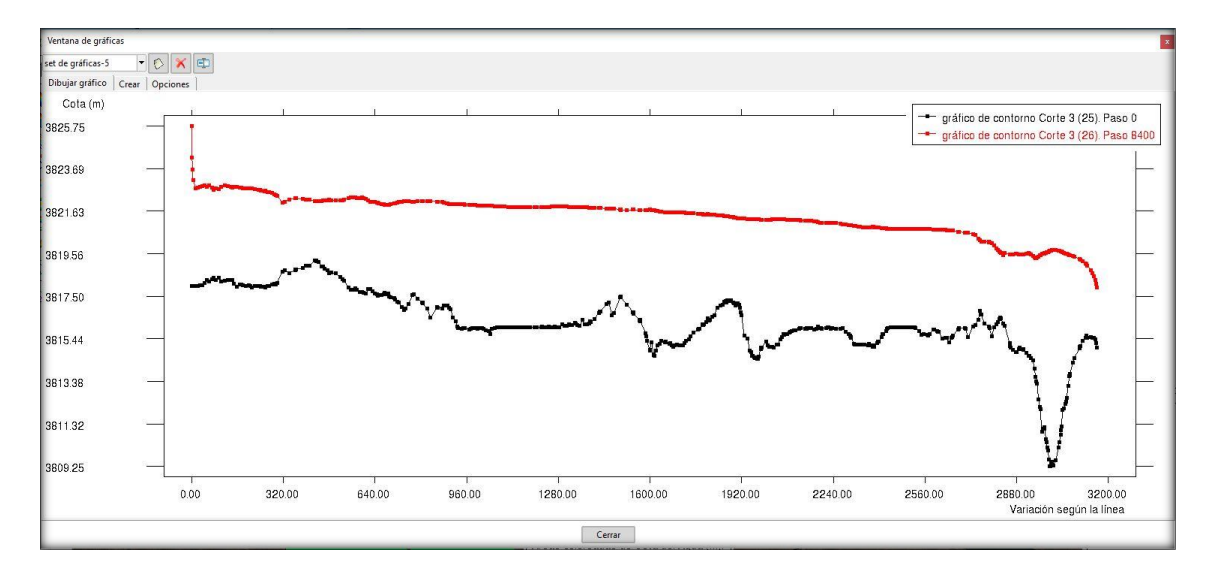

*Figura N° 38: Perfil Longitudinal TR = 5 Años*

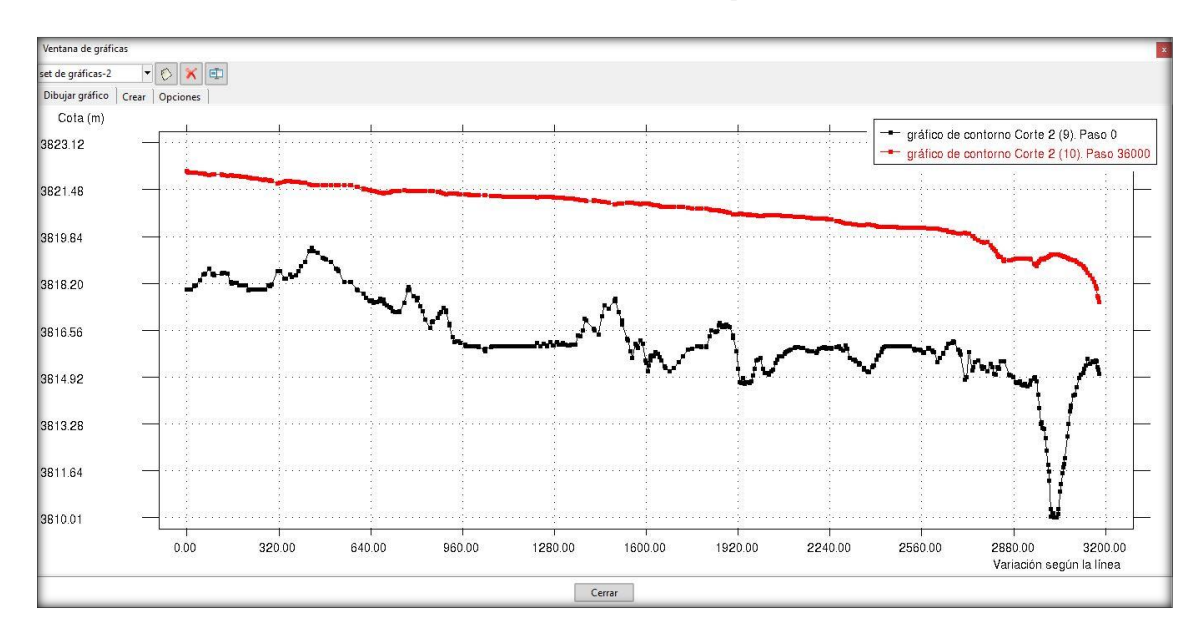

*Fuente: Elaboración Propia*

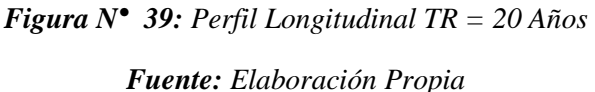

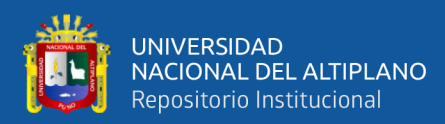

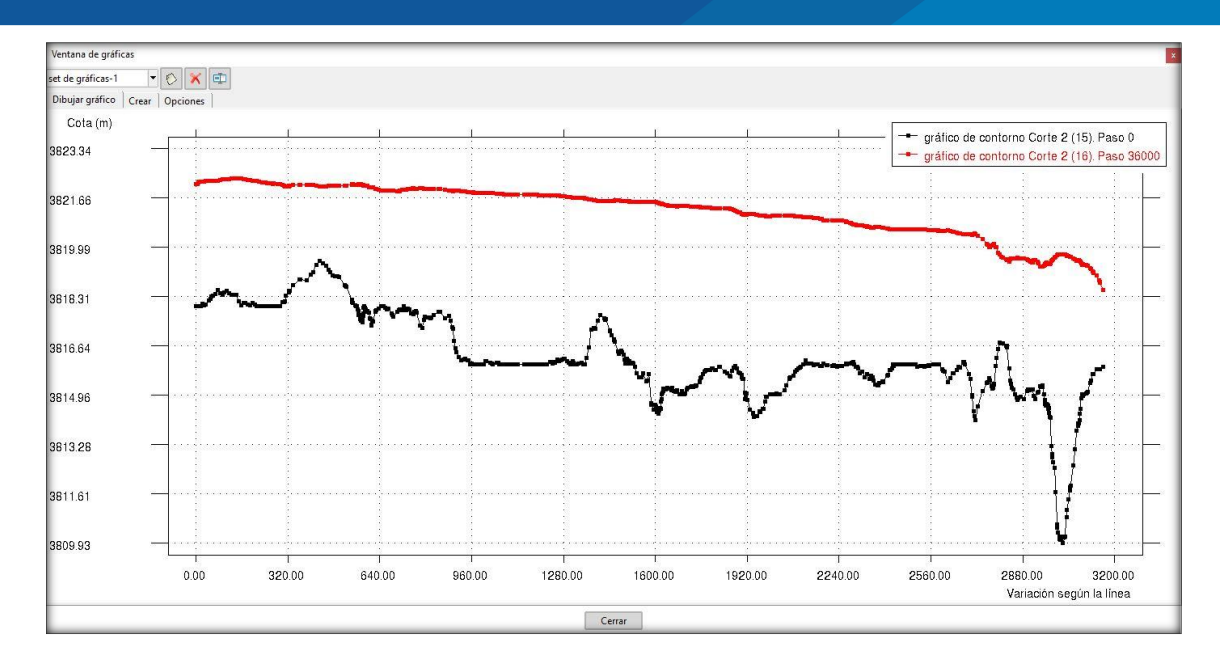

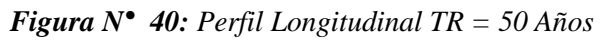

#### *Fuente: Elaboración Propia*

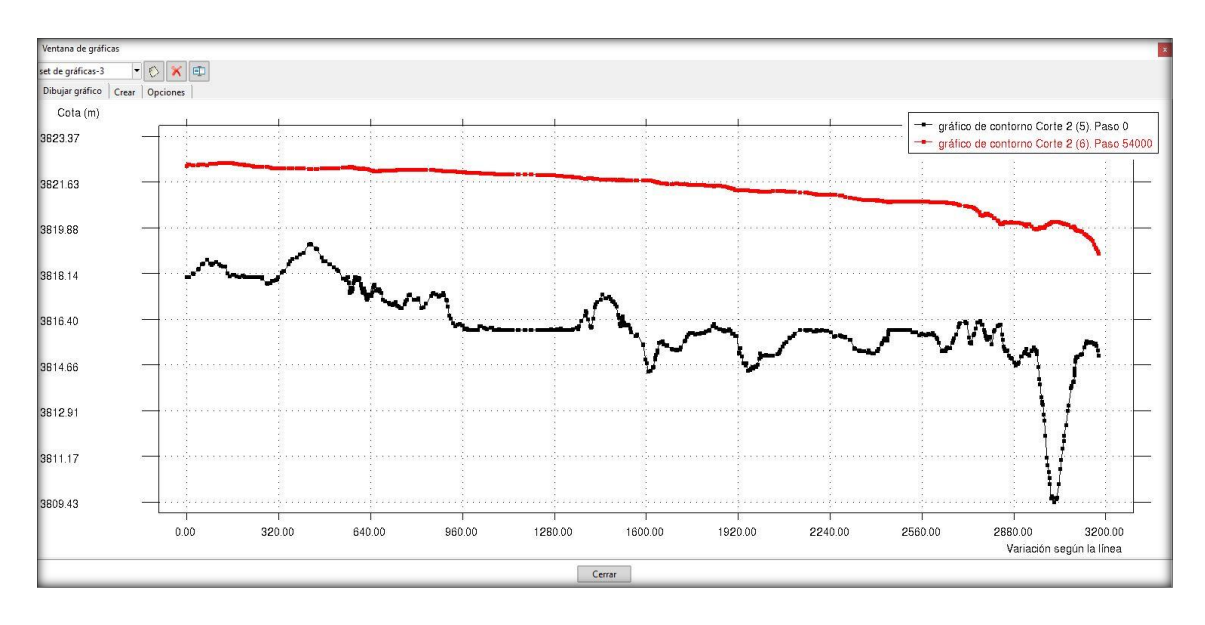

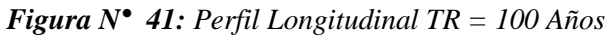

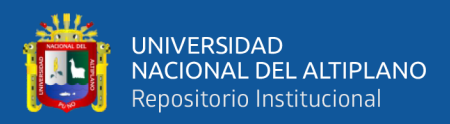

# **4.5. ANÁLISIS DE VARIANZA – ANOVA**

Con los resultados de las áreas inundables obtenidas del software IBER y HEC – RAS (Tabla 29) realizamos el análisis de varianza que existe en las áreas inundables en los distintos periodos de retorno. Tabla 30

| <b>MODELO</b> | PERIODOS DE RETORNO (AÑOS) |        |        |            |
|---------------|----------------------------|--------|--------|------------|
|               | 5                          | 20     | 50     | <b>100</b> |
| <b>IBER</b>   | 118.62                     | 306.56 | 312.67 | 323.98     |
| <b>HECRAS</b> | 119.37                     | 318.06 | 331.51 | 344.98     |

*Tabla Nº 29: Áreas de Inundación Iber – Hec-Ras*

*Fuente: Elaboración Propia*

#### **4.5.1. Prueba de Hipótesis**

Ho: Las áreas inundables son de igual similitud en los distintos periodos de retorno

H1: Existe varianza entre las áreas inundables en los distintos periodos de retorno

Ho: TR  $5 = TR$   $20 = TR$   $50 = TR$   $100$ 

H1: TR  $5 \neq TR$  20  $\neq TR$  50  $\neq TR$  100

#### **4.5.2. Cálculo del análisis de varianza - ANOVA**

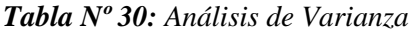

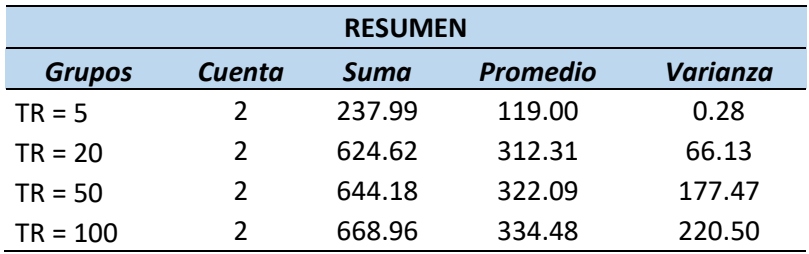

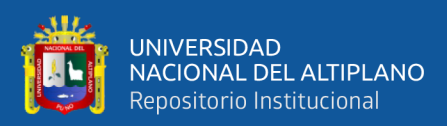

#### *Tabla Nº 31: Valores de F de la distribución F de Fisher*

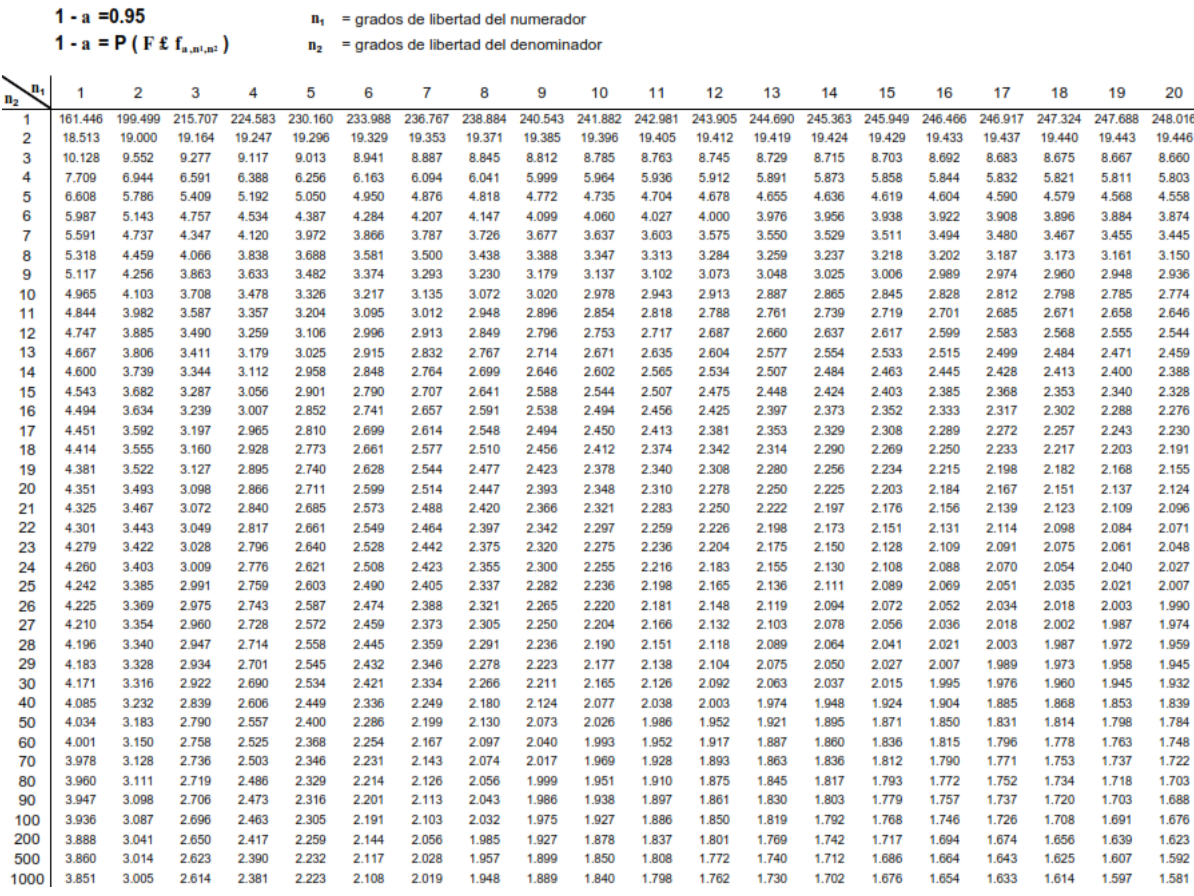

#### *Fuente: UNAM (Valdez y Alfaro)*

#### *Tabla Nº 32: Prueba de Fisher*

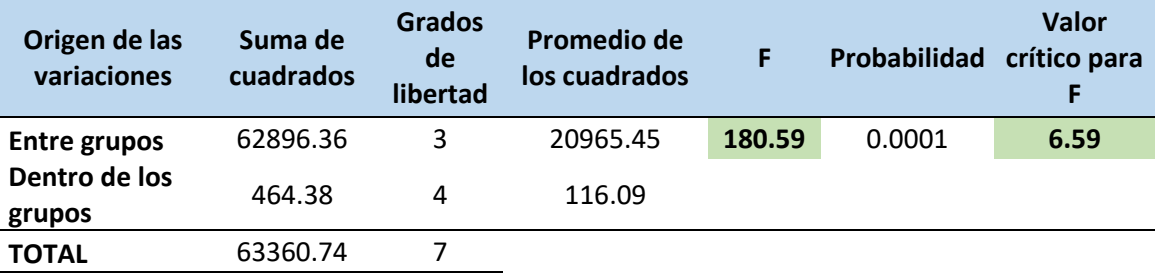

*Fuente: Elaboración Propia*

#### **4.5.3. Criterio de Decisión**

Como  $F >$  *Valor Critico* (*F*) **;Se acepta la Hipótesis H1!** 

El cual nos indica que existe varianza entre las áreas inundables en los distintos periodos de retorno (5, 20, 50 y 100 Años).
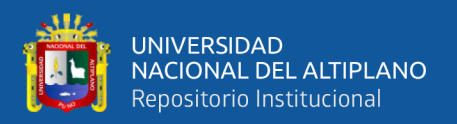

### **4.6. DISCUSIÓN.**

**Caudal de ingreso al modelo hidráulico:** La segunda simulación con la incorporación de un tránsito maskingum de 43 km, que es la distancia entre la estación hidrométrica Puente Unocolla Coata y el área de análisis, este transito permitió calcular los caudales de ingreso al modelo hidráulico los cuales se aprecia en la Tabla 21, los cuales son un 11% menores que en la estación de calibración, ello se debe a que el rio Coata es un rio con baja pendiente y meandros. (Lobo, 2017).

Tabla 21: Caudales de Ingreso al Modelo Hidráulico

| <b>ESTACION</b>                           | <b>PERIODOS DE RETORNO (Años)</b> |       |       |       |                                                                            |
|-------------------------------------------|-----------------------------------|-------|-------|-------|----------------------------------------------------------------------------|
|                                           |                                   |       |       |       | PR 25 (m3/s)   PR 50 (m3/s)   PR 100(m3/s)   PR 200 (m3/s)   PR 500 (m3/s) |
| Caudal de ingreso al modelo<br>hidraulico | 589.2                             | 671.7 | 747.0 | 825.1 | 924.3                                                                      |

En esta investigación se simulo caudales para distintos periodos de retorno obteniendo como resultados: TR5 = 404.4 m3/s, TR20 = 563.7 m3/s, TR50 = 664.1 m3/s y TR100 = 720.7 m3/s, teniendo una diferencia de 7.6 m3/s para TR50 y 26.3 m3/s para TR100. Y en la incorporación de un tránsito de Muskingum de 47.52 km, teniendo una diferencia de 4.52 km con respecto a lo analizado por (Lobo, 2017). Esta diferencia de longitud influye en la simulación de los caudales de ingreso a los Modelos Hidráulicos, es por ello la variación de resultados entre las dos investigaciones realizadas.

**Tiempos de Corrida**: En este punto de análisis las diferencias son considerables. La corrida en HEC-RAS tuvo una duración de 34 s mientras que en IBER, la duración de la corrida fue de 39 hr con 35 min. (Rincón, Perez, Delfin , Freitez, & Martinez, 2017). Sin embargo, en la presente investigación los tiempos de corrida para HEC-RAS tuvo una duración de 10 s mientras que en IBER fue de 9 hr, esto debido al tipo de investigación que se realiza. Del cual podemos afirmar que en cualquier tipo de análisis a realizar se presentará una diferencia considerable en cuanto al tiempo de corrida entre el HEC-RAS e IBER.

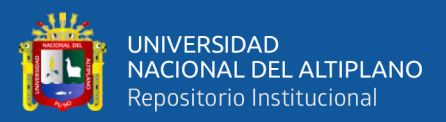

## **V. CONCLUSIONES**

#### **5.1. DEL OBJETIVO GENERAL**

**-** Se logro comparar de manera satisfactoria el comportamiento hidráulico con el software IBER y HEC – RAS en la evaluación de zonas inundables, teniendo como resultado una diferencia de 4 % de área de inundación.

### **5.2. DE LOS OBJETIVOS ESPECÍFICOS**

- **-** El modelo hidráulico bidimensionales IBER demanda mayor tiempo en el análisis y simulación del comportamiento hidráulico, específicamente al tamaño de malla generado, permitiendo una mejor comprensión de un evento de inundación, teniendo como resultado un área de inundación de 5 Años = 119.37 Ha, 20 Años = 318.06 Ha, 50 Años = 331.51 Ha y 100 Años = 344.98 Ha.
- **-** El modelo hidráulico Unidimensionales HEC RAS demanda menor tiempo en el análisis y simulación del comportamiento hidráulico, debido a que los cálculos lo realizan en una dimensión, teniendo como resultado un área de inundación de 5 Años = 118.62 Ha, 20 Años = 306.56 Ha, 50 Años = 312.67 Ha y 100 Años = 323.98 Ha.
- **-** Mediante los resultados obtenidos se concluye que, para ríos con geometría simple, el software unidimensional HEC - RAS se presenta como la mejor alternativa de uso debido a la facilidad en la introducción de datos y proporciona resultados confiables en un menor tiempo, el software IBER por ser bidimensional, representa una mejor opción para modelaciones de ríos con geometrías de mayor irregularidad, cuando se tiene especial interés en el comportamiento hidráulico del flujo. Se pudo observar que el comportamiento en ambas modelaciones presentó una variación en los resultados obtenidos en cuanto a las áreas de inundación.

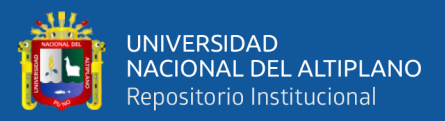

### **VI. RECOMENDACIONES**

- **-** Es muy importante contar con una topografía a detalle, ya que, al ser un terreno plano, un ligero cambio en altura cambia el relieve del terreno, alterando el comportamiento de las variables físicas del modelo que pueden generar variaciones significativas en los resultados.
- **-** En la modelación bidimensional con el software IBER se recomienda buscar el tamaño de celda adecuada, según la precisión del modelo digital de terreno disponible y el tamaño de las secciones de los ríos que se tengan.
- **-** En la modelación Unidimensional se recomienda tener un área de extensión adecuado en ambos márgenes del rio para generar una mejor geometría, ya que el software HEC – RAS depende en gran medida de la geometría (Secciones Transversales).
- **-** La modelación bidimensional es una ventaja ante la modelación unidimensional, se recomienda su empleo por la disponibilidad y accesibilidad de herramientas que hoy en día se tienen, que permiten realizar levantamientos topográficos con mayor precisión y rapidez (GPS diferenciales, topografía área por drones), y por el buen avance de las investigaciones de los estudios hidrológicos que se realizan.

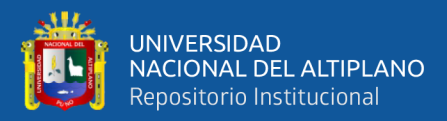

# **VII. REFERENCIAS BIBLIOGRÁFICAS**

Alcántara, D. A. (1999). *Apuntes de Topografia.* Mexico: UAM.

Armada, S. H. (1 de Mayo de 1974). *SHOA*. Obtenido de SHOA: http://www.shoa.cl/n\_cendhoc/base\_datos/hidro/index.htm

Bergere, L., & Gordon, M. (1957). *River Channel Patterns Braided, Meandering and Straight.* Washington: U.S. Government Printing Office.

Buzai, & Robinson. (2010). *Sistemas de Información Geográfica para América Latina.*

Chavez, A. (2009). *Aplicación del Método de Regionalización para la Determinación de Caudales en el Puente Carrasquillo.* Piura: Universidad de Piura.

Chow, V. (1994). *Hidrologia Aplicada.* Bogota: Mc. Graw Hill.

- Cuervo, A. E. (2012). *Comparación de los modelos hidráulicos unidimensional (HEC-RAS) y bidimensional (IBER) en el analisis de rompimientode presas de materiales sueltos.* Barcelona: Uiversitat Politecnica de Catalunya.
- Escarcena, F. Y. (2014). *Determinacion de areas inundables de la parte media de la Microcuenca del Rio Zapatilla-Centro Poblado de Ancomaya-Ilave.* Puno: Universidad Nacional del Altiplano.

Fernández, I. A. (2001). *Las Coordenadas Geograficas y la Proyección UTM.*

- INDECI, I. (2003). *Manual de Conocimientos Básicos para Comites de Defensa Civil y Oficinas de Defensa Civil.* Perú.
- Ircañaupa, A. S. (2015). *Modelo Numérico orientado a la simulacion de crecidas a partir de una rotura de Presa.* Ayacucho: Universidad Nacional San Cristobal de Huamanga.

Jimenez, A. (2014). *Determinacion de zonas vulnerables a la inundacion por las crecidas del Rio Camana y Propuesta de Mitigacion. .* Puno: Universidad Nacional del Altiplano.

Latitud 19 Topografía y Proyectos. (2005). *Latitud 19*. Obtenido de Latitud 19: https://latitud-19.com/batimetria

Linsley, R. (1972). *Ingeniería de los Recursos Hidráulicos.* Mexico: Continental.

- Lluén, W. E. (2015). *Aplicación de la nueva herramienta HEC-RAS 5.0 para calculos Bidimensionales del Flujo de Agua en Rios.* Barcelona: Escola de Camins.
- Lobo, E. V. (2017). *Estudio Hidrologico e Hidraulico para la identificacion de la Vulnerabilidad a desbordes de la Cuenca baja del Rio Coata-Puno.* Lima: Universidad Nacional Agraria la Molina.

Mendoza, J. (2017). *Topografía Técnicas Modernas.* Lima: Maruecano E.I.R.L.

Molina, M. (1970). *Hidrologia UNA.* Lima: Publidart.

- Rincón, J. C., Perez, M., Delfin , G., Freitez, C., & Martinez, F. (2017). Analisis Comparativo entre los Modelos HEC-RAS e IBER en la Evaluación Hidraulica de Puentes. *Revista Gaceta Tecnica. Volumen 17*, 26.
- Rocha , A. (1998). *Introducción a la Hidráulica Fluvial.* Lima: Universidad Nacional de Ingeniería UNI.

Villón, M. (2002). *Hidrología Estadídtica.* Lima: Villon.

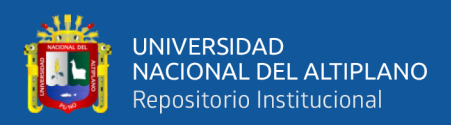

### **ANEXOS**

### **ANEXO 1**

- **-** Estaciones Pluviométricas
- **-** Estación Hidrométrica Puente Unocolla
- **-** Prueba de Bondad de Ajuste Smirnov-Kolmogorov con el Software Hydrognomon
- **-** Ajuste de Distribución de Probabilidad con el Software Hydrognomon

### **ANEXO 2**

- **-** Certificado de Calibración de Estación Total
- **-** Plano Topográfico y Ubicación
- **-** Mapas de Inundación con el Software HEC RAS
- **-** Mapas de Inundación con el Software IBER